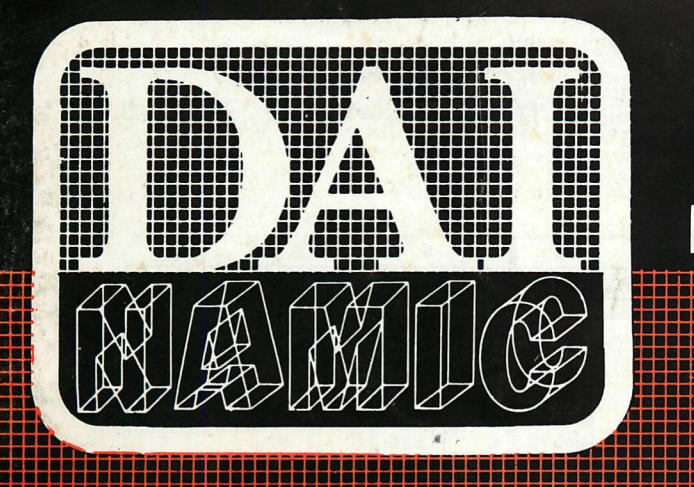

**BBBBaaaBaaaBBaaaaaaBBaBBaaaaaaaaBaaaaBBaBaaBBBBaBBBaBaBi** 

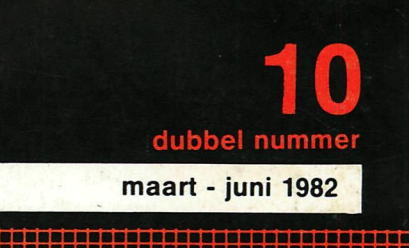

**•aaaaaaaaaaaaaaaaaa •aaaaaaaaaaaaaaaaaa •aaaaaaaaaaaaaaaaaB •aaBaaaaaaaaaaaaaaai •aaaaaaaaaaaaaaaaaa •aaaaaaaaaaaaaaaaaB** 

**•aaaaaaaaaaaaaaaaaa •aaaaaaaaaaaaaaaaaB •BBaaaaaaaaaaaaaaaa** 

**•BBBBBBBBBaaaaBaaaa •aaaaaaaaaBaaaaBBBB** 

**•aaBaaBBBBaBaBBBBBBBaBaaaaaaa** 

**•aaaaaaaai •aaaaaaaai •aaaaaaaai •aaaaaaaai •aaaaaaaai •aaaaaaaai •aaaaaaaai** 

**•aaaaaaaai •aaaaaaaai •aaaaaaaai** 

**.ar aaaaaa <sup>t</sup>tweemaandelijks tijdschrift** 

**aBBBaiBBBBBB BBBBBÍBBBBBB aaaaaaBaaaaa aaaaaBBaaaaa BBBBBBBBBBBBBBBBBBBB** 

**BBBBBBBBBBBBBBB Baaaaaaaaaaa BBBaaaaBBBBB** 

**aaaa aaaa BBBB** 

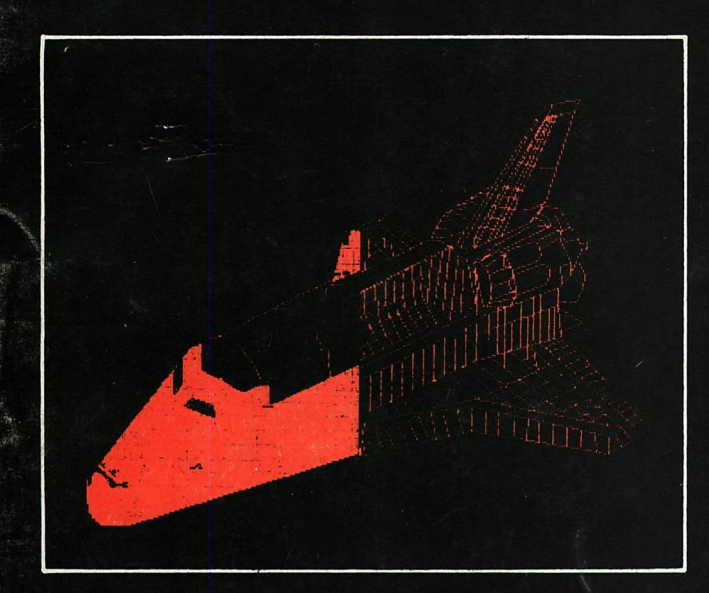

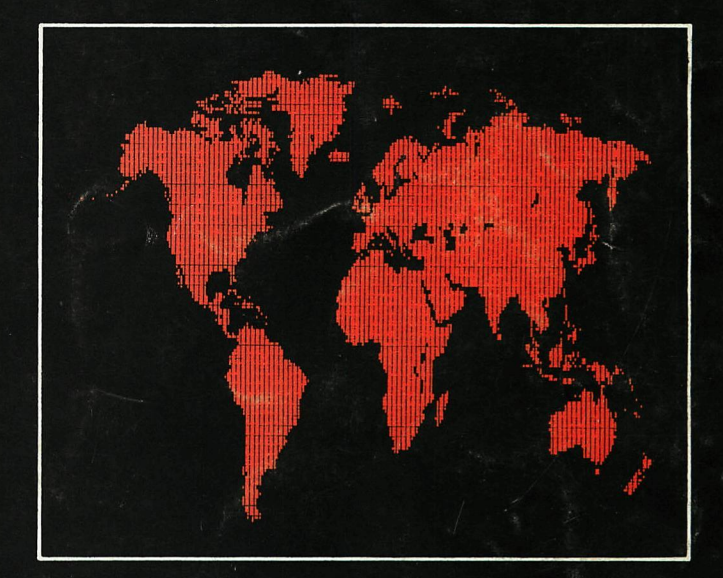

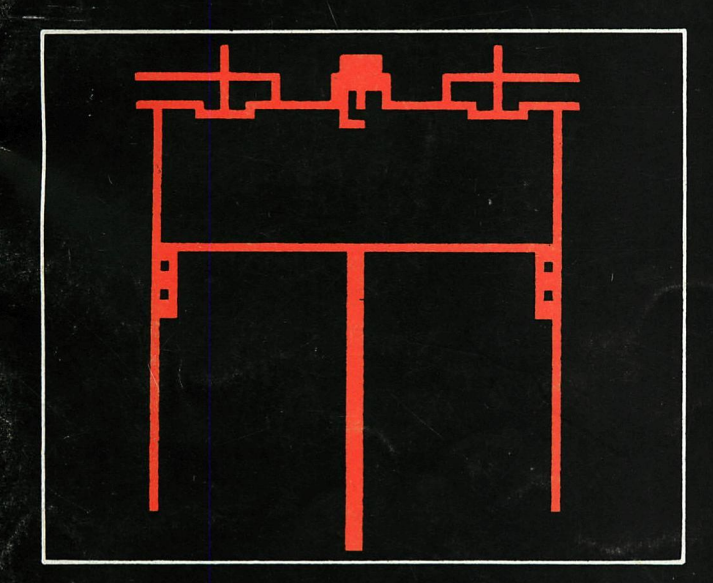

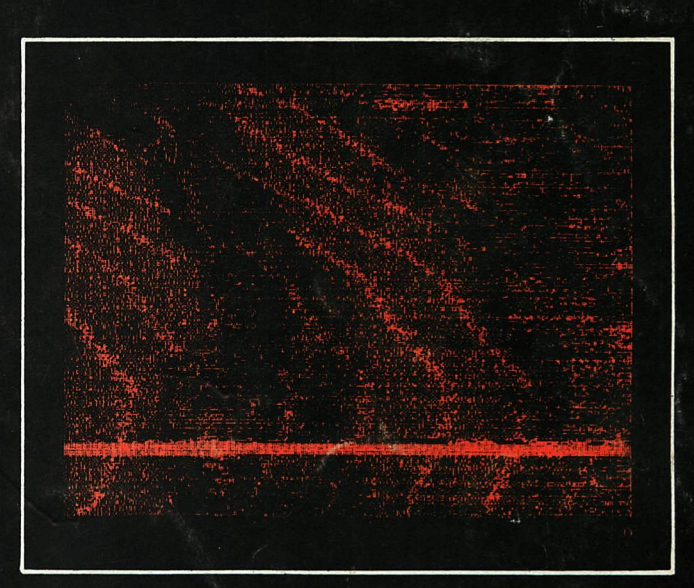

# **personal computer users club**

**een uitgave van dainamic v.z.w. verantw. uitgever w. hermans, heide 4 - 3171 weslmeerbeek** 

### **COLOFON**

DAInamic verschijnt tweemaandelijks. abonnementsprijs is inbegrepen in de jaarlijkse contributie : 750 Bfr. Bij toetreding worden de versehenen nummers van de jaargang toegezonden. DAInamic redactie :

> Dirk Bonné Freddy De Raedt Wilfried Hermans René Rens Jos Schepens Roger Theeuws Bruno Van Rompaey Jef Verwimp

Vormgeving : Ludo Van Mechelen.

U wordt lid door storting van de contributie op het rekeningnr. 230-0045353-74 van de Generale Bankmaatschappij, Leuven, via bankinstelling of postgiro Het abonnement loopt van januari tot

december.

DAInamic verschijnt de pare maanden. Bijdragen zijn steeds welkom.

CORRESPONDENTIE ADRESSEN.

Redactie en software bibliotheek

Wilfried Hermans Heide 4 B 3171 Westmeerbeek België

tel. :  $016/69.86.23$ 

Kredietbank Westmeerbeek nr. 406-3016141-33

BTW : 420.840.834

Lidgelden

Bruno Van Rompaey Bovenbosstraat 4 B 3044 Haasrode België

tel. 016/46.10.85

Generale Bankmaatschappij Leuven nr. 230-0045353-7.4

Inzendingen : Games & Strategy

Frank Druijff 's Gravendijkwal 5A NL 3021 EA Rotterdam Nederland

tel. :  $010/25.42.75$ 

# DAI *MAGINE*

## **PERSONAL CQ/HPUTER USERS CLUB**

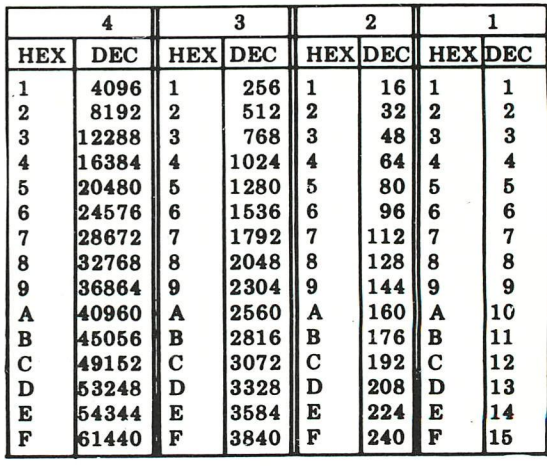

belangrijke ASCII-waarden in DAIpc

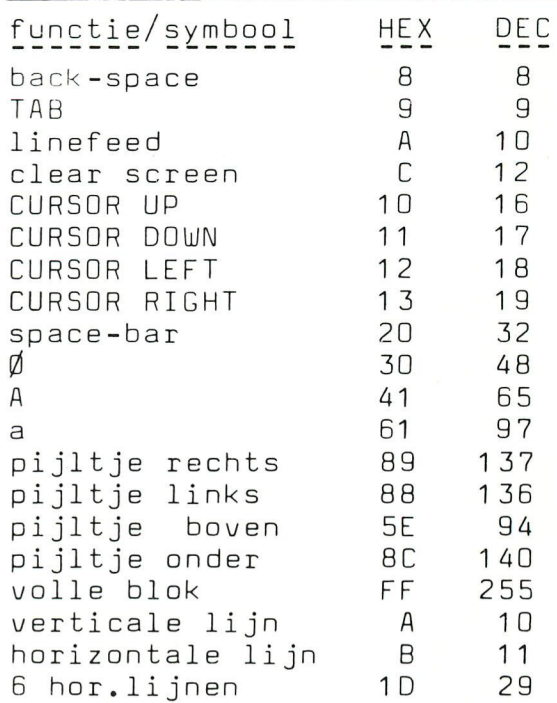

### ASCII - HEX - ASCII CONVERSION TABLE

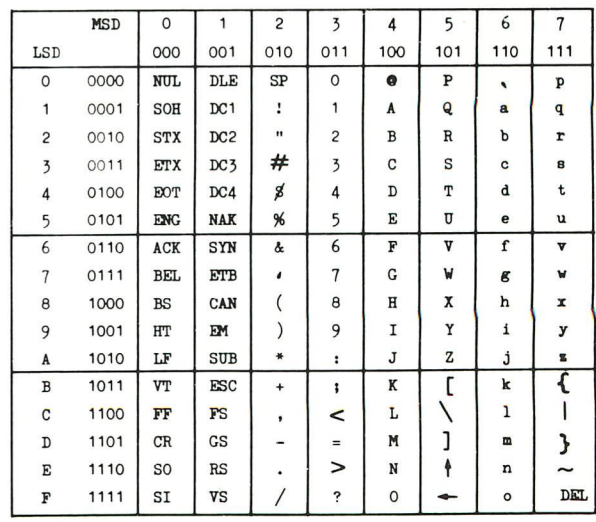

### **Beste leden,**

**Door de vele extra dubactiviteiten van de laatste saanden waren He achter op ons publicatiescheaa.Het dit dubbelnusser doen ne een inhaalaaneuver , zodat ne voortaan ons biad weer op tijd kunnen versturen.Ue hopen dat knaliteit en voluse**  van nummer 10 het wachten ruimschoots compenseren.

**Hierbij geven ne een overzicht van de nieuwe publicaties en producties voor de kosende saanden :** 

**t hardware scheia's DAIpc :nu verkrijgbaar t tape 80-81 (57 prograiaa's van de vorige jaargangen) :nu verkrijgbaar t de 23 prograsaa s uit dit nuaaer op tape :nu verkrijgbaar t "the best of DAInaiic " in boekvorm : augustus 82** 

**t** "DAI firmware " door J.Boerrigter : december 82

**"soítwarepiraat slaat toe via de ether..."¡dit zou een leuke krantentitei kunnen zijn.Op origínele sanier hadden we de laatste weken last van piraterij : onze copieerapparaten staan op een 500s van de zendsast van de plaatselijke vrije radio "TELSTAR . Deze jongens zenden er erg enthousiast op los en kosen set hun prograssa's ongevraagd op de aanloopstrook van onze softnare-bandjes... Gelukkig kan het cosputersignaal de populaire plaatjes en praatjes volledig onderdrukken.** 

**Onze dank gaat andersaal naar alle sedewerkers en auteurs die deze uitgave aogelijk saakten.** 

**Me willen lets gaan doen aan het taalproblees binnen onze verenigingisensen die artikels en prograssa's zouden kunnen vertalen naar het engeis,duits of frans worden verzocht contact te nesen set onze vertaal-coordinator:** 

**Filip Peeters Vlinderstraat 7 2440 GEEL België tel 014/583018** 

**UH werk cospenseren we graag set gratis software,papier en telefoonkosten worden vergoed.** 

**Onze bijeenkosst op 10 aprii was andersaal een succès,vooral de lezingen vielen erg in de ssaak.Ergens in Oktober gaan we een volgende bijeenkosst plannen, we zullen de voordrachten nog beter voorbereiden en aankondigen zodat U deze dag optisaal zal kunnen benutten.** 

**Bij de sasenstelling van dit nusner hebben we getracht de beginners niet te vergeteniwe versoeden dat de deso-proqrassa's van Frank het handboek sooi aanvullen.Volgende keer gaan we de EDIT-buffer bestuderen en legqen we de loupe op de BASIC-token structuur.** 

**we hopen dat nusser 10 uw creativiteit stisuleert,uw bijdragen zjjn steeds welkos..** 

**dear sesbers,** 

**Because we were running out of tise,we offer you this "double issue",we hope**  that the many programms and articles can compensate for the waiting.

**This is the tise-schedule of our new publications and productions:** 

**t hardware scheaatics DAIpc :now available t tape 80-81 (57 prograsss) ¡now available I the 23 prograsss of this issue:now available t "the best of DAInaaicMbook) ¡august 82 t "DAI firaware "by J.Boerrigter:deceaber 82** 

**He are looking for co-editors/translators : if you can assist in translating articles to english^rench or gersan,please contact our language-coordinator:** 

**Filip Peeters Vlinderstraat 7 2440 6EEL Belgius tel 014/583018** 

We will compensate your efforts with free software, we will pay your mailing **and telephonecosts for this job.** 

**Our next aeeting will be in October ,aore inforsation in future issues.** 

**we hope you will enjoy this king size issue,we appreciate all contributxns...** 

**Wilfried Heraans** 

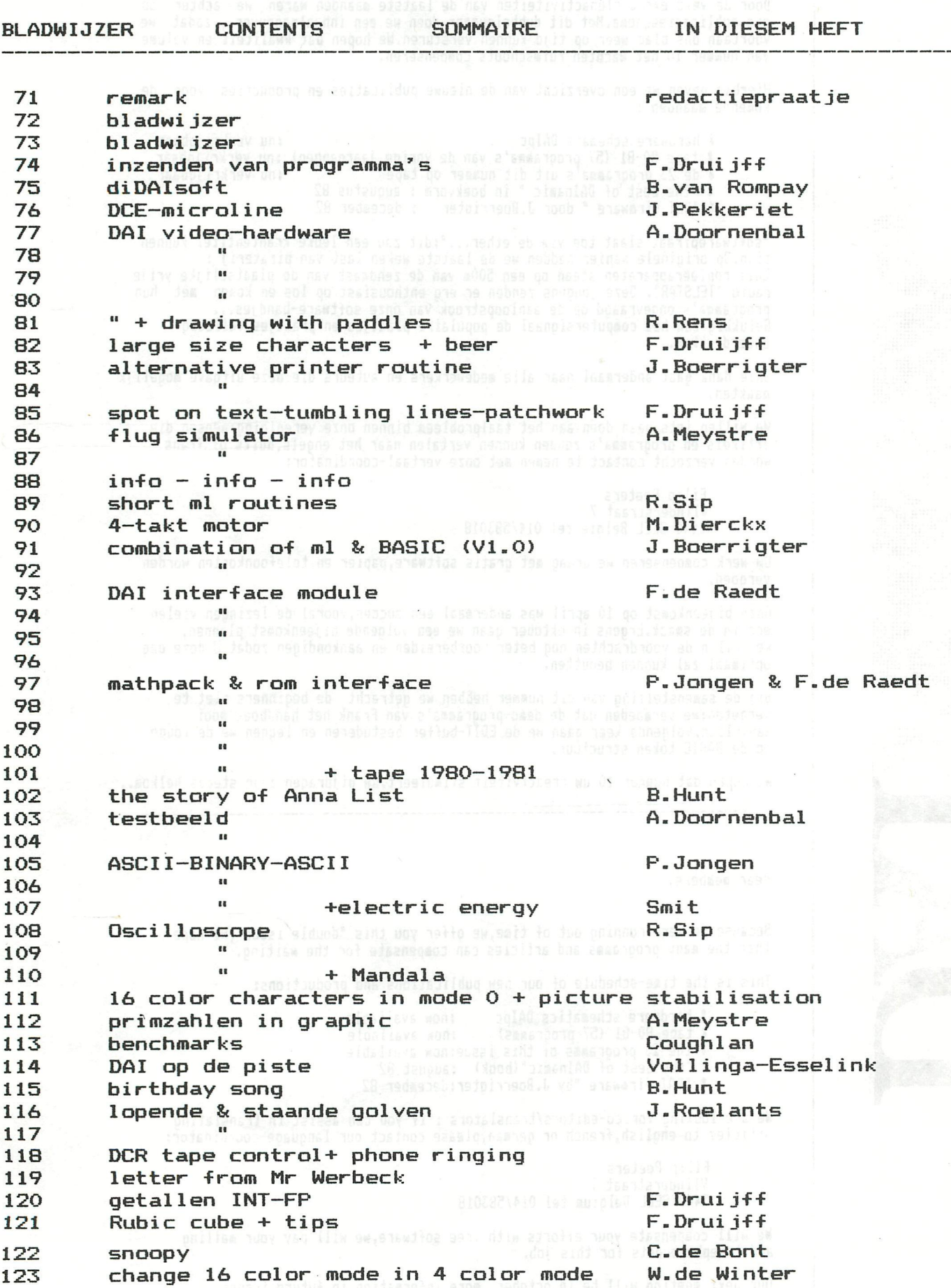

**Hereans** 

72

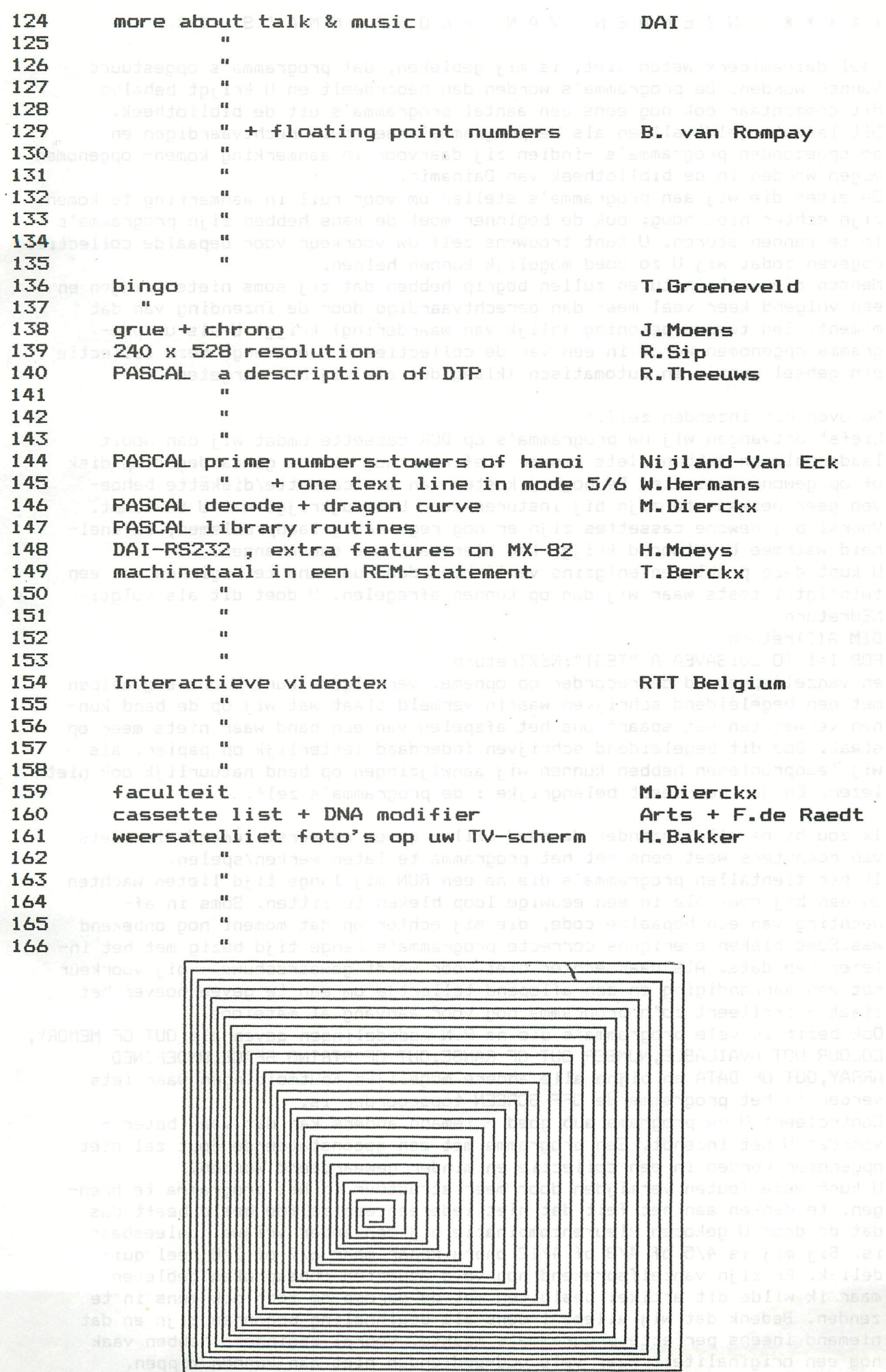

73

### ÜíRUN

## \*\*\*\* \* INZENDE N VA N PROGRAMMA ' S \*\*\*\* \*

Veel dainamicers weten niet, is mij gebleken, dat programma's opgestuurd kunnen worden. De programma's worden dan beoordeelt en U krijgt behalve dit commentaar ook nog eens een aantal programma's uit de bibliotheek. Dit laatste geldt alleen als de programma's een ruil rechtvaardigen en de opgezonden programma's -indien zij daarvoor in aanmerking komen- opgenomen mögen worden in de bibliotheek van Dainamic.

De eisen die wij aan programma's stellen om voor ruil in aanmerking te komen zijn echter niet hoog; ook de beginner moet de kans hebben zijn programma's in te kunnen sturen. U kunt trouwens zelf uw voorkeur voor bepaalde collecties opgeven zodat wij U zo goed mogelijk kunnen helpen.

Mensen die vaak insturen zullen begrip hebben dat zij soms niets krijgen en een volgend keer veel meer dan gerechtvaardigd door de inzending van dat moment. Een tweede beloning (blijk van waardering) krijgt U als uw programma opgenomen wordt in een van de collecties - U ontvangt deze collectie dan geheel gratis en automatisch (klaag dus als wij het vergeten).

### Nu over het inzenden zelf.

Liefst ontvangen wij uw programma's op DCR-cassette omdat wij dan nooit laadproblemen hebben. lets minder lief maar nog steeds gewaardeerd op disk of op gewone cassette. De hogere kosten van minicassette/diskette behoeven geen bezwaar te zijn bij insturen daar U terugkrijgt wat U instuurt. Vooral bij gewone cassettes zijn er nog regelmatig laadproblemen, de snelheid waarmee U antwoord krijgt kan hier vaak mee samenhangen. U kunt deze probiemen enigzins verlichten door uw band te beginnen met een twintigtal tests waar wij dan op kunnen afregel en. U doet dit als volgt: NEWreturn

DIM A(0)return

FOR I=1 TO 20: SAVEA A "TEST": NEXTreturn

en vanzelfsprekend de recorder op opname. Vervolgens kunt U ons erg helpen met een begeleidend sehrijven waarin vermeld staat wat wij op de band kunnen verwachten het spaart ons het afspelen van een band waar niets meer op staat. Doe dit begeleidend schrijven inderdaad letterlijk op papier, als wij laadproblemen hebben kunnen wij aanwijzingen op band natuurlijk ook niet lezen. En dan het meest belangrijke : de programma's zelf.

Ik zou bijna elke inzender de raad willen geven om eerst iemand die niets van computers weet eens met het programma te laten werken/speien. Ik heb tientallen programma's die na een RUN mij lange tijd lieten wachten en dan bij controle in een eeuwige loop bleken te zitten. Soms in afwachting van een bepaalde code, die mij echter op dat moment nog onbekend was.Soms bleken overigens correcte programma's lange tijd bezig met het inlezen van data. Als daar echter niet voor wordt gewaarschuwd - bij voorkeur met een aankondiging en een aflopend tellertje om aan te geven hoever het staat - irriteert zo'n programma nog voor aanvang al mateloos. Ook bezit ik vele programma's die na RUN mededelingen geven als OUT OF MEMORY, COLOUR NOT AVAILABLE,NUMBER OUT OF RANGE,OUT OF STRING SPACE,UNDEFINED ARRAY,OUT OF DATA en bijna alle andere mogelijke foutmeldingen waar iets verder in het programma de OFF SCREEN topscgorder is. Controleert U uw programa aub goed - iemand anders kan dit vaak beter voordat U het inzendt. Een programma met een geconstateerde fout zal niet opgenomen worden in een collectie en minder gewaardeerd worden. U kunt vele fouten vermijden door meer structuur in het programma te brengen, te denken aan het feit dat niet iedereen een zelfde beeld heaft dus dat de door U gekozen kleurencombinatie bij een ander vrijwel onleesbaar is. Bij mij is 4/5 of 4/8 of 4/12 onbruikbaar maar 6/7 of 7/8 heel duidelijk. Er zijn vanzelfsprekend nog vele aspecten onbesproken gebleven maar ik wilde dit artikel besluiten met de oproep om toch ook eens in te zenden. Bedenk dat wij allemaal eens als beginneling begonnen zijn en dat niemand ineens perfecte programma's maakte. Vooral beginners hebben vaak nog een originaliteit waar vele oud-gedienden niet aan kunnen tippen.

AANDAGH T + + + + ONDERWIJ S + + + SOFTWAR E + + +

**diDAIsoft** 

De DAI pc doet zijn intrede in het onderwijs. DAInamic start daarom met een didactische softwaregroep diDAIsoft.

Doelstelling :»didactische software ontwikkelen voor alle vakken uit het secundair onderwijs

> -kant en klare handleidingen bij deze programma's samenstellen -een vaste onderwijsrubriek in de nieuwsbrief verzorgen

Werkwijze : op tweemaandelijkse bijeenkomsten worden concrete afspraken gemaakt in verband met de programma's die gedurende de volgende twee maanden zullen ontwikkeld worden; individuele engagementen voor één van de voorgestelde projecten; op een volgende bijeenkomst worden dan de ontwikkelingen bekeken, besproken en (eventueel) aangepast; op deze wijze komen per période een aantal zinvolle programma's tot stand, [waarvoor.de g](http://waarvoor.de)anse softwaregroep garant staat; publicatie van de software onder het label diDAIsoft.

Wat bieden wij: -toegang tot de reeds beschikbare bibliotheekroutines; -reisonkostenvergoeding en lunch op de dagen van de bijeenkomsten;

Plaats van de bijeenkomsten: Bruno Van Rompaey Bovenbosstraat 4 30¿J4 HAASRODE  $016 - 461085$ 

DATUM VAN DE EERSTE BIJEENKOMST:

dinsdag 6 juli 1982 vanaf 10u tot 16u

Om schikkingen te treffen voor de lunch graag vooraf telefonisch of schriftelijk verwittigen voor 1 juli: contactadres Bruno Van Rompaey. Geinteresseerde medewerkers die op deze "stichtingsvergadering" niet aanwezig kunnen zijn, toch maar contact op nemen. We melden hen dan persoonlijk de datum van de volgende werksessie.

Met uw hulp wordt diDAIsoft een garantie voor kwaliteitssoftware.

Bruno

# **DCE-microline**

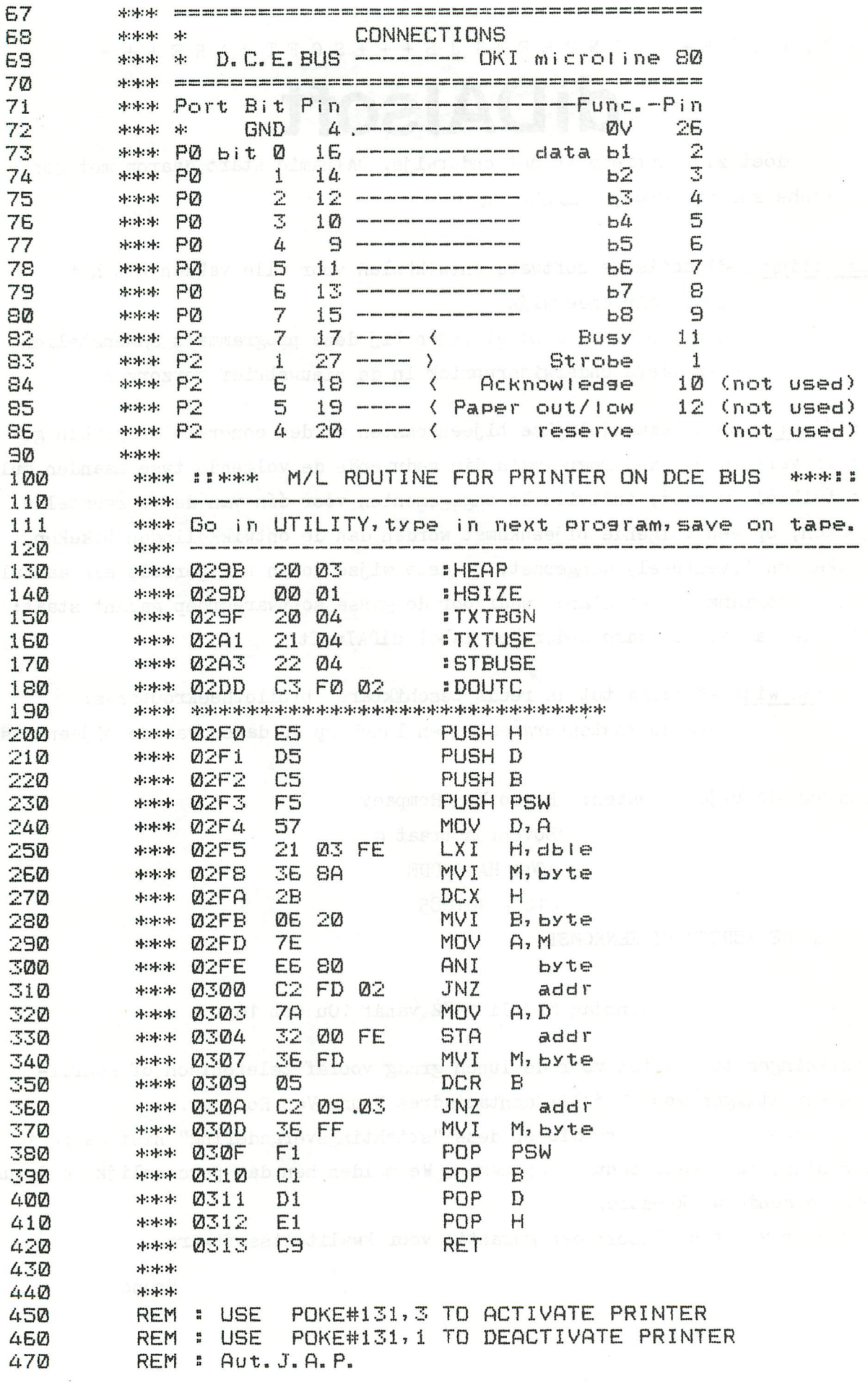

## **I N H O U D O P G A V E** *(1)* **C** *(1)* **express the second of**  $\mathbb{R}$  **<b>(1)**

- 1 Wijziging DAI computer van interliniering naar **niet interliniering.**
- **2 «ijziginq DAI pal kleuren kaart t.a.v. videoen kleur-bandbreedte.**
- **3 Afregeling TV lijn frequentie. (15625 H:)**
- **4 Afregeling- en «ijzigingen t.a.v. kleurendraaggolf**
- **5 Afregeling geluid draaggoH**
- **¿ programa 'Test beeld'**
- **7 Cassette 'FGT'**
- **8 Ruilen cassette 'Viditel'**
- **9 Adres wijziging ondergetekende**
- 10 Algemeen, slot

**Mijzigings voorstel interliniering - niet interliniering (3)** 

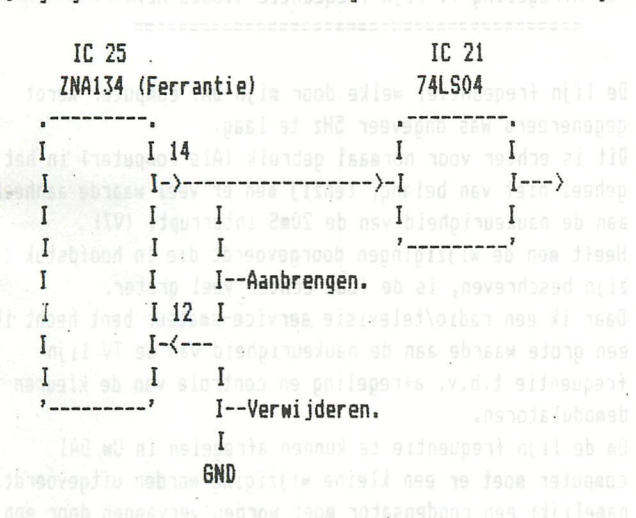

**Aangezien poot 12 van IC 25 onder deze chip aan de**  komponent zijde van de print met de 'GND' is verbonden, is het moeilijk om deze verbinding te verbreken. **In te verbelen 0i deze poot toch vrij te iaken kan aen het beste vlak boven de print (koiponent zijde) deze doorknippen,**  om vervolgens enigsinds omhoog te buigen en met een draadje te kunnen doorverbinden met poot 14.

# **DAI video-hardware**

1 Wijziging DAI computer van interliniering naar (2) **niet interliniering.** 

Een TV beeld wordt opgebouwd met 625 lijnen. Deze lijnen worden niet in 1 keer op Uw scherm geschreven, **laar in 2 keer. Het andere Hoorden: eerst wordt op UM sehen de oneven lijnen geschreven, vervolgens de even lijn nuisers. Van de 625 lijnen zijn er ongeveer 550 zichtbaar.**  Uw DAI computer doet het op dezelfde wijze, echter de informatie van de oneven- en even lijnnummers zijn hierbij gelijk. sbeld sbosolov sb co Stel: de nu volgende schrijfslag zijn de oneven lijn num**ners.De de hierna volgende schrijfslag bevat hetzelfde**  beeld informatie met dien verstande dat het iets lager **op UH TV sehen geschreven Hordt. (Afstand tussen beide schrijfslagen is ongeveer van O.Snn tot 1.0 m. )**  Een schrijfslag duurt 20ms.(50Hz) **Belling** Samenvattend: de door Uw DAI computer gegenereerde beeld staat iets te dansen in vertikale zin, met een **période tijd van 2 t 20is = 4Ö»s**  Dit is de oorzaak dat Uw DAI computer een enigsinds onrustig beeld geeft. SHMC sb nav sbnaaptiinev nab is

**Voordeel van de hiervoor aangegeven wijziginq zal (4) een ieder wel duidelijk zijn. Deze Hijziging heeft ook een nadeel:**  Indien men gebruik maakt van de 20ms interrupt **(vector 7) b.v. een real tiie clock, zal deze klok lets te snel gaan lopen. f(kristal (zna 134)) = 2,562,500 Hz f(lijn) = f(kristal) / 164 = 15625 Hz f(raster) = f(lijn) / 312.0 (nas 312.5) = (50 + 25/312) Hz**  De '20ms' interrupt komt nu iedere 19.968 ms. Verder omgerekent komt het op neer dat de real time **doc k per 24 uur 138 sec te snel zal lopen,voorop gestelt dat de kristal frequentie gelijk is aan de opgegeven naarde.** 

**zie hiervoor verder hoofdstuk 3 van deze brief.** 

## **DAI video-hardware**

**2 Hijziging DAI pal kleuren kaart t.a.v videoen kleur-bandbreedte**  

**Het viel lij op dat het testbeeld, uitgezonden door de nederlandse televisie zenders een hogere resolutie**  had dan de door mijn DAI computer gegenereerde plaatjes. **Oorzaak hiervan is dat de video-bandbreedte van de DAI-pal color-chart »aar slechts 3nHZ is.(-6dB) Idei voor de kleur-bandbreedte naielijk 0.75HHZ. Kaaros heeft de fina 'DAI' deze bandbreedtes zo kleii»**  gekozen? Misschien om interferenties te voorkomen? **De bandbreedtes van een televisie toestel zijn resp. 5 NHZ en 1.5 HHZ. Na de op de volgende bladzijden beschreven nijzigingen krijgt de TV interface bandbreedtes van resp 7HHZ en 2.5 HHZ.** 

**Dit geeft een enone verbetering t.a.v.het oplossend venogen. Na de «jzigingen heb ik in het geheel geen last van interferenties en dergelijke.Bij enkele andere lerken TV's echter nel.De TV die ik gebruikt als lonitor**  is een philips met 'KT3' chassis, 43 cm 90 graden beeld**buis.De toepassing van een 90 graden beeld-buis laakt**  deze TV zeer geschikt als monitor voor uw DAI computer. **oidat het oplossend venogen van de beeld-buis groter is (focus) dan vanuitgaande van de 5MHZ bandbreedte.** 

**Mijzigings-voorstel DAI-pal color chart. (Kleur)** 

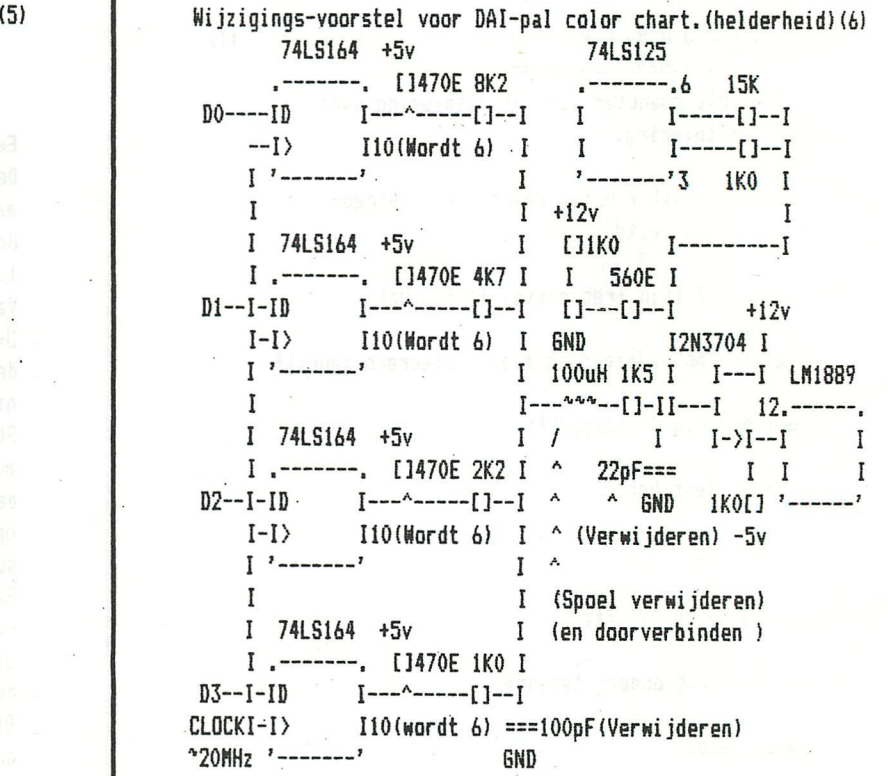

## **(7) 3 Afregeling TV lijn freqeuntie (15625 Hz) (81**

De lijn freqeuntie, welke door mijn DAI computer werdt **gegenereerd was ongeveer 5Hz te laag.**  Dit is echter voor normaal gebruik (Als computer) in het geheel niet van belang, tenzij men er veel waarde aanhecht aan de naukeurigheid van de 20mS interrupt. (V7) **Heeft ien de nijzigingen doorgevoerdt die in hoofdstuk 1 zijn beschreven, is de fout echter veel groter.**  Daar ik een radio/televisie service-amateur bent hecht ik **een grote naarde aan de naukeurigheid van de TV lijn frequentie t.b.v. afregeling en controle van de kleuren deiodulatoren.** 

**Di de lijn frequentie te kunnen afregelen in** *Un HAI*  computer moet er een kleine wijziging worden uitgevoerdt, namelijk: een condensator moet worden vervangen door een **instelbare type.(Zie volgende bladzijde.) Nogiaals: een ieder die de DAI coiputer niet als testbeeld**  generator gebruikt, heeft het in het geheel geen zin om **de in dit hoofdstuk beschreven nijziging en afregeling uit te voeren.** 

**74LS374 . . 1K8 470uH(Wordt lOOuH) I I—[]-- ! I I IKO I**---**I**---<br>**I I**---**I**]--**I** · I **I I—[]-- ! I II I I 470E I ===56pF(»ordt 150pF) [12K2 I I I I I I I END BND I LH1Ö89**  *i* **I I +5v 1----[1----[-**I **I 2K2**   $\mathbf{I}$  $\mathbf{I}$ **74LS125 I [1270E**  T **. . 470E I**  I--------<mark>I---------</mark>I--**I 2K2 I I—I]-- ' C1150E ===22uF**   $\mathbf{I}$ **'---[] 1 — I I**---[]--. **6ND GND**   $---$ <sup>2</sup>  $470F$  I **I ' ' I I**   $-1 - \frac{4444}{1}$ **74LS374 I- I I 470uH(«ordt lOOuH) . . IKS I**   $\mathbf{I}$ **I—[]-- ! ==56pF(Wordt 150pF) tl2K2**  I

**I IKO I BND I—[]--I I 470E I I—[]--I I ClSOOEdnstel) BND** 

Ī L I **Hijziging en afregeling TV lijn frequentie:** 

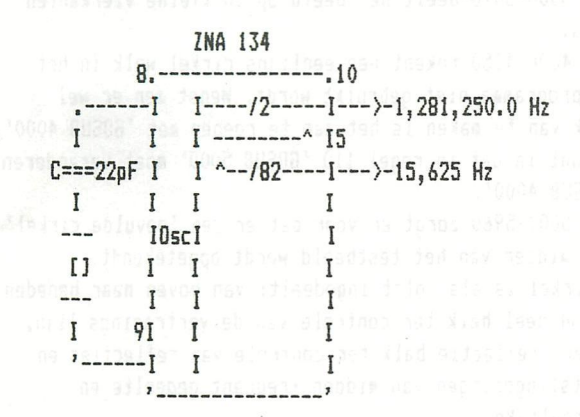

Condensator 'C' wordt een instelbare type van 50pF. Hiermede regelt men de frequentie op pin 10 van IC25 (ZNA 134) af op 1,281,250.0 Hz met een frequentie teller.

# **DAI video-hardware**

**4 Afregeling- en nijzigingen t.a.v. kleuren draaggolf.(10)**  

**Het gebruikt van de DAI coiputer als testbeeld generator heeft lij snel geleerdt dat de frequentie van de kleuren draaggolf te hoog is, zodanig dat enkele TV toestellen het niet kan 'pakken' zodat er niet op kleur neergave nordt overgeschakeld.Dit is echter al eerder op geierkt,**  zie hiervoor een DAInamic nieuwsbrief.

Om de genoemde frequentie lager en afgeregeld te krijgen **loet er instelbare eondensator van 22pF parralel aan de kristal geplaatst te norden.(Kristal, nelke op het eodulator plaat bevindt)** 

Deze frequentie moet heel nauwkeurig afgeregeldt worden en omdat de door mijn gebruikte frequentie teller niet **naunkeurig genoeg is het ik een ander lethode gebruikt**  namelijk om de frequentie te vergelijken met de van een TV zender door middel van lisajoux figuren op een scoop. De ene kanaal wordt op Uw DAI computer aangesloten op de ingang van de HF modulator (Kleine blikken doosje. **nelke op de lodulator plaat bevindt, pin 4.) ternijl de ander op de uitgang van de kleuren referentie generator van Un TV toestel nordt aangesloten.** 

**Typ op Un DAI coiputer:'100 COLORG 1 0 0 0:H0DE5:G0T0 100' vervolgens: 'RUN'.** 

### **5 Afregeling geluid draaggolf (12)**  -----------------------------

**De frequentie van de geluid draaggolf is eveneens van**  belang als de DAI computer wordt gebruikt als test beeld **generator.** 

**Om deze af te regelen heeft men een scherp geslepen lucifer stokje nodig.** 

**Dit laat zieh iakkelijk afregelen. Hen sluit een**  frequentie teller aan op pin 1 van de HF modulator. In de deksel van deze modulator bevindt een tweetal gaatjes, **ien neie de diehtst bijzijnde bij de aansluit zijde en regel de frequentie af op 5,500 KHz. Hierbij dient 'SOUND OFF' te zijn.**  Bij mijn DAI computer was naregeling niet nodig.

**(11)** 

Stemt Uw TV toestel af op een TV zender en kontroleer **of het testbeeld nog in kleur nordt neergegeven.**  Laat nu de computer en de TV een half uur opwarmen. Vervolgens regelt U met de erbij geplaatste instel **condesator zodanig af dat het lisajoux figuur op de scoop stilstaat.** 

**(9)** 

# **DAI video-hardware**

**6 Prograiia 'Testbeeld' (13)** 

**Zoals U al neet ben ik een sefvice aiateur, dus had ik een behoefte aan een eigen testbeeld generator.**  Dit is ook de hoofdreden geweest om mijn DAI computer **op diverse punten te nijzigen.(Zie alle voorgaande** 

**hoofdstukken.) Als voorbeeld voor het te generen plaatje heeft het test beeld plaatje van de nederlandse zenders qestaan** 

**Probleei nas echter dat de DAI basic VI.1 in de grafische bewerkingen niet de onzichtbare gedeelten support, hetgeen voor een testbeeld van uiters belang is.** 

Dat is de reden dat in het programma 'testbeeld' (verder op **deze cassette.) erg veel naar het sehen gePOKEt nordt. De eirkel is wat kleiner uitgevallen oidat ik dit keer nel gebruik wilde iaken van de basic support.** 

**Dit prograiia is niet voorzien van allerlei instel iogenlijkheden, gebleken is in de praktijk dat ik toch iedere keer het zelfde plaatje nilde hebben** 

**Een korte beschrijving van het programa:** 

Regels 100-999 is het hoofd programma welke kort is. **Regels 1000-1060 is de initializatie van het beeld sehen geheugen, hierbij nordt het sehen enigsinds oahoog** 

**qesehoven en van onder wat toegevoegd. Í14) Regels 2000-2804 zorgen er voor dat er de nitten blokken**  rondom het plaatje geplaatst worden. (De meesten zijn **niet of gedeeltelijk zichtbaar.)** 

**Regels 3000-3070 deelt het beeld op in kleine Vierkanten blokjes.** 

**Regels 4000-4050 tekent een eenlijns eirkel welk in het**  hoofd programma niet gebruikt wordt. Wenst men er wel **gebruik van te aaken is het aan te roepen aet '60SUB 4000',**  het houdt in dat in regel 110 '60SUB 5000' moet veranderen **in '60SUB 4000'.** 

**Regels 5000-5960 zorgt er voor dat er een 'gevulde eirkel' in het aidden van het testbeeld nordt opgetekendt.** 

- **Deze eirkel is als volgt ingedeelt: van boven naar beneden - Rood/geel balk ter controle van de vertragings lijn.** 
	- **ZHart refleetie balk ter controle van reflecties en**  uitslingeringen van midden frequent gedeelte en **dergelijke.**
	- **Grijs gradatie balk ter controle van de lineairietiet van de video eindversterker(s).**
	- Kleuren balken ter controle van de kleur weergave.
- Het midden van de cirkel is voorzien van een kruis ten **behoeve van de eonvergentie,**
- **Frequentie balken ter controle van de frequentie**

**karakteristieken van onder ander MF gedeelte (15) en video eind versterker(5).** 

**- Grijs gradatie balk.** 

**- Geel/rood balk ter controle van de vertragings lijn.**  Tenslotte van dit programma bevindt een eigen variatie **van de SGT.(Slon Graf Text)** 

Dit programma is voor een groot gedeelte overgenomen uit het DAI handboek.Allerlei beveiligingen die moeten voor**koien dat de text string van het beeld af kan lopen zijn**  verwijderdt.Daar dan tegen is dit programma uitgebreidt met **de optie dat aen in staat stelt text onder allerlei vesehillende hoeken te doen optekenen,dit in tegenstelling van**  andere versies van graf text waar dit allen mogenlijk is met **hoeken let veelvoud van 90 graden.** 

SGT is aan te roepen met 'GOSUB 40000'.

In het hoofd programma moet men ten behoeve dez<del>e</del> subroutine **een extra 'CLEAR 1400' plegen.** 

**- Variabele 'M' bevat de te printen text string.** 

- **Variabelen 'V en 'Y' bevatten de coordinaten van het startpunt van te printen string.**
- **Variabele 'DEV is de hoek naanede de string nordt afgedrukt, in radialen, tegen de klok in.**
- **'C bevat de kleur code naanede . het nordt opgetekend**
- **'F' bepaalt de vergrotings factor.**

## **7 Cassette 'FGT' (16)**

===============

Ik ben al een enige tijd in het bezit van het programma **'FGT'.het nordt tot voile tevredenheid gebruikt.**  Een nadeel van dit programma is dat het een machinetaal **prograiaa is.Het is altijd lastig oi deze aet een basic prograiia te laden,hetzij apart of deze bevindt als data**  opslag in het basic programma met alle gevolgen van dien. In het nummer van het blad DAInamic geeft U een redelijke **oplossing voor dit probleei, hetgeen ik nog niet uit geprobeert hebt.** 

Het grote voordeel dat het een machine taal programma is **vindt ik ook de snelheid, nelke belangrijker is dan de hier voor gegeven beznaren.** 

**De nu volgende file's ben ik niet in geslaagt oa deze in te lezen: - Obj trigisch alfabet,** 

**- Obj lorse alfabet.** 

Wilt U de genoemde files mij alsnog doen toekomen?

# **DAI video-hardware**

### 8 Ruilen cassette 'Viditel'. ============================

Op de HCC dag in Utrecht heb ik het programma viditel gekocht.Met dit programma heb ik nog geen ervaring omdat ik nog geen modem tot mijn beschikking heb. In the light

- In de half-duplex mode heb ik al reeds er mee gespeelt.
- De belangrijkste functies die naar maning nog missen zijn:<br>- Het laten knipperen van een svmhool.
- Het laten knipperen van een syabool.
- De mogenlijkheid van het opslaan van de pagina's.
- De mogenlijkheid van het maken van een hard copy van een pagina.

Bijgvoegd is de cassette die ik heb gekocht. Deze zou ik graag willen ruilen voor Viditel versie 3.0. In de bespreking van Viditel in DAInaaie jan./feb '82 neem ik aan dat de genoemde functies zijn verweselijkt.

10 Algemeen, slot. (19) **A CONSESSEDING A** 

Veel lof heb ik voor het clubblad DAInamic. Praktisch elke letter wordt door mij gelezen. De softnare krijgt veel aandaeht in het blad, b.v, het werk van de beer Boerrigter t.a.v het uitzoeken van de DAI firmare.Ik nacht al ongeduldig op het boek over het genoemde onderwerp.

Hardware matig gebeurt er vrijwel niets.

Graag zou ik willen zien dat er een kompleet schema van de DAI computer wordt uitgegeven.

Sinds kort wordt het clubblad DAInamic gebonden, hetgeen veel beter bevalt dan de losbladige, er mee door gaan dus. In afwachting verblijf ik

Hoogachtend

#### A. Doornenbal

A. Doornenbal, Oud Aa 39a 3621 LA Breukelen. Tel. 03462-3237

- $5$  REM  $++$  DRAWING WITH PADDLES R.RENS  $++$ <br> $10<sub>10</sub>$  MODE 6:K%=8 as array Morrage pumper restance
- 
- 10 MODE 6:K%=8<br>20 COLORG 8 6 4 20 COLORG 8 6 4 2:MODE 5
- 30 XM7.=XMAX/2: YM7.=YMAX/2; Y37.=YMAX/3: Y237.=YMAX«2/3
- 40 XN7.=XM7.: YN7.=Y237.: UN7.=XM7.: VN7.=Y37.
- 1OOO X07.=XN7.: Y07.=YN7. : U0%=UN7. : V07.=VN7.
- 1010 XD%=(127-PDL(1))\*10/256:YD%=(PDL(2)-127)\*10/256:UD%=(PDL(5)-127)\*10/256:VD  $X = (PDL(4) - 127)$   $*10/256$

**ACT BACTES** 

- 
- 1100 XN7.=X07.+XD7.: IF XN7.<0 THEN XN7.=0
- IF XN7.>XMAX THEN XN7.=XMAX 1110
- YN7.=Y07.+YD7.: IF YN7.<Y37. THEN YN7.=Y37. 1120
- 1130 IF YN%>YMAX-1 THEN YN%=YMAX-1 808 S 3M
- 1140 UN7.=U07.+UD7.: IF UN7.<0 THEN ÜN7.=0
- 1150 IF UN7.>XMAX-1 THEN UN7-=XMAX-1
- 1160 VN7.=V07.+VD7.: IF VN7.<0 THEN VN7.=0
- 1170 IF VN7.>Y23% THEN VNX=Y23X
- 1200 DRAW X07.,Y07. XN7.,YN7. K7.:DRAW UOX,VO% UN%,VN7. K17.
- 1220 1230 EV17.= (PEEK(#FD00) IAND #20) SHR 5ï IF EV1X=1 THEN FILL 0,Y3% XMAX,YMAX 8 EV27.= (PEEK(#FD00) IAND #10) SHR 4: IF EV27.= 1 THEN FILL 0,0 XMAX,Y237. 8
- 1300 Z%=PDL (O) : ZD7.= ( Z7.-1 ) /16: K7.=ZD7.
- 1310  $WZ = PDL(3)$ : WDZ=(WZ-1)/16: K1Z=WDZ
- 1400 GOTO 100093TB OPS OT OIWX 903:21 A

10 REM LARGE SIZE CHARACTERS / F.H. DRUIJFF 1/82 20 PRINT CHR\$(12);<br>30 PRINT "LARGE SIZE CHARACTERS." 30 PRINT "LARGE SIZE CHARACTERS." **18^6 SiZQ CharaCtOrS**  40 PRINT "======================"<br>50 PRINT :PRINT "THIS PROGRAM SHO 50 PRINT : PRINT "THIS PROGRAM SHOWS ANOTHER POSSEBILITY OF DAI." 60 PRINT "YOU CAN CREATE LARGE SIZE CHARACTERS BY CHANGING 7 IN THE"<br>70 PRINT "FIRST HALE OF THE CONTROLEYTE IN 4 5 OR 4 " 70 PRINT "FIRST HALF OF THE CONTROLBYTE IN 6,5 OR 4." 80 PRINT : PRINT "SINCE THE REAL INFORMATION IS ONLY TWO BITS OF THIS BYTE" 90 PRINT "IT IS USELESS TO TRY OTHER NUMBERS THEN 7,6,5 OR 4." 100 PRINT "IF THE CHARACTERS HAVE A LARGER SIZE IT WILL BE CLEAR THAT" 110 PRINT "LESS CHARACTERS WILL FIT ON ONE LINE. IF YOU USE 7 THERE IS"<br>120 PRINT "PLACE FOR 66, WITH 6 44, WITH 5 22 AND WITH 4 11 CHARACTERS." 120 PRINT "PLACE FOR 66, WITH 6 44, WITH 5 22 AND WITH 4 11 CHARACTERS. ": PRINT 130 PRINT "IF YOU WANT THE WHOLE SCREEN TO USE WITH NONSTANDARD CHARAC-"<br>140 PRINT "TERS, YOU'LL HAVE TO REBUILD THE SCREENAREA BY YOURSELE." 140 PRINT "TERS, YOU'LL HAVE TO REBUILD THE SCREENAREA BY YOURSELF." 150 PRINT "STARTING EACH LINE WITH TWO(!) CONTROL BYTES; FILLING THE"<br>160 PRINT "LINE WITH CHARACTER AND COLOR INFORMATION " 160 PRINT "LINE WITH CHARACTER AND COLOR INFORMATION." 170 PRINT "ALSO WILL THE NEW CONTROLBYTE HAVE TO FOLLOW ON THE EXPECTED"<br>180 PRINT "DISTANCE. (DEPENDING ON THE SIZE YOU USE)" ISO PRINT "DISTANCE. (DEPENDING ON THE SIZE YOU USE)" PRINT "NORMALY YOU ONLY USE LARGER SIZE FOR HEADINGS." 200 PRINT "A SIMPLE WAY OF USING THIS IS: KEEP NORMAL LENGTHS AND WIPE" 210 PRINT "UNDESIRED INFORMATION WITH A 'COLORT x y x x' INSTRUCTION."<br>220 PRINT :PRINT "START DEMONSTRATION BY TYPING SPACE ". 220 PRINT :PRINT "START DEMONSTRATION BY TYPING SPACE.";<br>230 IE GEIC=0 GOID 230 230 IF GETC=0 GOTO 230 240 PRINT CHR\$(12): PRINT<br>250 COLORT 8 0 8 8 250 COLORT 8 0 8 8<br>260 T\$="\* DAI \*"  $T*=" x$  DAI  $*$ " 270 PRINT T» 280 WAIT TIME lOO 290 POKE #BFEF-2\*#86,#6A<br>300 WAIT TIME 100 WAIT TIME 100 310 POKE #BFEF-2«#86,#5A 320 WAIT TIME 100 330 POKE #BFEF-2«#86,#4A 340 PRINT :PRINT :PRINT :PRINT "NOW ON ONE PAGE."<br>350 WAIT TIME 100 WAIT TIME 100 360 PRINT CHR\$(12)<br>370 PRINT SPC(20): 370 PRINT SPC(20);T\$<br>380 PRINT :PRINT SPC 380 PRINT : PRINT SPC(12); T\$<br>390 PRINT : PRINT SPC(4): T\$ 390 PRINT : PRINT SPC(4); T\$<br>400 PRINT : PRINT T\$ 400 PRINT: PRINT T\$<br>410 POKE #BFEF-3\*#8 410 POKE #BFEF-3«#86,#6A 420 POKE #BFEF-5»#86,#5A 430 POKE #BFEF-7«#86,#4A 440 WAIT TIME 100<br>450 PRINT:PRINT PRINT : PRINT : PRINT : PRINT "RESTART DEMONSTRATION WITH SPACEBAR AND STOP W ITH S." 460 H=GETC<br>470 IF H=3 A70 IF H=32 GOTO 240 IF H<>83 GOTO 460 490 END 10 GOTO 200: REM BEER / F.H. DRUIJFF 2/82 **Deer**<br>20 H=(J+4)/10: DRAW X-H.J X29+H J C.BETUBN 20 H=(J+4)/10:DRAW X-H^J X29+H,J C:RETURN 30 FOR X=ll TO 291 STEP 56:X10=X+10:Xia=X+18:X29=X+29 40 FOR Y=147 TO 2 STEP -3:FILL X10, Y X18, Y+2 22:NEXT<br>50 K=0:C=23:FOR J=2 TO 7:WAIT TIME 2:GOSUB 20:NEXT 50 K=0:C=23:FOR J=2 TO 7:WAIT TIME 2:80SUB 20:NEXT<br>60 FOR I=8 TO 63:C=22:J=I-6:80SUB 20:WAIT TIME 3 60 FOR I=8 TO 63:C=22:J=I-6:GOSUB 20:WAIT TIME 2<br>70 = C=23:J=I+K:GOSUB 20:IE I MOD 4=0 THEN K-K+1:I  $70$  C=23rJ=I+K:GOSUB 20:IF I MOD 4=0 THEN  $K=K+1:J=I+K:GOSUB$  20<br>80 NEXT:FOR Y=147 TO 80 STEP -3:IE Y=Y/24\*24 THEN J=J+1:GOSUB BO NEXT:FOR Y=147 TO 80 STEP -3:IF Y=Y/24\*24 THEN J=J+1:G0SUB 20 90 FILL X10, Y X18, Y+2 20:NEXT: J=J+1:GOSUB 20: X1=X+16: X2=X+18: X3=X+17<br>100 FOR Y=149 TO 147 STEP -1: DOT X3. Y 22: WAIT TIME 2 100 FOR Y=149 TO 147 STEP -1:DOT X3, Y 22:WAIT TIME 2<br>110 DRAW X1.Y X2.Y 22:WAIT TIME 2:NEXT:DOT X3,144 22 110 DRAW XI,Y X2,Y 22:WAIT TIME 2:NEXT:D0T X3,146 22 120 FOR Y=145 TO 83 STEP  $-2$ :FILL X1, Y X2, Y+1 22<br>130 DOT X3, Y-1 22:FILL X1, Y+3 X2, Y+4 20:NFXT 130 DOT X3, Y-1 22: FILL X1, Y+3 X2, Y+4 20: NEXT<br>140 DRAW X+10.82 X+24.82 23: FILL X1.84 X2.85 140 DRAW X+10,82 X+24,82 23:FILL X1,84 X2,85 20:T=1-T<br>150 IF T=1 GOTO 100:DRAW X+14.83 X+22.83 23:NEXT:END 150 IF T=1 GOTO 100:DRAW X+14,83 X+22,83 23:NEXT:END<br>200 MODE 6A:COLORT 5 5 5:COLORG 6 0 14 15:FOR X=10 200 MODE 6A:COLORT 5 5 5 5:COLORG 6 0 14 15:FOR X=10 TO 290 STEP 56<br>210 DRAW X.0 X-8.81 21:FILL X.0 X+30.1 21:DRAW X+31.0 X+39.81 21 210 DRAW X,0 X-8,81 21:FILL X,0 X+30,1 21:DRAW X+31,0 X+39,81 21<br>220 DRAW X-1,0 X-9,81 21:DRAW X+32.0 X+40.81 21:FILL X+10.154 X+ 220 DRAW X-1,0 X-9,81 21:DRAW X+32,0 X+40,81 21:FILL X+10,154 X+20,211 21<br>230 DRAW X+13.154 X+13.211 22:FILL X+8 150 X+22 153 21:NEXT-GOTO 30 DRAW X+13,154 X+13,211 22:FILL X+8,150 X+22,153 21:NEXT:GOTO 30 **i** 

## *<u>animo</u>* alternative printer routine

The RS232 interface on your DAI is designed for operation of a printer via a handshake protocol. The serial output interface chip 5501 sends only data to the printer if a 'ready' signal is received. The software routine for serial output can be found on the addresses #DD94-#DDB3.

Several times I have been called by people? who wanted to use a printer without the handshake facilities as expected by the DAI. Therefore I designed the annexed alternative printer routine.

This specific routine is written for a printer which had timing problems with the line feed signal. But we will see that the routine can easily be adapted to cope with other problems.

The principle of the routine is based on the DAI feature that input and output routines, available in the ROM's, can be replaced by any other, user specified,, routine. As can be found in the memory map, the output direction is determined by the output direction pointer OTSW on address #131. For normal RS232 operation, it has the value #00. But if the value is #03, it points to the instruction on address #02DD (DDUTO. Normally, you will find a return instruction on this address, but this can be- replaced- by a jump instruction to a user specified routine in RAM.

The alternative routine starts with a initialisation routine. It changes the startaddress of the Heap "to after this ML program. Then on address #02DD a jump to the alternative printer routine is loaded. If you load the routine directly after switching on the DAI, it must be followed immediately by UT > G300 before loading a Basic program. (Note: For machines with Basic VI.1 the NEW routine is on address #bEB8!).

The alternative printer routine starts on #0317. It is the same routine as on #DD94? except, the additional delay on #0337. When required, another delay routine can be used for more or for less delay time. The comments annexed to the ML routine indicate how to use this routine.

If your printer doesnot have any handshake facilities at all, the instructions on #0322-#0327 (waiting for a ready signal from the printer) can be cancelled. If required, a delay time can be inserted in stead of this 'wait for printer ready'.

It is possible of course to integrate this alternative printer routine in a Basic: program. See therefore the article 'Combination Basic and ML programs/rules for standardization' But then the lines #301-#309 must be skipped!

\*

Jan Boerrigter - Febr.'82

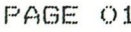

RS232 REPLACEMENT **alternative printer routine** 

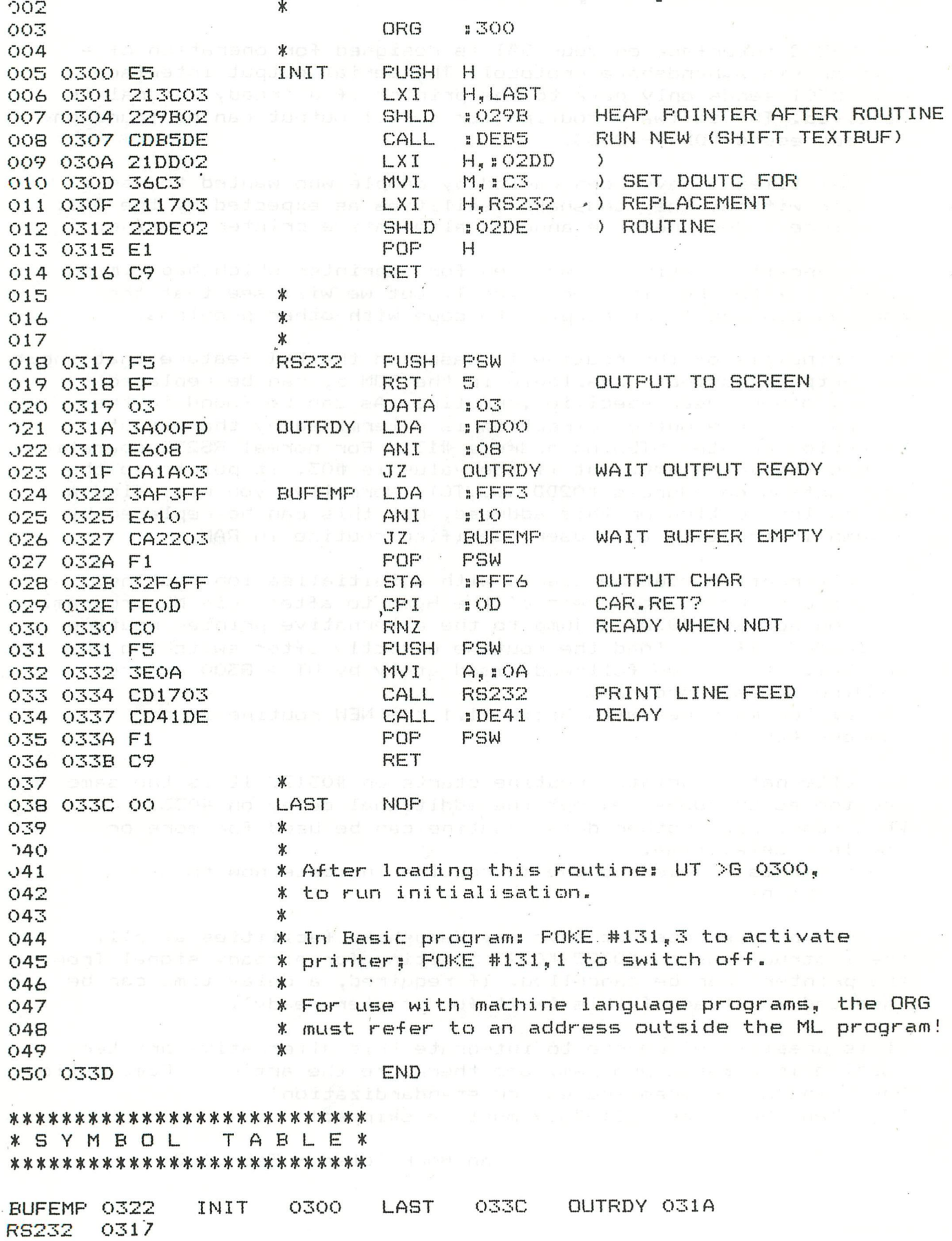

84

## **spot on text**

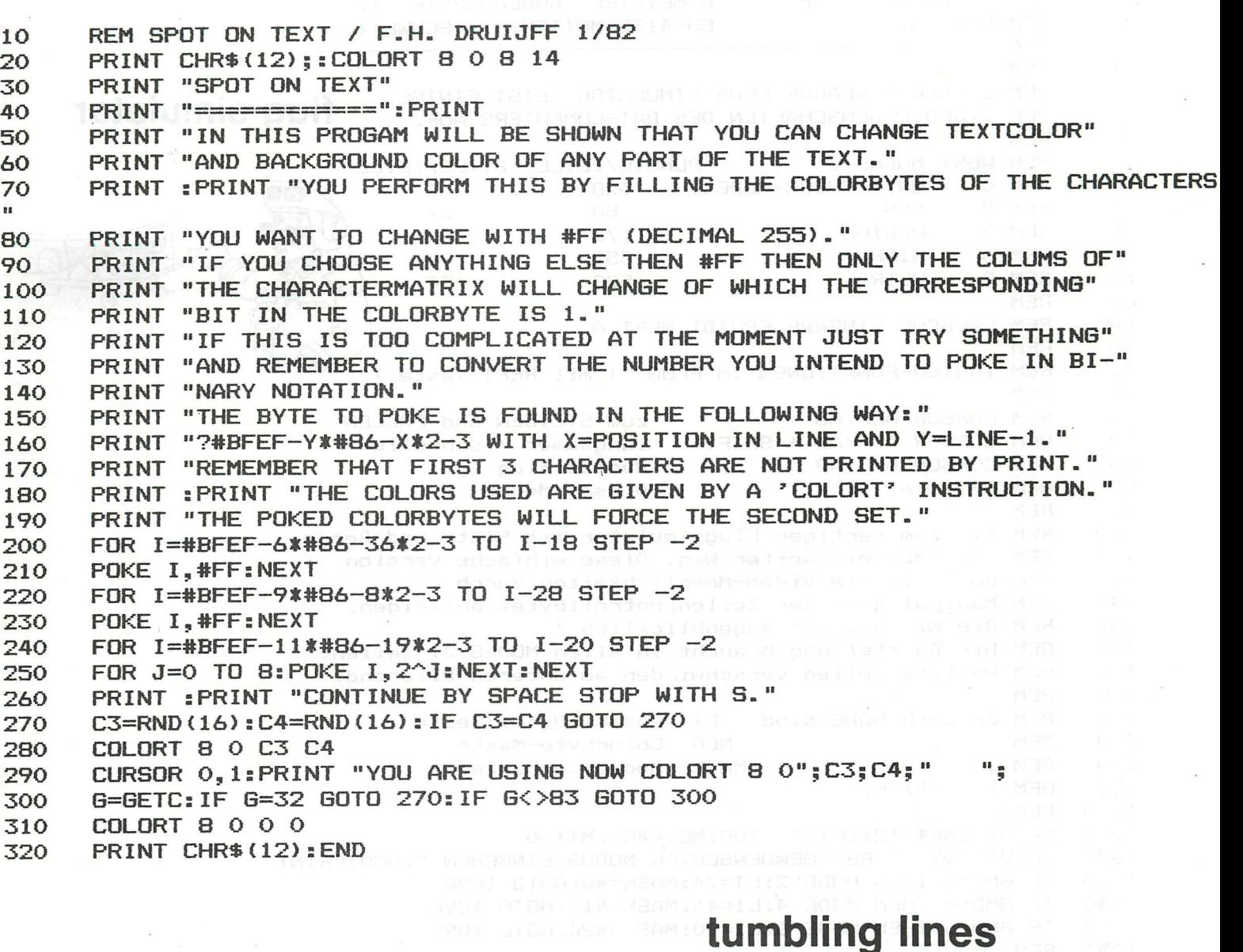

5 COLORG 0 15 15 15<br>10 REM TUMBLING LINES 10 REM TUMBLING LINES F.H. DRUIJFF 2/82 20 MODE 4:CLEAR 2000:DIM X(18), Y(18):GOSUB 90:GOTO 50<br>30 FOR I=17 TO 0 STEP -1:P=X-X(I):DRAW X, 0 P, Y(I) 22: 30 FOR 1=17 TO O STEP -1:P=X-X(I):DRAW X,0 P,YÍI) 22:DRAW X,0 P,Y(I) 0:NEXT:F ETURN<br>40 40 FOR 1=0 TO 18:P=X+X(I):DRAW X,0 P,Y(I) 22:DRAW X,0 P,Y(I) O:NEXT:RETURN 50 FILL 0,0 24,26 22:FOR A=24 TO O STEP -1 60 X=A:GOSUE 40:E=XMAX-28:IF A=0 THEN E=E-26 70 FOR X=A+26 TO E STEP 26:G0SUB 30:G0SUB 40:NEXT 80 GOSUB 30:DRAW X,0 P,Y(0) 22:NEXT:END 90 FOR 1=0 TO 18:READ X(I): Y(18-1)=X(I):NEXT:RETURN

100 DATA 0, 2, 4, 6, 8, 10, 12, 14, 16, 18, 20, 21, 22, 23, 24, 25, 25, 26, 26

## **patchwork**

 $\top$ 

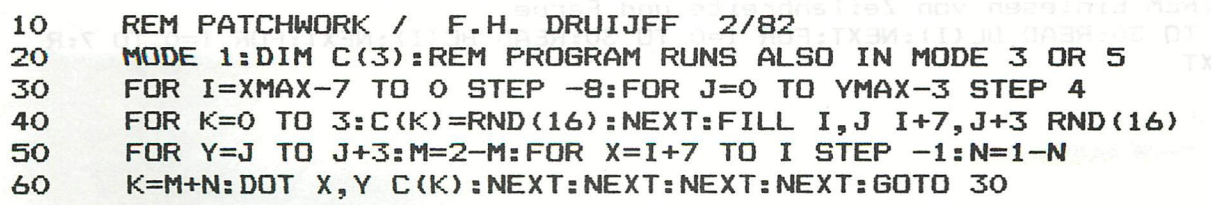

A.MEYSTRE ANDLAUERSTR. IO CH-4132 MUTTENZ SCHWEIZ **flug simulator**  UNIT-COLOR-MODE LOW MEDIUM **HIGH** over nem o might 528 88 176 352 528 4 24 46 90 134 zum STEIGEN und FALLEN 1angsamer / schnei 1er 78 REM CURSOR AUF/AB 80 REM CURSOR AUF/AB + SHIFT 1 angsamer /<br>85 REM CURSOR AUF+AB + Ruettelflug Di eses Menue 10 REM FLUG-SIMULATOR 15 REM FEB. 82 20 REM -----<br>25 REM **REM** 30 REM DIESER EINFACHE FLUG-SIMULATOR ZEIGT EINIGE 35 REM VIDEO-EIGENSCHAFTEN DES DAI-COMPUTERS AUF. 50 REM WERT MODUS 50 REM WERT MODUS PUNKTE/ZEILE BYTES/ZEILE<br>52 REM 0 UNIT-COLOR-MODE 528 55 REM 2 58 REM 4 60 REM 6 62 REM 8 65 REM 68 REM FALSCHE EINGABE ERGIBT WERT O 70 REM 72 REM TASTEN-FUNKTIONEN IM FLUG ( mit REPT-Taste ) 75 REM 86 REM M T<sub>er</sub>t. 90 REM M-Taste  $\frac{1}{10}$  REM 110 REM Bis zum Tertigen Flugsland Bis zum Leitze und Berge<br>120 REM Bet Beck aus und Bergeles Diese und Parke Ungei 120 REM ist noch ein weiter Weg. Diese einfache Version 130 REM soll nur die Video-Moeglichkeiten durch 140 Belling der Manipulation der Zeilenkontrolibung der Zeilen.<br>150 Reich der Nichtschen der Zeitenbeschliche Industrieben. 150 REM Die Wirkung ist augenblicklich ! 160 REM Die Darstellung braucht in allen MODES 31 Zeilen. 170 REM Weitere Zeilen verschwinden am unteren Bildrand. 190 REM Je nach MODE sind 190 REM Je nach MODE sind LI Anzahl Bytes/Zeile 200 REM . MCO Colorbyte-Maske 210 REM .<br>220 REM zu setzen. 220 REM zu setzen. 1000 CLEAR 1000<br>1010 PRINT CHR\$ lOlO PRINT CHR\*(12):LIST -lOO:MC0=#CO;MIX=0 1020 INPUT "99 REM 6EWUENSCHTER MODUS EINGEBEN "¡GMO:PRINT 1030 IF GM0=2 THEN MODE 2:LI=24:MASK=#0:60T0 1090 1040 IF GMO=4 THEN MODE 4:LI=46:MASK=#10:GOTO 1090 1050 IF GMO=6 THEN MODE 6:LI=90:MASK=#20:GOTO 1090 1051<br>1052 1052 REM Fuer die Darstellungen O und 8, die im BASIC nicht 1053 REM unterstuetzt werden, sind stoerende Kontrollbytes REM von MODE 6 auf 00 zu setzen. 1055 REM LCB zeigt jeweils auf das KontrolIbyte. 1056 1060 MODE 6:LCB=#BFEF:F0R 1=0 TO 60:P0KE LCB,0:POKE LCB-1,O:LCB=LCB-90: NEXT 1070 IF GM0=8 THEN LI=134:MASK=#30:GOTO 1090 1080 LI=4:MC0=#80:MASK=#30 1090 COLORG 1 12 12 1: REM Grundfarben ( Himmel ) 1099 REM Tabellen fuer 31 Zeilen (von oben nach unten) 1100 DIM BL(30.0),BC(30.0),MIX(7.0) REM Zeilenbreite 1200 DATA 15,10, 1, 2, 3, 4, 4, 3, 2, 1,10,15,15,15, 1, 0, 1, 2, 3, 4, 5, 6, 7, 8, 9,10,11,12,13,14,15 1299 REM Hintergrundfarbe der Zeile 1300 DATA 1, 1, 1, 1, 1, 1, 1, 1, l, 1, 12, 12, 12, 12, 15, 15, 14, 14, 13, 13, 13, 6, 5, 5, 5, 5, 7, 7, 5, 7 1310 REM Muster zur Farbmischung Dunkelblau/Hellblau 1320 DATA #20,#84,#51,#AA,#55,#BA,#6F,#FD 1400 RESTOREsREM Einlesen von Zeilenbreite und Farbe 1500 FOR I=0 TO 30:READ BL(I):NEXT:FOR I=0 TO 30:READ BC(I):NEXTsFOR 1=0 TD 7:R EAD MIX(I>:NEXT

T

**1505 REM 1510 REM In der Bildmitte ist der duenne, weisse Horizont. 1520 REM Im oberen Bildteil wird der Himmel durch 1530 REM verschiedene Blautoene dargestellt. Die untere 1540 REM Bildhaelfte zeigt dahingleitende Felder in den**  1550 REM Farben gruen, gelb und braun. Das Grundbild<br>1560 REM wird nun aufgebaut durch Veraenderung der **flug Simulator** 1560 REM wird nun aufgebaut durch Veraenderung der **1570 REM KontrolIbytes-Informationen. LCB ist jeweils 1580 REM die Kontrol1byte-Adresse und LI ist die 1590 REM Differenz bis zum naechsten KontrolIbyte. 1595 REM 1600 LCB=#BFEF:FOR I=0 T0 30 1700 REM In den Zeilen 2 bis 9 wird ein Mischmuster eingesetzt 1800 IF I>1 AND K1 0 THEN MLCB=LCB-2sFOR J=l TO LI-2 STEP 2:POKE MLCB-J,MIX(MIX )sNEXTsMIX=MIX-H 1900 POKE LCB,BL(I) I0R MASK:POKE LCB-1,BC(I) I0R MCOsLCB=LCB-LIs NEXT 1950 REM I960 REM U ist die Anfangsfluggeschwindigkeit 1970 REM H, H4, H8 und HC sind die Adressen der Bildkopfkontrol1bytes 1980 REM Durch Veraenderung der Zeilenbreite in diesen 4 Kopfzeilen 1990 REM wird die Horizonthoehe verschoben. 1992 REM M ist eine Maske zum einsetzen der Zeilenbreite. 1995 REM 2010 BEM SERVICES S HAFFF S HAMEL S HAMEL S HAMEL S HAMEL S HAMEL S HAMEL S HAMEL S HAMEL S HAMEL S HAMEL S HAMEL S HAMEL S HAMEL S HAMEL S HAMEL S HAMEL S HAMEL S HAMEL S HAMEL S HAMEL S HAMEL S HAMEL S HAMEL S HAMEL S H** 2020 REM Ab hier entsteht die ganze Bewegung der unteren Bildhaelfte. 2030 REM Die Farbe der Zeile wird jeweils zum naechsttieferen Kontrollbyte 2040 REM vesetzt. Dadurch entsteht die Illusion einer Vorwaertsbewegung. **2040 REM vesetzt. Dadurch entsteht die Illusion einer Vorwaertsbewegung.**  2100 LCB=#BFEE-LI\*16:F1=PEEK(LCB)' 2110 FOR I=2 TO 15:LCB=LCB-LI:F2=PEEK(LCB):POKE LCB,F1:F1=F2:NEXT 2115 REM Am Horizont erscheint ein neues Feld mit Zufallsfarbe 2120 POKE #BFEE-LI\*16, BC(15.0+RND(15.0)) IOR MCO **2122 REM BFFEE-LIND(15.0)** 2125 K=GETC:REM einlesen der gewuenschten Bewegung 2127 REM Das Flugzeug steigt, die Geschwindigkeit nimmt dabei ab. 2128 REM Die Breite der obersten Zeilen nimmt zu, so dass der Horizont 2129 REM nach unten gleitet und Sie somit hoeher fliegen. **2129 REM nach unten gleitet und Sie somit hoeher fliegen.**  2132 IF K=16 AND UK15 THEN U=U+1:U3=U IOR M:POKE H, U3:POKE H4, U3:POKE H8, U3:POK **2132 IF K=16 AND U<15 THEN U=U+1:U3=U I0R Ms POKE H,U3sP0KE H4,U3:P0KE H8,U3:P0K**  2135 REM<br>2136 REM Das Flugzeug sinkt, die Geschwindigkeit nimmt zu. Die Breite der **2135 REM**  2137 REM obersten Zeilen nimmt ab, dadurch wandert der Horizont<br>2138 REM gegen den oberen Bildrand. Die Erde kommt naeher und n 2138 REM gegen den oberen Bildrand. Die Erde kommt naeher und naeher.<br>2139 REM IF K=17 AND U>0 THEN U=U-1:U3=U IOR M:POKE H, U3:POKE H4, U3:POKE H8, U3:POKE 2140 **RE 2140 IF AND USE THE USE THE USE HER USE HER USE HER USE HER USE HER USE HER USE** 2145 REM<br>2146 REM 2146 REM Die Geschwindigkeit nimmt ab ( die Wartezeit S wird groesser ).<br>2147 REM **2146 REM Die Geschwindigkeit nimmt ab ( die Wartezeit S wird groesser ) .**  2150 IF K=20 OR K=16 THEN S=S+1<br>2155 REM **REM Die Geschwindigkeit nimmt zu ( die Wartezeit S wird kleiner, aber nich 2155 REM 2156 REM Die Geschwindigkeit nimmt zu ( die Wartezeit S wird kleiner, aber nich t negativ ) . 2157 REM**  2165 REM Belling Bergesch Schrift Schrift Stephen Stephen Stephen Stephen Stephen Stephen Stephen Stephen Stephen S<br>2166 REM wurde M eingegeben, so erscheint das Menue. **2165 REM**  2170 IF K=ASC("M") THEN MODE 0:GOTO 1010 2175 REM 2176 REM Vor der naechsten Bewegung wird umgekehrtproportional zur Geschwindigk eit gewartet. 2177 REM <sup>vor</sup> der eine Bewegung wird und der Reitsten Bewegung und Geschichten und der Geschwindigkeiten Bewegung<br>Geschichten **2177 REM**<br>**2180 WAIT TIME S:GOTO 2100 2200 REM** 2210 REM Viel Spass ! Versuchen Sie mal dieses Programm zu erweitern, 2220 REM z.B. mit Motorgeraeusch, Piste, Berge, Wolken, Bordinstrumente ... 2230 REM Bitte berichten Sie mir falls Sie etwas erreichen, viel Erfol

INFO - INFO <sub>ote</sub>: INFO ismail der Report of Info - INFO<br>*Verschiedene* Blancascereint. DONNete on ORI

## SPACE INVADERID tell bow persons system

On some machines, and for an unknown reason,the program doesn't initiate the values of POINTS,LASER and HIGHSCORE to the right contents.

EM Dildhaslfte zeigt daningleitende Felder in den

This problem can be fixed with the following patch:The area from D4-DE must be cleared before starting the game:

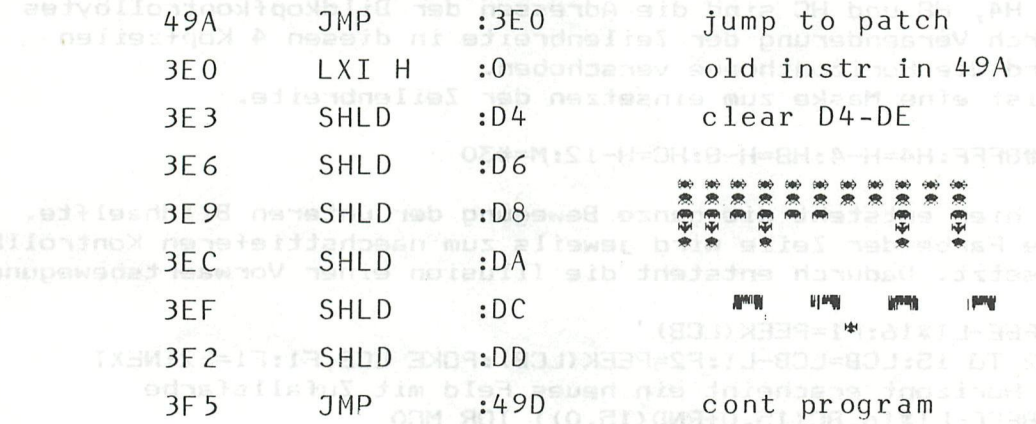

If you have problems with SPACE INVADER on your machine,and you cannot make the patch y our se If,please return the tape,we will send a new one,at no costs.(This applies to the whole library)

Ondergetekende zou gaarne in contact treden met DAI-gebruikers die bezig zijn met,e.g. reeds ontwikkeld hebben,een programma voor het samenstellen van roosters en/of clusters voor het gebruik op scholen Liefst z.s.m.

R.A.B.FABER<sup>\*\*</sup> 3309\*\* fel : 01856:2865 U.SH 3MOT.

> Keizersdijk 36 3291 CE STRI3EN NEDERLAND

OUTPUT TO RS232 ONLY SERVICE IN THE THEFT IS IN THE CONDITION

POKE H2DD, H3C : POKE H2DE, H94 : POKE H2DF, HDD : POKE H131, 3 switch back with : POKE H131, $\emptyset$ 

revision 7 of DAIpc has been released : DCR\_users cannot use the first version of Eprom-print on this mach ine,Memocom is already supplying adapted prints.

# **short ml routines**

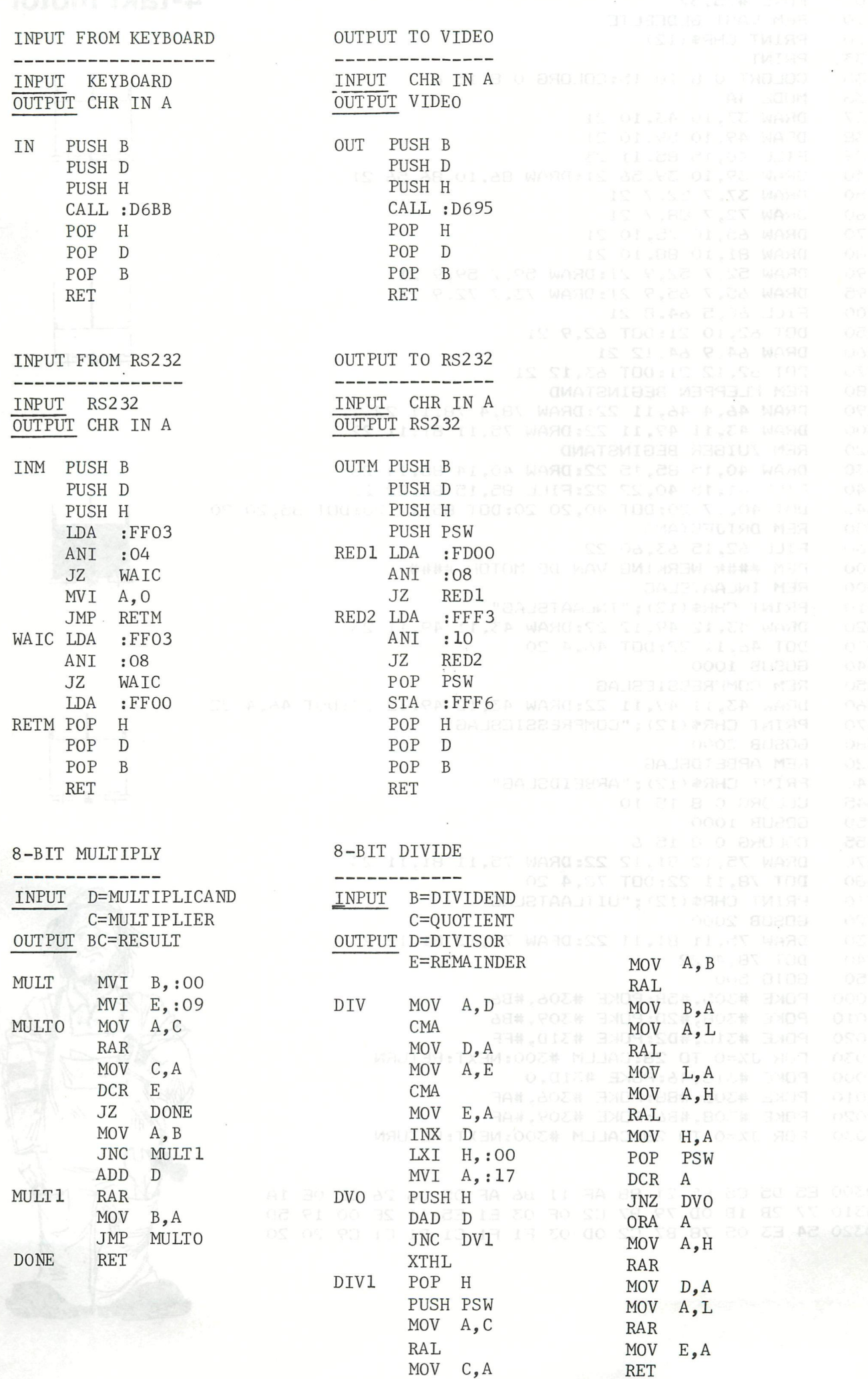

**8 9** 

RET

10 REM DIT PROGRAMMA SIMULEERT EEN 4 TAKT MOTOR **4-takt motor**  20 POKE #75,32 REM VAST GEDEELTE 120 PRINT CHR«(12) 133 PRINT 135 COLORT O 8 10 15:COLORG O 8 15 6 MODE 4A 137 DRAW 37,IO 43,IO 21 138 DRAW 49,10 59,10 21 139 FILL 40,15 85,11 23 140 DRAW 39,10 39,56 21:DRAW 86,10 86,56 21 150 DRAW 37,7 52,7 21 DRAW 72,7 88,7 21 170 DRAW 65,10 75,10 21 180 DRAW 81, 10 88, 10 21<br>190 DRAW 52.7 52.9 21: D 190 DRAW 52,7 52,9 21:DRAW 59,7 59,9 21 195 DRAW 65,7 65,9 21:DRAW 73,7 72,9 21 200 FILL 60,5 64,8 21<br>250 DOT 62.10 21:DOT 250 DOT 62,10 21:DOT 62,9 21 260 DRAW 64,9 64,12 21  $\pm$ p-y $\pm$ 270 DOT 62,12 21:DOT 63,12 21 280 REM KLEPPEN BEGINSTAND<br>290 DRAW 46,4 46,11 22:DRAV DRAW 46,4 46,11 22:DRAW 78,4 78,11 22 300 DRAW 43,11 49,11 22:DRAW 75,11 81,11 22 320 REM ZUIGER BEGINSTAND 330 DRAW 40,15 85,15 22:DRAW 40,14 85,14 23 340 FILL 41,15 40,22 22:FILL 85,15 84,22 22 345 DOT 40,17 20:DOT 40,20 20:D0T 85,17 20:D0T 85,20 20 350 REM DRIJFSTANG<br>360 FILL 62.15 63. 360 FILL 62,15 63,60 22 400 REM #### WERKING VAN DE MOTOR #### 500 REM INLAATSLAG 510 PRINT CHR\*(12);"INLAATSLAG" 520 DRAW 43,12 49,12 22:DRAW 43,11 49,11 23 530 DOT 46,11 22:D0T 46,4 20 **Charles** 540 GOSUB lOOO 550 REM COMPRESSIESLAG 560 DRAW 43,11 49,11 22:DRAW 43,12 49,12 23:DOT 46,4 22 570 PRINT CHR\$ (12); "COMPRESSIESLAG" 580 GOSUB 2000 620 REM ARBEIDSLAG 640 PRINT CHR\* <12);"ARBEIDSLAG" 645 COLORG O 8 15 10 650 GOSUB 1000 655 COLORG O 8 15 6 670 DRAW 75,12 81,12 22:DRAW 75,11 81,11 23 680 DOT 78,11 22:DaT 78,4 20 710 PRINT CHR\$(12); "UITLAATSLAG" WILL BEEN 720 GOSUB 2000 730 DRAW 75,11 81,11 22:DRAW 75,12 81,12 23<br>740 DOT 78,4 22 DOT 78,4 22 750 GOTO 500 1000 POKE #305,#5B:POKE #306,#B6 lOlO POKE #308,#2D:POKE #309,#B6 1020 POKE #31C,#D2:POKE #31D,#FF 103O FOR J7.=0 TO 28:CALLM #300: NEXT: RETURN 2000 POKE #31C,46:P0KE #31D,0 2010 POKE #305,#88:P0KE #306,#AF 2020 POKE #308,#B6:POKE #309,#AF 2030 FOR J7.=0 TO 28:CALLM #300: NEXT: RETURN

0300 E5 D5 C5 F5 21 88 AF 11 B6 AF D5 06 26 OE OE 1A 0310 77 2B IB OD 79 B7 C2 OF 03 El E5 11 2E 00 19 5D 0320 54 E3 OS 78 B7 C2 OD 03 Fl Fl Cl Dl El C9 20 20

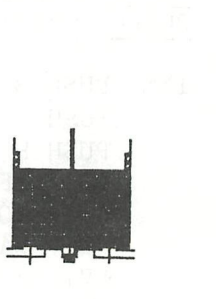

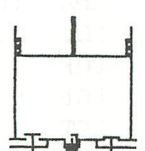

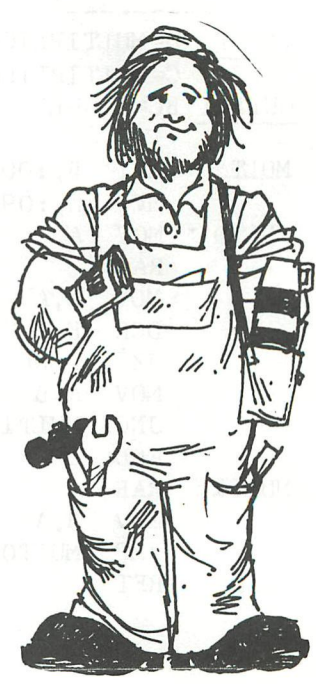

 $\ast$  and the instrumental properties of  $\ast$ % COMBINATION OF MACHINE LANBÜAGE AND BASIC \*  $\chi$  and the contract of the contract of the contract of the contract of the contract of the contract of the contract of the contract of the contract of the contract of the contract of  $\chi$ \* - rules for standardization - %  $*$   $*$ 

%%%%%%%%%%%%%%%% % % %%%%%%\*%%%%%%% t % t %%%•%. % \* \* \* # \*

Several programs, written in Basic, require that some partsi are written in machine language to obtain a higher execution speed. There are several ways to combine these two parts. The most common methods ares

- Keep them seperate. Before program execution, both routines must be loaded into the machine»
	-
	- Insert the ML program into DATA statements. Via a READ command, the instructions'wil1 be moved into an array during program execution.

The first method is not very useful when you Just learned your kids how to load a simple Basic program; the second one needs a lot of typing with a high failure rate (although this can be overcome by using a data statement generator; but that requires more memory).

In order to get a normalisation in this matter, the following procedure is proposed as a standard for combining Basic and ML into one program.

Some standards are required:

- The startaddress of the Heap will always be #02EC (its default value).
- $-$  The ML routine starts always at #0300.

The length of the ML program is called MLPLEN (use hex-value!).

The method of combining Basic and ML routines is based on the principle that the ML program is moved into the text buffer. When you save a Basic program, both textbuffer and symboltable contents are written on tape, so now the ML routine is saved too. After loading, the ML part must be moved back to its original location.

The Basic program must contain the following lines at the very beginning of the program:

1 POKE #29B,#EC: POKE #29C,#02 Default start Heap<br>2 CLEAR xxxx 2 CLEAR xxxx xxxx > MLPLEN  $yy = 1$ ength ML program

- 
- 4 DQ=INT(SQR(MLPLEN/4H-4) )
- 5 DIM MLP(DQ,QQ)
- 6 STMLP=PEEK(#2A1)+PEEK(#2A2)\*256-MLPLËN-1
- 7 FOR 1=0 TO MLPLEN-1
- 8 POKE #300+I, PEEK (STMLP+1)
- 9 NEXT

These lines reserve by means of a dummy array memory space for the ML program. A 2-dimensional array is used to cope with ML programs of more than IK. From line 7 onwards, the ML bytes are moved from the textbuffer into this area. This may last some time (FGT 8 secs). The ML routine can be called by Basic with CALLM #300.

The procedure (to be used during program development) for moving the ML program into the textbuffer is as follows:

Hard RESET \* CLEAR XXXX \* UT > R MLprogram  $>$  B

xxxx > MLPLEN

## combination of ml & BASIC

- \* LOAD "Basic program"
- \* UT
- > D2A1 2A4
- (2A2/1>=STBBGN (2A4/3)=STBUSE Shift symbol tabi e Update STBBGN Update STBUSE
- > M(2A2 /l) (2A4/3) (2A2/1)+MLPLEN+1  $>$  S(2A2/ / jj i nto (2A2/1)+MLPLEN+1
- $>$  S(2A4/ /3) into (2A4/3)-i-MLPLEN+-l
- > M300 300+MLPLEN (2A2/1)

> B

\* SAVE "Basic program i nel. MLP"

The CLEAR reserves space for the ML. program. After loading both parts, the symboltable is moved to make place for the MLP. Then the pointers for the symbol table are updated. Now the MLP is moved into the now free area after the textbuffer. After saving, the program now on tape contains both Basic and ML programs. It can be loaded', executed, updated, and listed (listing the MLP part produces rubbish of course?). Editing is only allowed until the last Basic linenumber! ! Editing the ML part destroys your program! ! ! !

As an example, the transfer of FGT will be demonstrated. FGT is written on the memory locations #300-#900. but saved on tape with the Heap pointers: #29B-#900.

> R FGT(29B-900) > W 3 00 900 F GT(300-900) Save FGT only Hard RESET \* CLEAR #700 MLPLEN=#600 \* UT > R FGT (300-9.00) > B \* LOAD "Basic program" Suppose you find: \* UT > D2A1 2A4  $STEBGN = #126A$  $STBUSE = #1325$ > M126A 1325 186B #lB6B=#126A+#600+l > S2A1 6A-6B 12-18 25-26 13-19 #1926=#1325+#600+l > M300 900 126A > B \* SAVE "Complete program"

If the ML routine needs RAM-space for pointers, the area #2EE-#2FF can be used. If you need more space, place them above? the ML routine. This area must be also counted for MLPLEN!

A final remark: This method is a proposal for standardization. You don't have to follow it. As long as you only write programs to be used by yourself, nobody cares about any standard. But if you intend to send your programs to DAInamic for the software library, to be used by other people, then certain rules are necessary-

I don't know your opinion. But I hate programs that require the loading of seperate routines. I hate to find out after loading the routines that I should have moved the Heap before loading. I also hate all those different startaddresses of ML programs. I do like those programs which require only a simple LOAD command after the machine is switched on. And I am sure you like that too!

Jan Boerrigter

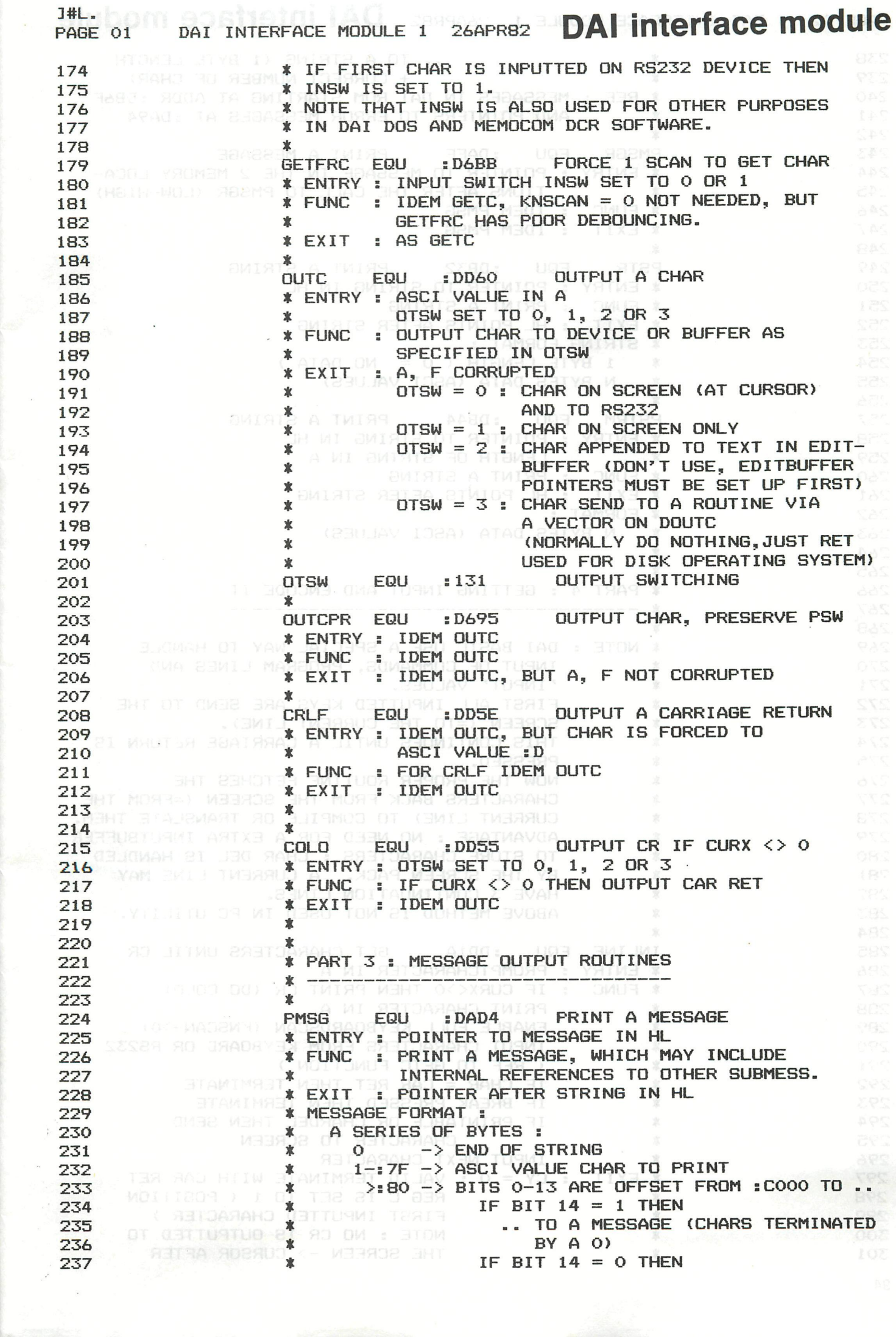

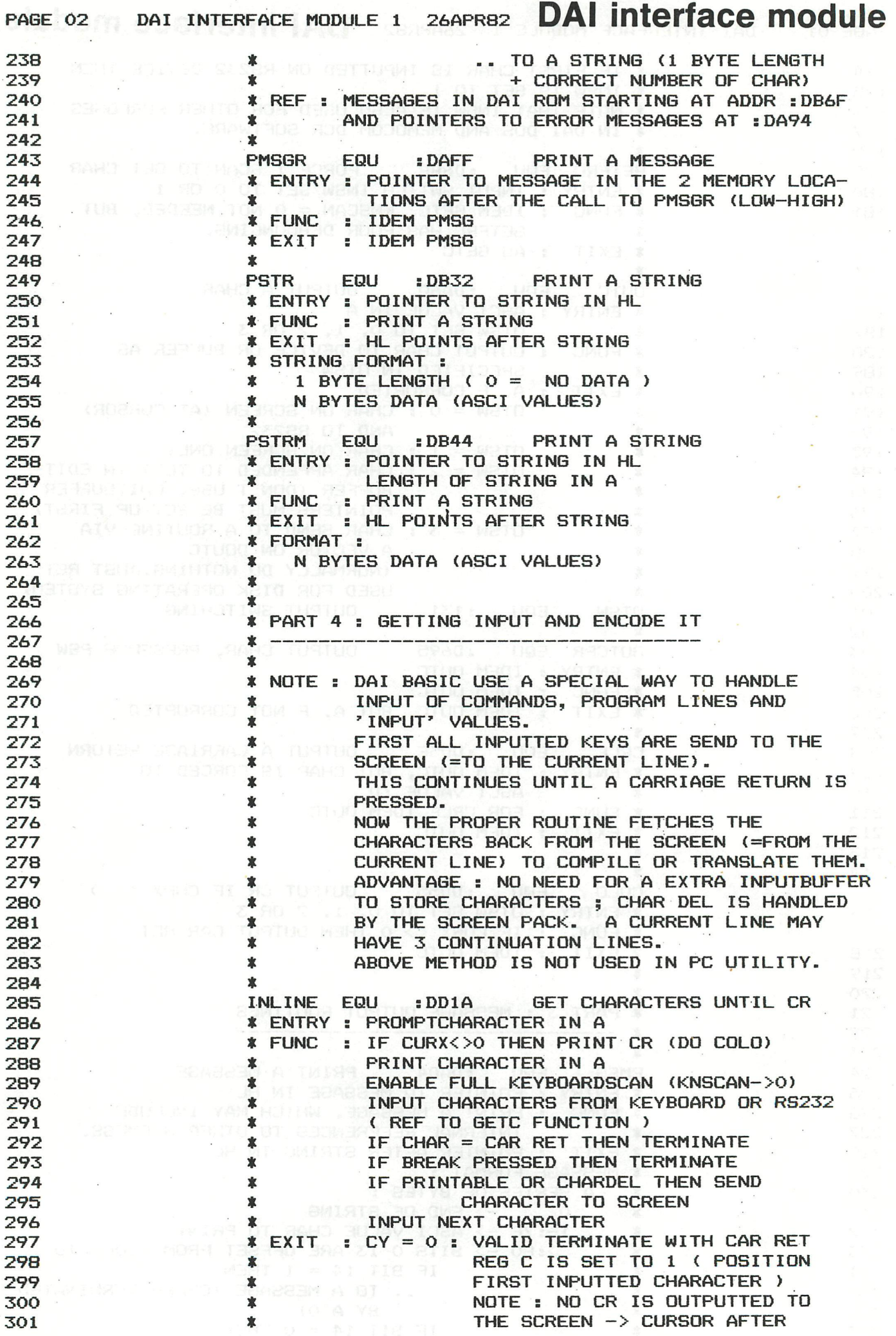

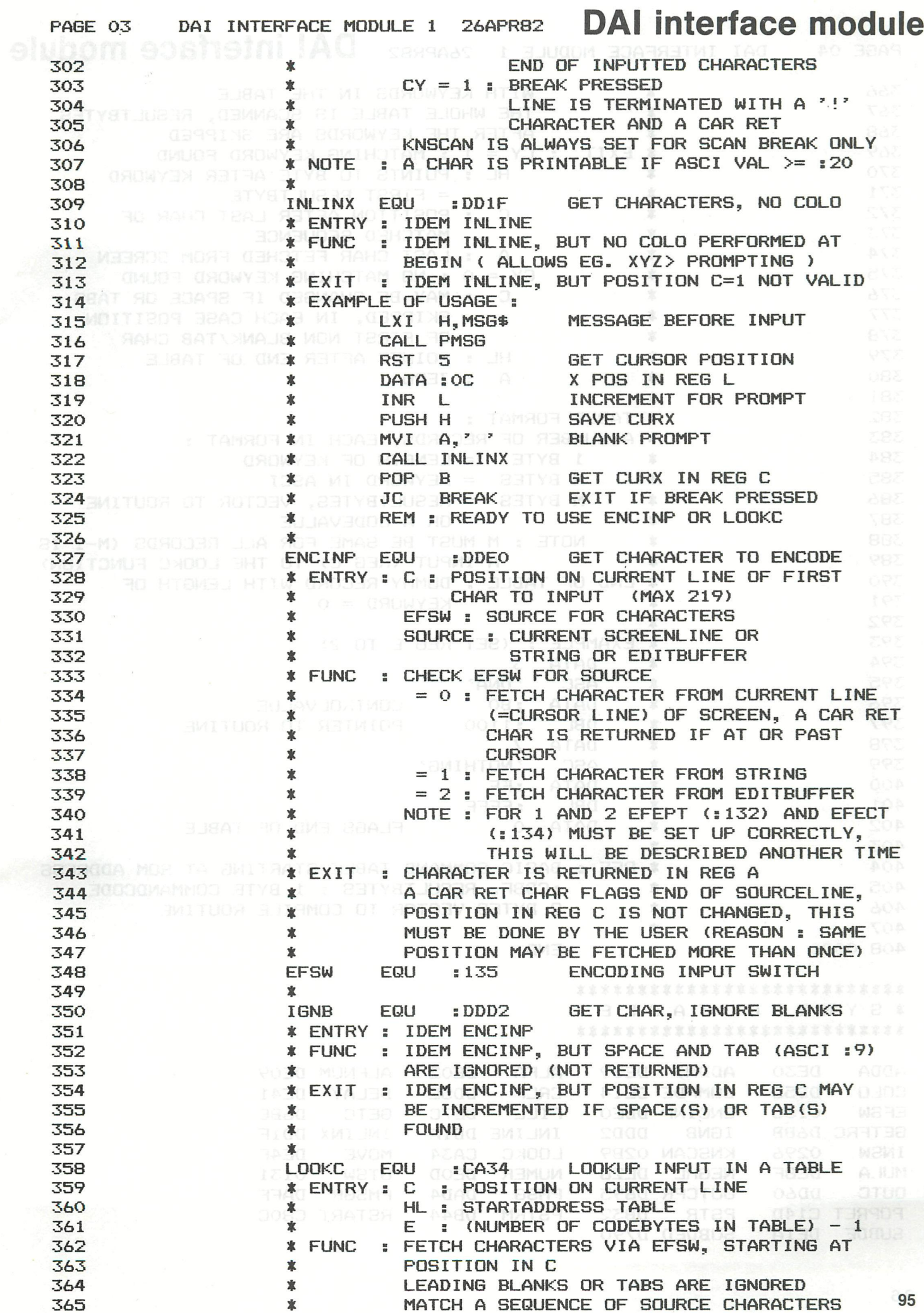

 $\label{eq:1} \begin{array}{c} \mathcal{L}_{\mathcal{A}} \\ \mathcal{L}_{\mathcal{A}} \end{array}$ 

 $\mathbf{r}$ 

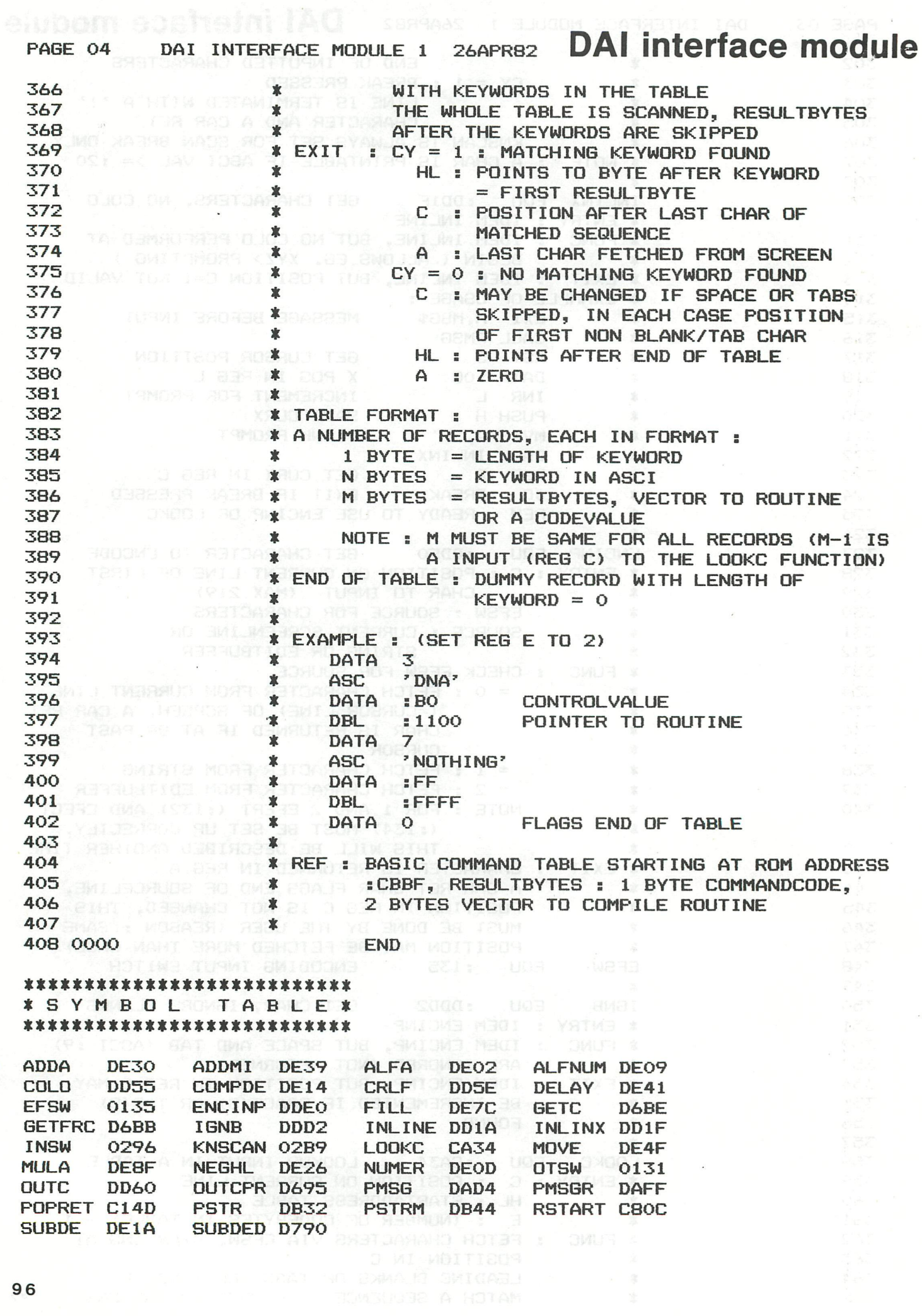

**SUBDE** 

DE1A

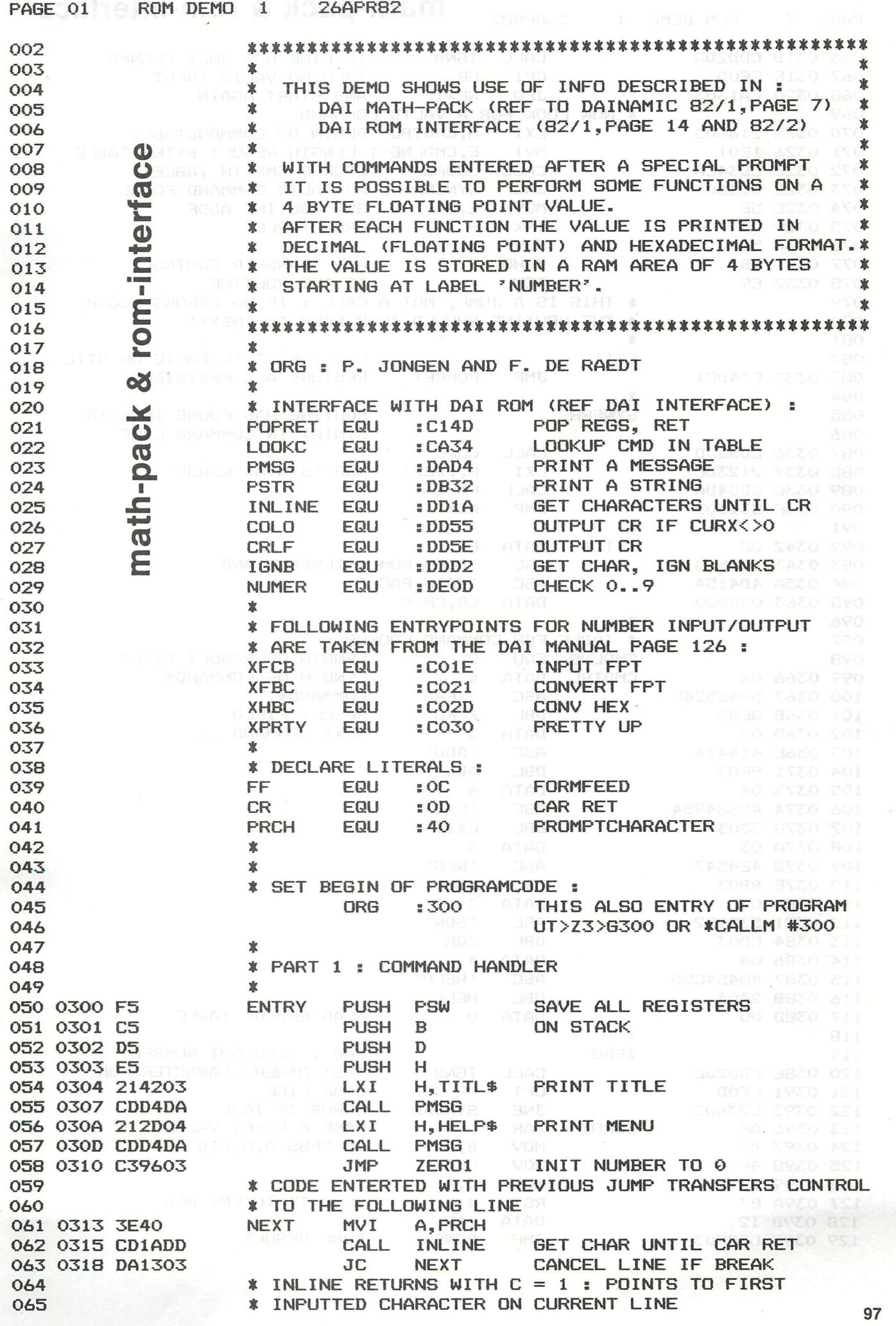

# PAGE 02 ROM DEMO 1 26APR82 **math-pack & rom-interface**

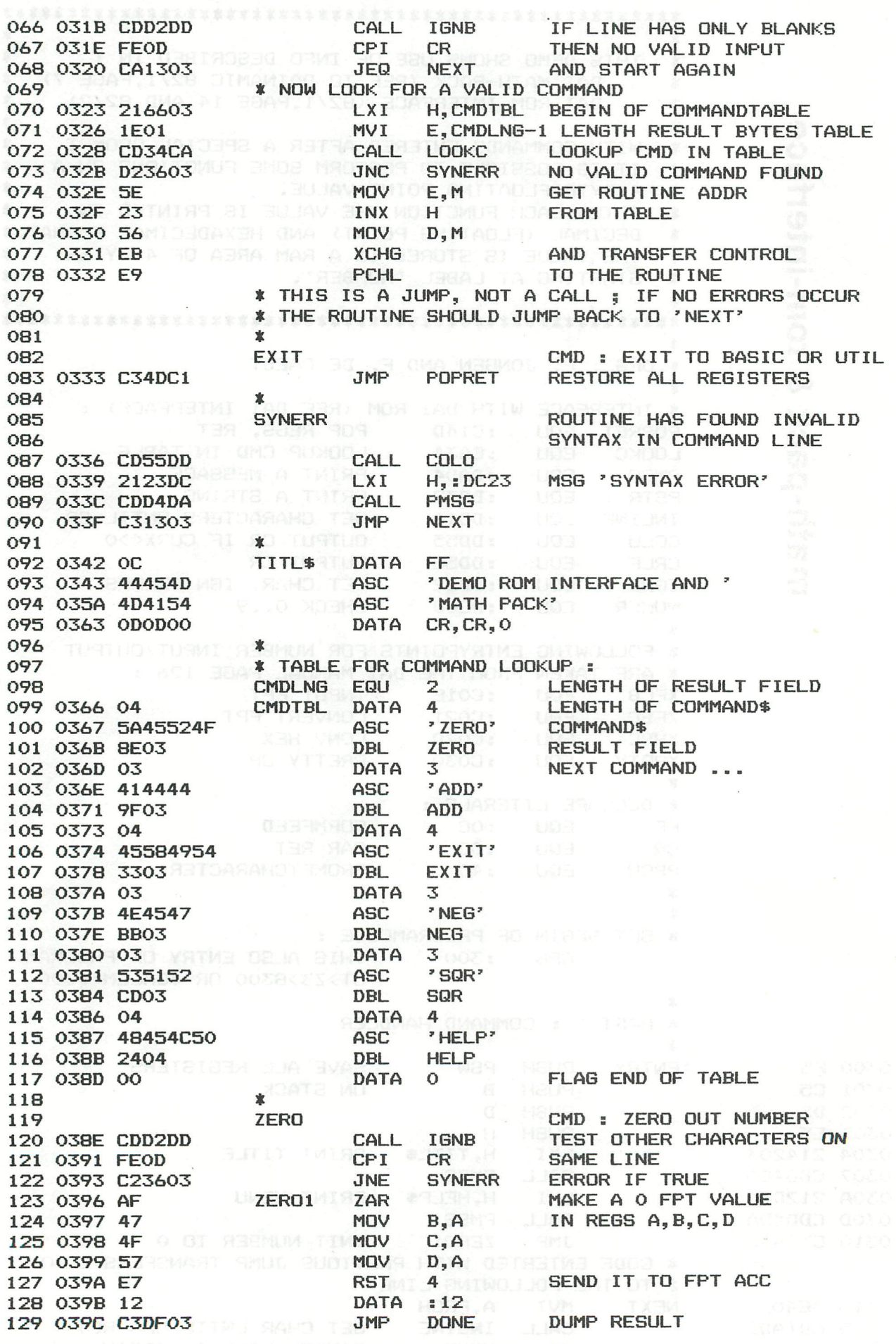

# PAGE 03 ROM DEMO 1 26APR82 math-pack & rom-interface

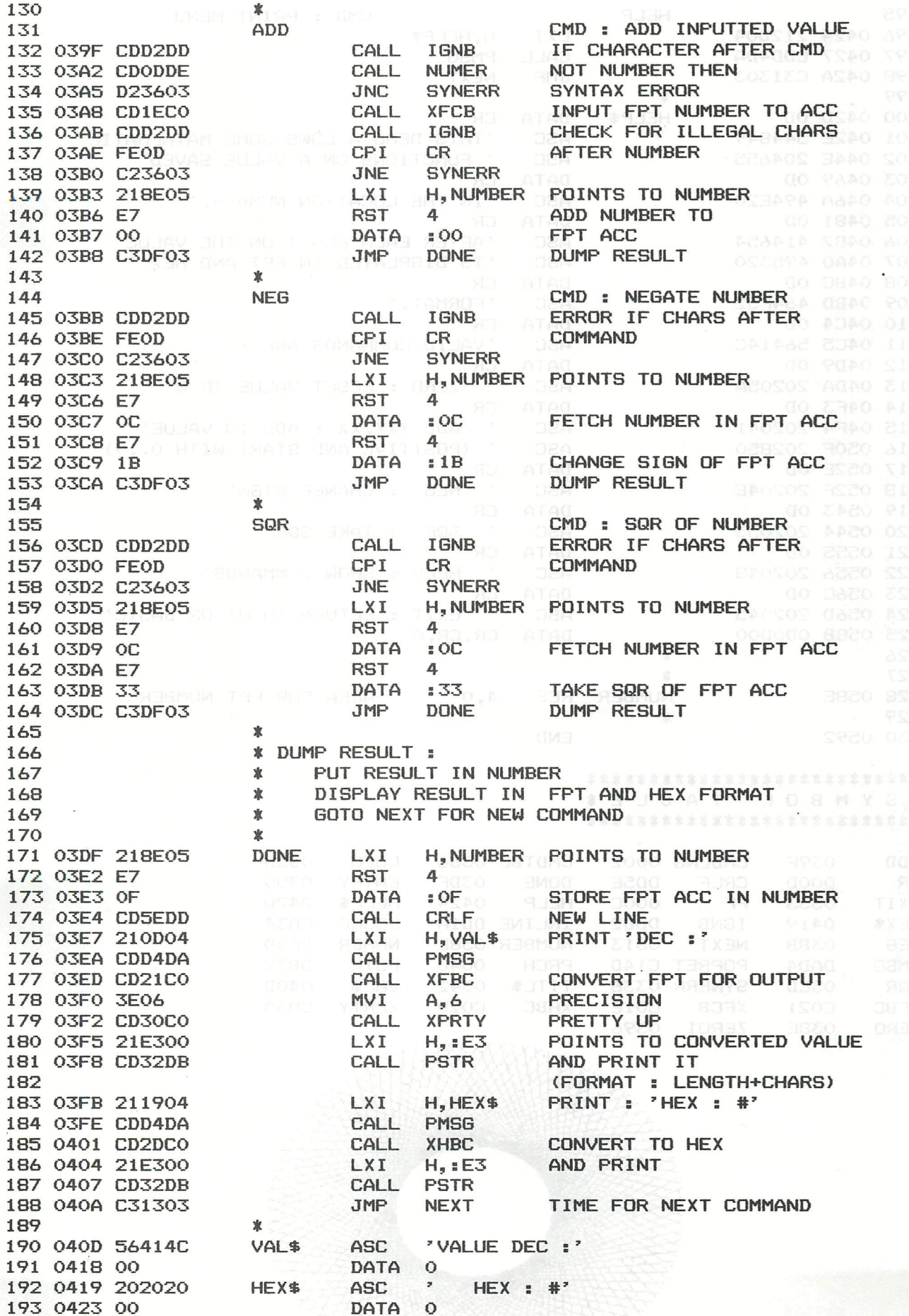

99

ROM DEMO 1

26APR82 math-pack & rom-interface

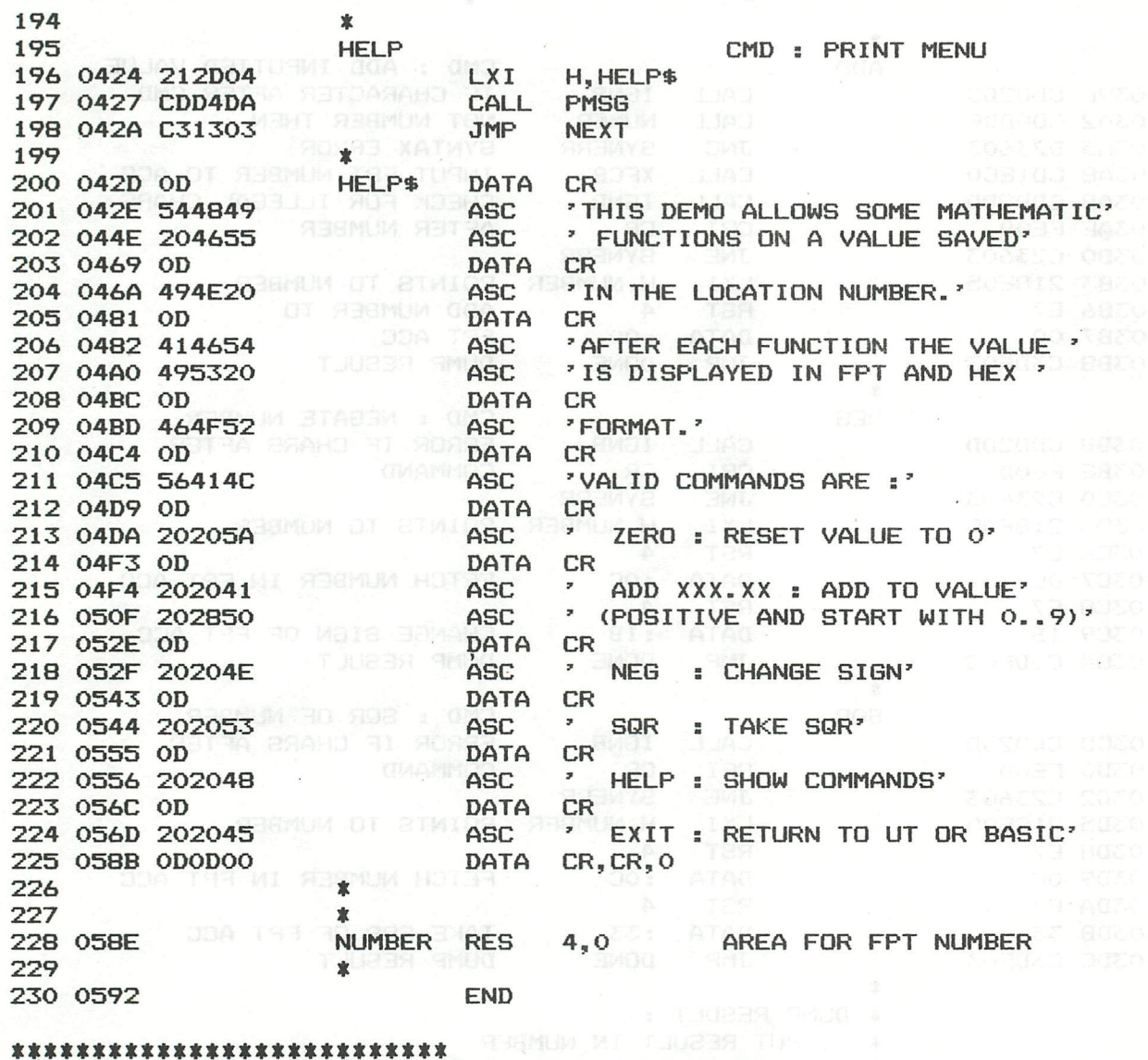

**\* S Y M B O L T.A B L E \* THE MI TARBE YA MELLO** 

> **LLITE**  $\overline{\mathcal{E}}$

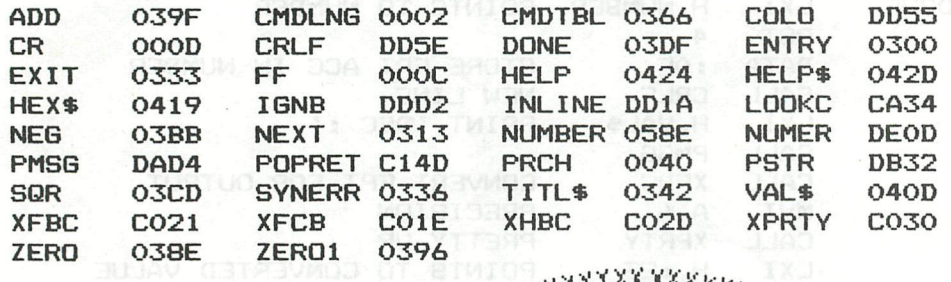

## **math-pack & rom-interface**

TAPE 1980-1981

0 6ETALC0NVERSIES DAInaaic 0-1 1980 0 4 OP EEN RIJ DAInanic 0-1 1980 0 RAKETSPEL DAInamic 0-1 1980 0 PROPELLER DAInaaic 0-1 1980 0 4 COLOR DEMO DAInasic 0-1 1980 0 CITROEN B14 DAInanic 0-1 1980 O BLOKY COLOR DEHO DAInanic 01 1980 0 MUSIC DAInamic 2 1980 0 REAL-TIME KLOK DAInamic 2 1980 O DI6ITAAL-ANAL006 KLOK DAInaiic 2 1980 0 FORMAAT LISTING DAInamic 2 1980 0 LIST-PRINT DAInamic 2 1980 0 ZAKDOEK LEGGEN DAInamic 2 1980 0 BLUE MOON DAInamic 3 1981 0 TUBELAR BELLS DAInamic 3 1981 0 RADAR-SIMULATIE DAInanic 3 1981 0 VIDEORAM IN MODE 0 DAInamic 3 1981 0 VIDEO TEXT DAInamic 3 1981 0 VARIABELEN ATLAS DAInamic 1981 0 BARRICADE DAInamic 3 1981 0 GEKLEURDE ACHTERGRONDEN IN MODE 0 DAInamic 3 0 KANTEN KLEEDJE DAInamic 4 1981 0 ALLE TEKENS DAInamic 4 1981 0 PRIEMGETALLEN 110 S DAInamic 4 1981 0 ROTERENDE ELLIPSEN DAInaiic 4 1981 0 FILH TITLE SIMULATION DAInaiic 4 1981 0 PADDELEN MET FGT DAInamic 5 1981 0 TIME OUT DAInamic 5 1981 0 RESPONTIE TIJD DAInamic 5 1981 0 REAL TIME CLOCK DAInamic 5 1981 0 RANDOM GENERATOR TEST DAInamic 5 1981 0 FASING KEYBORD MET BOOTSTRAP LOADER DAInamic 5 1FASIN6 KEYBORD OFASING KEYBORD 0 WILHELMUS DAInamic 6 1981 0 TOREMS VAN HANOI DAInaaic ó 1981 0 VIJFDE 6RAADS POLYNOMEN DAInaiic & 1981 0 8080 SIMULATOR BOOTSTRAP LOADER DAInamic 7 1981 1ML 8080 SIMULATOR OBASIC 8080 SIMULATOR 0 BITRIJBENERAIUK BAInamic 7 1981 0 16 KLEUREN IN 4 KLEUREN MODE DAInamic 7 1981 0 TALK EDITOR DAInamic 7 1981 0 CIJFERTABEL DAInamic 7 1981 0 CARPENTERS MYSTERY DAInamic 8 1981 0 BASICODE MET BOOTSTRAPLOADER DAInamic 8 1981 1UTILITY BASICODE 2EE 527 ODOCUMENTATIE BASICODE 0 DIGITALE CLOCK DAInamic 8 1981 0 MEMORY-MAP MODE 4 DAInaiic 8 1981 0 THE HAT DAInamic 8 1981 0 POKE ACTION DAInamic 8 1981 0 LETTER DAInamic 8 1981 0 SIENTJE DAInamic 8 1981 0 DEMO DAInamic 8 1981 0 TELEX IN BASIC DAInaaic 8 1981 0 KRAAN DAInamic 8 1981

## **the story of anna list**

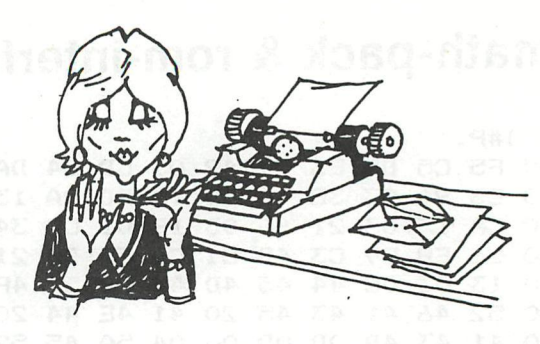

Little Anna List was e real char acter.DAInamic but a bit fixed in her ideas, she executed her daily routine without ever understanding its function or ever passing a remark.She lived in a software house,a multilevel structure comfortable but basic. At the back was a data field where she kept a pet ram tied up with a bit string.

One day, an operator in Fort Ranfow noticed that Anna had not returned any data. He had nothing in his programma for that day, so he decided to give her a call. He took the DCE bus to Anna's address and was surprised to find the house surrounded by an array of bins fixed to the wall. The only entry point was an access port on the left. He entered and found Anna sitting at a symbol table just about to take a byte out of an apple.

He addresses Anna, "What are all those bins?"

"I like apples",she declared," and those are the core dumps." "I'm from I.B.M. (Internal Buffer Maintenace)" the operator commented,and continued "Why haven't you computed your data?" Anna displayed anguish."I can't read the code ",she sobbed, **ISSUE THE CAN ONLY read ASCII and the formats are all in EBCDIC."** The operator's response was unprintable,he cursed and cursed (he was a real cursor)."If data returned then okay else I shall compile a report" he ended.

After this exit, anna decided to call her friend Pascal Bull. She called his linenumber and he told her to go to his address. Anna repeated what the I.B.M. man had said.

"Don't worry," Pascal said "no need to poke around;I'll get my brother Franco to take a peek at the problem."

The next day, Pascal gave Anna a conversion routine written by Franco Bull for translating EBCDIC into ASCII.Anna has compiled her data returns happily ever after.

Barry Hunt

100 REM TESTBEELD V1.0 testbeeld 110 REM ONTWERP A DOORNENBAL. 120 REM TEKENEN DUURT 2 MIN. 200 CLEAR 300+1400 GOSUB 1000: GOSUB 2000: GOSUB 3000: GOSUB 5000 210 REM GOSUB 3000 WORDT GOSUB 4000 VOOR LEGE CIRKEL 220 A\$="TESTBEELD": X!=130.0: Y!=190.0: DEV!=0.0: C!=0.0 300 F!=1.0:GOSUB 40000 310 ENVELOPE 0 15, 10; 0, 10; : SOUND 0 0 15 0 2000 400 999 GOTO 999 REM BEELD OPMAAK 1000 1005 COLORG 8 15 15 15 MODE 5: POKE #BFFF, #B3: POKE #BFFB, #B2: POKE #BFF7, #B3: POKE #BFF3, #B3 1010 POKE #2A5, #AF: POKE #2A6, #5A 1015 FOR X=#BFEF-256\*90 TO #BFEF-288\*90 STEP -2 1020 POKE X, #FF: POKE X-1, #80: NEXT X 1030 FOR X=#BFEF-256\*90 TO #BFEF-288\*90 STEP -90 1040 POKE X, #A0: POKE X-1, #40: NEXT X 1050 1060 **RETURN** 1799 **DATA BLOK** REM WITTE BLOKKEN OM BEELD 2000 DIM BLOK (43.0): REM CLEAR 300 2010 2015 **RESTORE** READ A\$: IF A\$<>"BLOK" THEN 2016 2016 FOR X=0 TO 43:READ BLOK(X):NEXT X 2020 FOR LIJN=0 TO 7:GOSUB 2500:NEXT LIJN 2110 FOR LIJN=282 TO 288: GOSUB 2500: NEXT LIJN 2120 FOR LIJN=8 TO 280: A=#6F: B=#8F: C=#C0: D=#80 2130 IF ((LIJN-8)/21) MOD 2=1 THEN A=#90:B=#F8:C=#C0:D=#8F 2140 GOSUB 2600: NEXT LIJN: GOSUB 2600: RETURN 2150 Y=#BFEF-LIJN\*90-2:FOR X=0 TO 43 2500 POKE Y-2\*X, BLOK(X) IXOR #FF: POKE Y-2\*X-1, #F: NEXT X 2510 **RETURN** 2520 Y=#BFEF-LIJN\*90-2:POKE Y, A:POKE Y-1, B 2600 POKE Y-86, C: POKE Y-87, D: RETURN 2610 DATA #80, 0, 1, #FF, #FF, #F0, 0, 1, #FF, #FF, #F0, 0 2800 DATA 1, #FF, #FF, #F0, 0, 1, #FF, #FF, #F0, 0 2801 DATA 1, #FF, #FF, #FO, 0, 1, #FF, #FF, #FO, 0 2802 DATA 1, #FF, #FF, #FO, 0, 1, #FF, #FF, #FO, 0 2803 2804 DATA 0, #3F REM RUITEN TESTBEELD 3000 FOR LIJN=8 TO 281: Y=#BFEF-LIJN\*90-6 3010 FOR A=0 TO 7: POKE Y-A\*10, #FE: POKE Y-A\*10-1, #8F 3020 POKE Y-A\*10-6, #EF: POKE Y-A\*10-7, #8F: NEXT A 3030 POKE Y-A\*10, #FE: POKE Y-A\*10-1, #8F: NEXT LIJN 3040 FOR LIJN=8 TO 281 STEP 21:Y=#BFEF-90\*LIJN-2 3050 FOR A=0 TO 43: POKE Y-A\*2, #FF: POKE Y-A\*2-1, #F8: NEXT A: NEXT LIJN 3060 3070 **RETURN** 4000 REM CIRKEL  $X!=XMAX/Z$ ,  $0-2$ ,  $0: D!=0$ ,  $0: C!=0$ , 0 4010 FOR A=0 TO 221:B!=20.0\*SQR(221.0\*A-A\*A)/21.0 4020 IF ABS(B!-C!)<1.0 THEN NEXT A 4030 DRAW X!-C!, D! X!-B!, A 15: DRAW X!+C!, D! X!+B!, A 15 4040  $C := B :: D ! = A : NEXT A :: RETURN$ 4050 REM GEVULDE CIRKEL 5000 REM GEEL/ROOD BALK 5100 A=0:B=16:C=14:GOSUB 5900:FILL 155,0 175,16 3 5110 REM WIT REFLECTIE BALK 5200 A=17:B=37:C=15:GOSUB 5900:FILL 115,17 215,37 0 5210 5220 DRAW 135, 17 135, 37 15 5300 REM GRIJS GRADATIES AB=38: AC=58: GOSUB 5320: AB=164: AC=184: GOSUB 5320: GOTO 5400 5310 C=0:FOR X=AB TO AC:A=X:B=X:GOSUB 5900 5320 DRAW 185, X X!+B!, X 15: NEXT X 5330 A=105:B=145:GOSUB 5950:FILL 145,AB 185,AC 8 5340 A=185: B=223.0: GOSUB 5950: RETURN 5350

3812 ATAG 20103

testbeeld 5400 REM FREQUENTIE BALKEN 5410 A=59: B=100: C=0: GOSUB 5900 5420 FOR X=85 TO 105 STEP 10: FILL X, 59 X+4, 100 15: NEXT X 5430 FOR X=117 TO 141 STEP 6: FILL X, 59 X+2, 100 15: NEXT X 5440 FOR X=149 TO 177 STEP 4: FILL X, 59 X+1, 100 15: NEXT X 5450 FOR X=181 TO 208 STEP 3: FILL X, 59 X+1, 100 15: NEXT X 5460 FOR X=213 TO 245 STEP 2:DRAW X, 59 X, 100 15:NEXT X 5500 REM KLEUREN BALKEN 5510 C=14:FOR X=122 TO 163:A=X:B=X:GOSUB 5900 5520 DRAW 185, X X! + B!, X 1: NEXT X 5530 FILL 95, 122 130, 163 13: FILL 130, 122 165, 163 12 5540 FILL 165, 122 200, 163 11: FILL 200, 122 235, 163 3 5600 REM HET MIDDEN VAN DE CIRKEL 5610 FILL 155,79 175,142 0:A=101:B=111:C=0:GOSUB 5900 5620 DRAW X!-B!, 111 X!+B!, 111 15: B=121: GOSUB 5900: DRAW 165, 79 165, 142 15 5630 FOR X=75 TO 275 STEP 20:DRAW X, 101 X, 121 15:NEXT X 5700 REM ZWART REFLECTIE BALK 5710 A=185: B=205: C=0: 60SUB 5900: FILL 115, 185 215, 205 15<br>5720 DRAW 135, 185 135, 205 0<br>5800 REM BOVENKANT CIRKEL & ROOD/GEEL BALK<br>5810 A=206: B=221: C=3: 60SUB 5900: FILL 155, 206 175, 221 14<br>5890 RETURN 5900 X!=XMAX/2.0-2.0:FOR A=A TO B:B!=20.0\*SQR(221.0\*A-A\*A)/21.0 5910 DRAW X!-B!, A X!+B!, A C:NEXT A:RETURN 5950 FOR Y=AB TO AC: FOR X=A+Y MOD 2 TO B+Y MOD 2 STEP 2 5960 DOT X, Y B: NEXT X: NEXT Y: RETURN 40000 REM SLOW GRAF TEXT SGT 40001 REM ONTWERP A DOORNENBAL 40002 REM CLEAR 1400 40005 IF INIT!=1.0 THEN 40040: DIM CAR\$ (90.0) 40010 RESTORE 40012 READ B\$: IF B\$<>"S6T" THEN 40012 40015 FOR Z!=32.0 TO 91.0:READ B\$ 40025 IF B\$="STOP" THEN INIT!=1.0:GOTO 40040 40030 READ CAR\$(Z!): NEXT: INIT!=1.0 40040 CO!=COS(DEV!) \*F!:SI!=SIN(DEV!) \*F!: X!=X!+0.5: Y!=Y!+0.5 40042 FOR M!=0.0 TO LEN(A\$)-1.0:GR\$=CAR\$(ASC(MID\$(A\$, M!, 1))) 40060 FOR N!=0.0 TO LEN(GR\$)-1.0 STEP 4.0 40065 IF MID\$(GR\$,N!,1)="/" THEN X!=X!+CO!\*8.0:Y!=Y!+SI!\*8.0:NEXT M!:X!=X!-0.5:Y  $!=$ Y!-0.5:RETURN 40080 JC1!=VAL(MID\$(GR\$, N!, 1)): JC2!=VAL(MID\$(GR\$, N!+1, 1)) 40082 JC3!=VAL(MID\$(GR\$, N!+2, 1)): JC4!=VAL(MID\$(GR\$, N!+3, 1)) 40090 DRAW X!+JC1!\*CO!-JC2!\*SI!,Y!+JC2!\*CO!+JC1!\*SI! X!+JC3!\*CO!-JC4!\*SI!,Y!+JC4 !\*CO!+JC3!\*SI! C! 40095 NEXT N! 40999 DATA SGT 41000 DATA BLANCO, /, UITROEP!, 31313337/, QOUTES, 25274547/, # 41001 DATA 1353155521274147/, \$, 124242532444152626563137/ 41002 DATA %, 17271626125641514252/, %, 121321315331155116273536/, ' 41003 DATA 3537/, (,131513311537/ 41004 DATA ), 315353555537/, \*, 125616523137/, +, 32361454/, COMMA, 21323233/ 41005 DATA -, 1454/,.,31423241/,/,1256/,0,12162141525627471256/ 41006 DATA 1,214131372637/,2,115112334444555647271627/,3 41007 DATA 122121415253345617574453/, 4, 414713531447/ 41008 DATA 5, 122121415254154515171757/, 6, 214112151444525315373757/, 7 41009 DATA 212223561757/, 8, 2141244427471213151652535556/ 41010 DATA 9,113131535356245415162747/,:,33333535/,;,213232333535/,< 41011 DATA 14471441/ 41012 DATA =, 13531555/, >, 21545427/, ?, 16272747343331313456/, APE, / 41013 DATA A, 11155155135315373755/, B, 111717471444114152535556/, C 41014 DATA 12162747445621414152/, D, 1117114152561747/ 41015 DATA E, 1117115114441757/, F, 111714441757/, G, 12162757215151535343/, H 41016 DATA 111714545157/ 41017 DATA I, 214131372747/, J, 122121415257/, K, 111713572451/, L, 11171151/ 41018 DATA M, 11171735353435575751/, N, 111751571652/, 0, 1216274756522141/, P 41019 DATA 1117144417475556/ 41020 DATA Q, 12162747565321313351/, R, 11171747565514442451/, S 41021 DATA 1221214152532444151627474756/, T, 17573137/ 41022 DATA U,111721415157/, V,1317535713313153/, W,11175157113333513334/, X 41023 DATA 111217165152575612561652/ 41024 DATA Y, 16175657163434563134/, Z, 175712561151/ 41025 DATA STOP
Naar aanleiding van enkele reacties op mijn bijdrage in DAI-namic jan/feb is gebleken dat enige uitleg over de getal-conversie routines welkom zou zijn. Op deze tape is zowel uitleg over het gebruik van de ROM routines bij het omzetten van ASCII input naar de Math—accumulator als de omgekeerde bewerking opgenomen. Mogelijk vindt u een en ander gesehikt voor publikatie in een volgende DAI-namic. Met behulp van deze routines hoeft de assembler programmeur geen uitstapjes meer te maken naar BASIC voor zijn output.

> Met vriendelijke groet, Peter Jongen Zeemanhof 25 Jansvoor menution NL 2871JW SCHOONHOVENQUERS tel. 01823-51704 O desse medains

> > gn. Tor negative numbers

### **ASCII-BINARY-ASCII**

If you want to use ASCII input for your M.L.-programs the DAI-encoding routines can be verry useful1 to you. Following an explanation how to convert ASCII input to internal binary format. There are 3 calls:

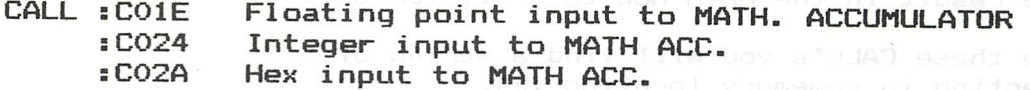

If you call one of these routines they will need the ASCII input characters one at a time. Therefore a CALL will be made to a routine whose address is in RAM loc : D2/: D3. This is the pointer to the DAI-input-routine for expresion encoding. You should supply a subroutine in your program to severe sell that can put one (1) ASCII character in the A-reg on call. Store the address of your routine in : 02 before calling the conversion routine. ^ Conversion will stop if any non numeric (0-9) character is

entered. (exept for first: . E and - in case of FPT) The conversion-routine will add 1 for every character to the C-register. Register C is available on the call to your input routine.

#### EXAMPLE:

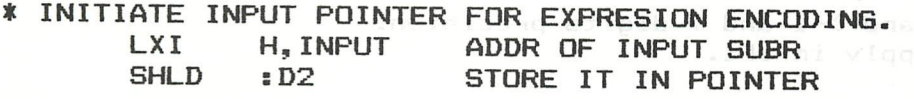

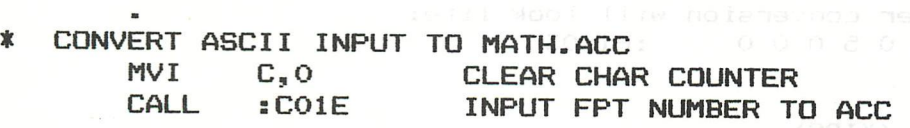

On return the converted integer number is in the MATH-ACC.

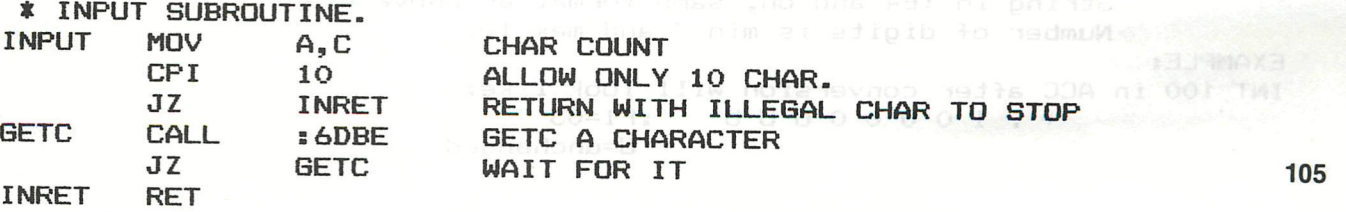

If you already have the ASCII—number in a string in mememory the input routine could look like:

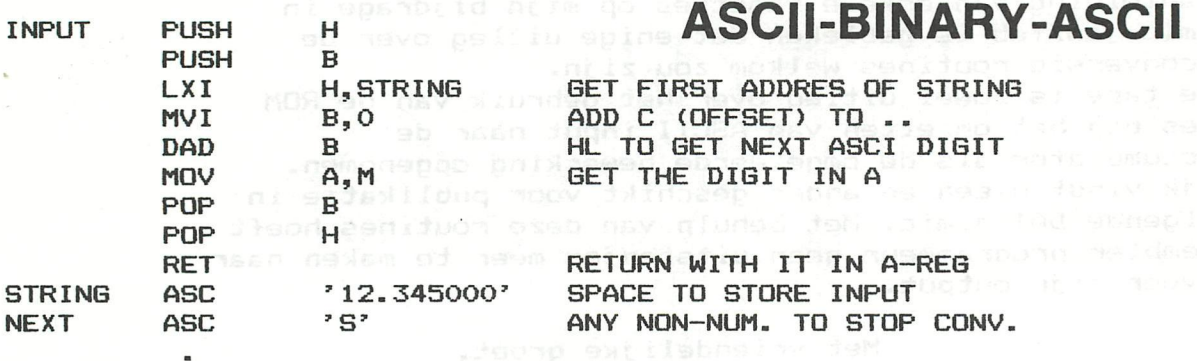

In above program conversion will stop if the 'S' is passed to the conversion routine. All register exept C preserved. Note:

—The conversion routines will not recognize a leading '—' or '+'sign. For negative numbers use 'RST 4 DATA :60 or : IB For FPT input 'E', '.' and '-' for (neg-)exponent are allowed. (e.g. Ì.234E-5 )

—If you want to return to BASIC after M.L. programs using above, be sure to save and restore :D2/D3

DAI-BINARY TO ASCII (Luiseu ymsy sd Following a description how to use the DAI—ROM—routines to convert the result in the MATH-ACC to ASCII for output.

On return from these CALL'S you will find a string of characters starting in mememory location :E4. For both INT and FPT the string will have following format:

+.XXXXXXX or XXXXXXX X=ASCII numeric

As you can see the number is always <1 AND >-l. The power of 10 to apply is stored at loc :F1 in binary This string is not nice for output as it is. A second CALL is provided to pretty it up for printing.

CALL :CO21 (XFBC) (199800 000 Vis fracts line res

Convert FPT-number in MATH-ACC to ASCII-string. On return:

String in  $E4 - - - - - = EC$ Format + . X X X X X X X

X=ASCII-numeric . String is always <1 and >-1 and 7 digits precision. The power of 10 to apply in :F1.IU9MI 30 800A<br>EXAMPLE: EXAMPLE: FPT 100.5 in ACC after conversion will look like: + . 1005000 :F1=03TAM &T

CALL :C027 (XIBC)

Convert INT-number in MATH=ACC to ASCII-string. On return:

String in :E4 and on, same format as above exept Number of digits is min 3 and max 10.

EXAMPLE: INT 100 in ACC after conversion will look like: + . 1 0 0 00UU U :F1=03

U=unchanged

CALL :C030 (XPRTY) **ASCII-BINARY-ASCII** 

Pretty-up FPT or INT string.

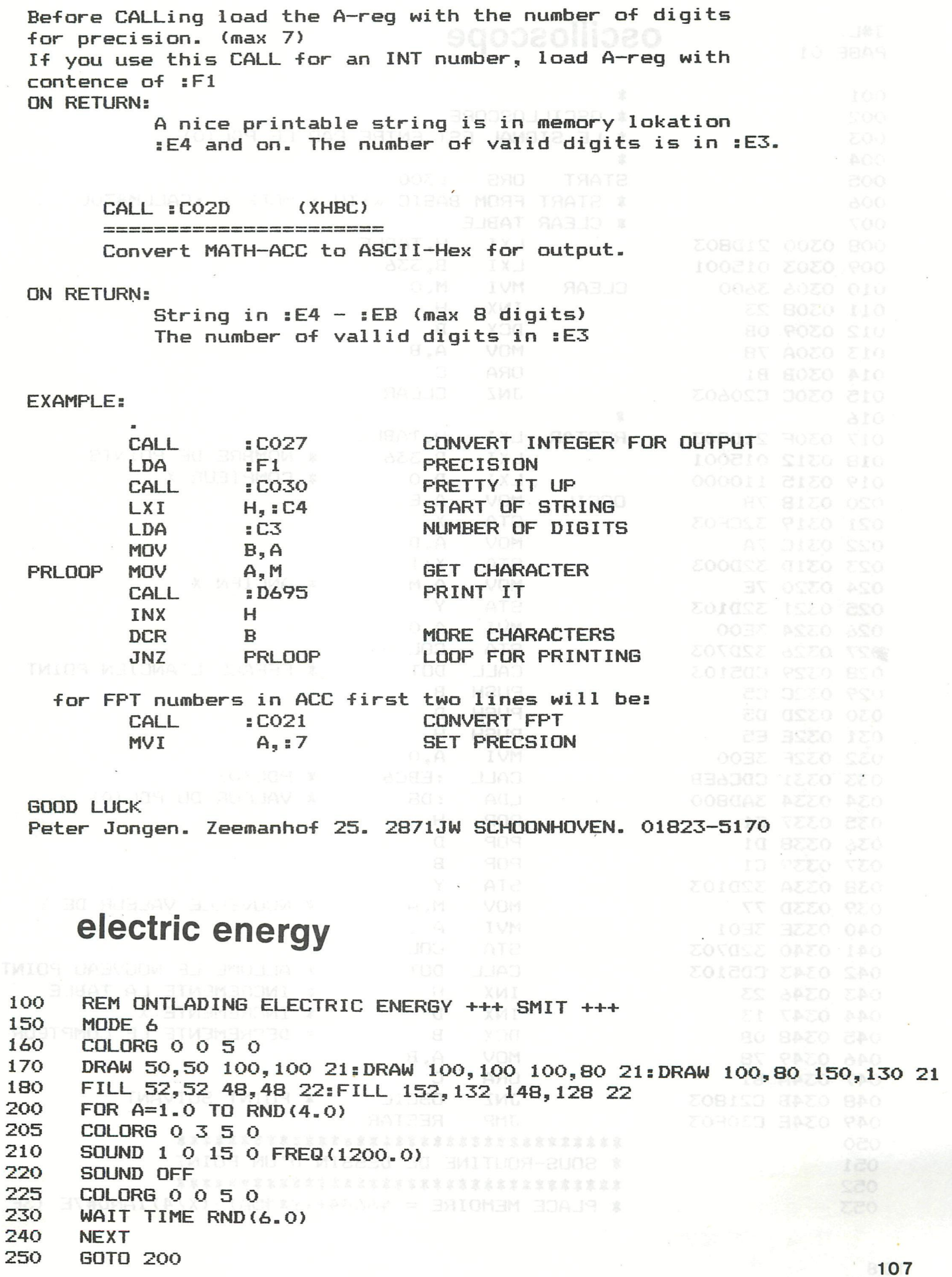

HOBA-YRAMI8-NO24

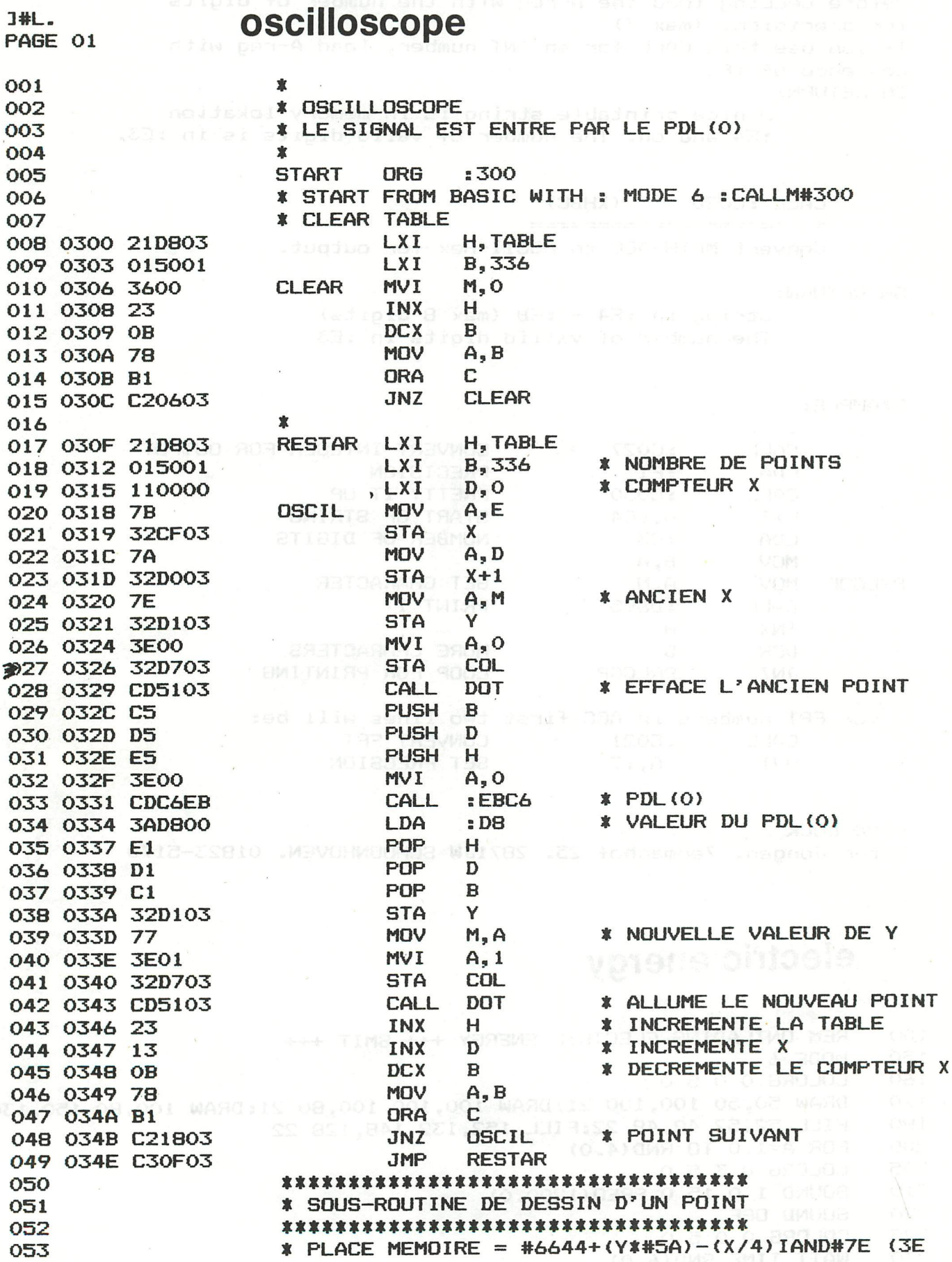

T Color

 $\frac{1}{2}$ 

## oscilloscope

PAGE 02

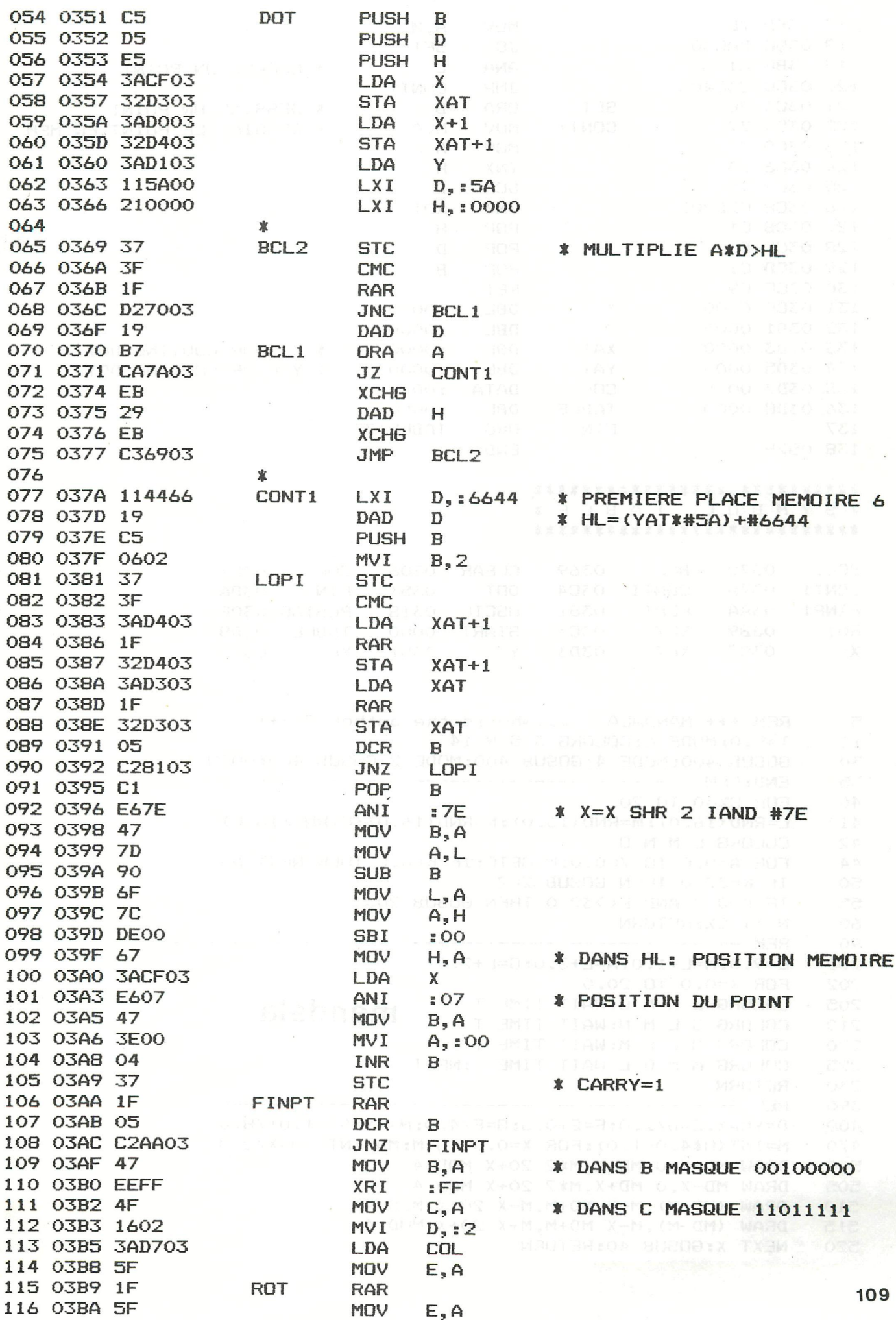

### oscilloscope

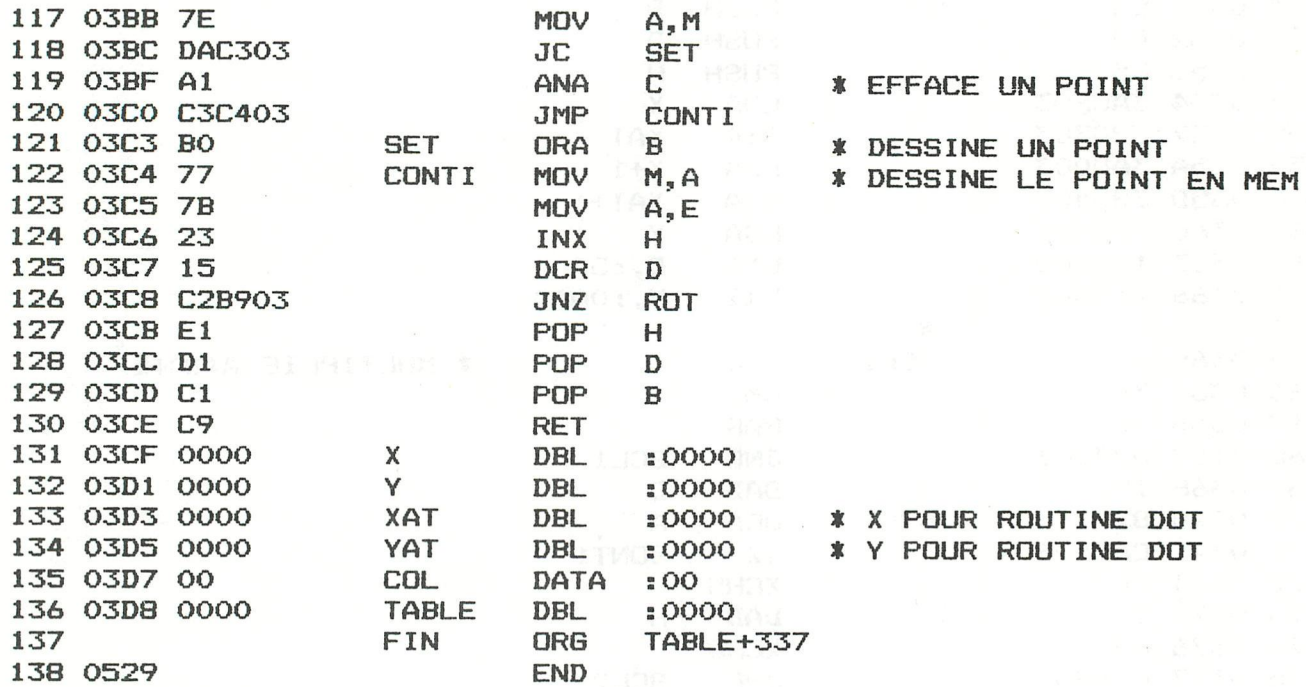

#### \*\*\*\*\*\*\*\*\*\*\*\*\*\*\*\*\*\*\*\*\*\*\*\*\*\* **\*SYMBOL TABLE\*** \*\*\*\*\*\*\*\*\*\*\*\*\*\*\*\*\*\*\*\*\*\*\*\*\*\*\*

PAGE 03

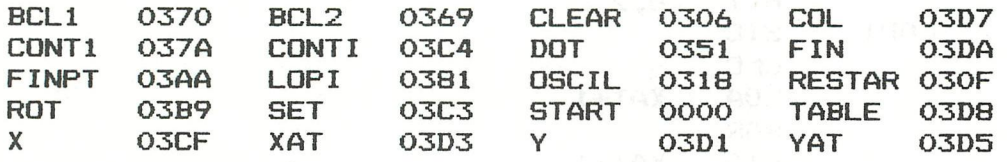

REM +++ MANDALA ....who is the author ? +++ 5 T=9.0:MODE 6:COLORG 3 5 9 14  $10$ GOSUB 400: MODE 4: GOSUB 400: MODE 2: GOSUB 400: GOTO 10 30 35 FOR S%=0 TO 20 40  $L=RND(16.0):M=RND(16.0):N=RND(16.0):D=RND(16.0)$ 41 42 COLORG L M N O FOR A=0.0 TO 700.0:K=GETC:IF K=0.0 THEN NEXT A 44 IF K=32.0 THEN GOSUB 202 50 IF K>0.0 AND K<>32.0 THEN GOSUB 200 55 60 NEXT S%: RETURN 90 REM -------------------------------200 L=9.0:M=L+1.0:N=L+3.0:D=L+2.0 FOR X=0.0 TO 20.0 202 COLORG L M N O:WAIT TIME T mandala 205 COLORG O L M N:WAIT TIME T 210 COLORG N O L M: WAIT TIME T 220 COLORG M N O L: WAIT TIME T: NEXT 225 230 **RETURN** 390 **REM ---**D=YMAX: E=D/2.0: F=E+0.5: G=F/4.0: H=(YMAX+1.0)/8.0 400  $M=INT (H*4.0-1.0) : FOR X=0.0 TO M: MD=INT (XMAX/2.0)$ 470 500 DRAW MD+X, 0 MD-X, M\*2 20+X MOD 4 DRAW MD-X, O MD+X, M\*2 20+X MOD 4 505 DRAW (MD-M), M+X MD+M, M-X 20+X MOD 4 510 515 DRAW (MD-M), M-X MD+M, M+X 20+X MOD 4 NEXT X: GOSUB 40: RETURN 520

16 COLOR CHARACTERS IN MODE O AND PICTURE STABILISATION MODIFICATION

For these modifications you need:

- A good soldering iron, preferably temperature controlled, around 40W. A soldering pistol won't do because you damage both print and components.
- A sharp knife,
- Some thin, isolated wire.
- Some solder, pliers and cutters,
- A resistor of 33K ( orange/orange/orange ),
- A capacitor of ln5 polyester.
- A silicium diode 1N4148 or 1N914 ( the yellow bar is the cathode ),

These modifications are to be made on the main board rev.3, rev.4 or rev.5 only. Some soldering experience is a necessity. We are not responsible for damage on your machine because of bad soldering or improperly executing these modifications.

1. 16 color characters in mode 0

There is one cut to be made on the solder side of the board. It is on the track coming from pin 1 of the 74LS257 next to the ZNA134 to a plated through hole below this chip. Cut it next to the hole.

Then solder 3 wires under the chip on the left of the former one,

- From pin 3 to pin 10,

- From pin 7 to pin 11,

- From pin 9 to pin 1 of the first chip (where you cutted the track).

rimsel Aafa ZSur OT Islah daa

2. Picture stabilisation

Again there is a cut to be made on the solder side of the board. It is on the big op track underneath the ZNA134, Cut it between pin 15 and the plated through hole in the middle of the chip.

The components are soldered on the parts side of the board.

The capacitor is soldered from pin 12 of the 74LS04 above the ZNA134 to the plated through hole below the ZNA134 (the big hole on the right of the link).

Both the resistor and the diode are soldered from pin 1 of the ZNA134 to the hole mentioned before. The cathode of the diode must be on the bottom side of the board.

Now you can turn on your machine again. The jumping of your picture must be gone now. A 16 color characters demo program is available.

For further information please contact the club, they will give you my address or phone number,

Good luck.

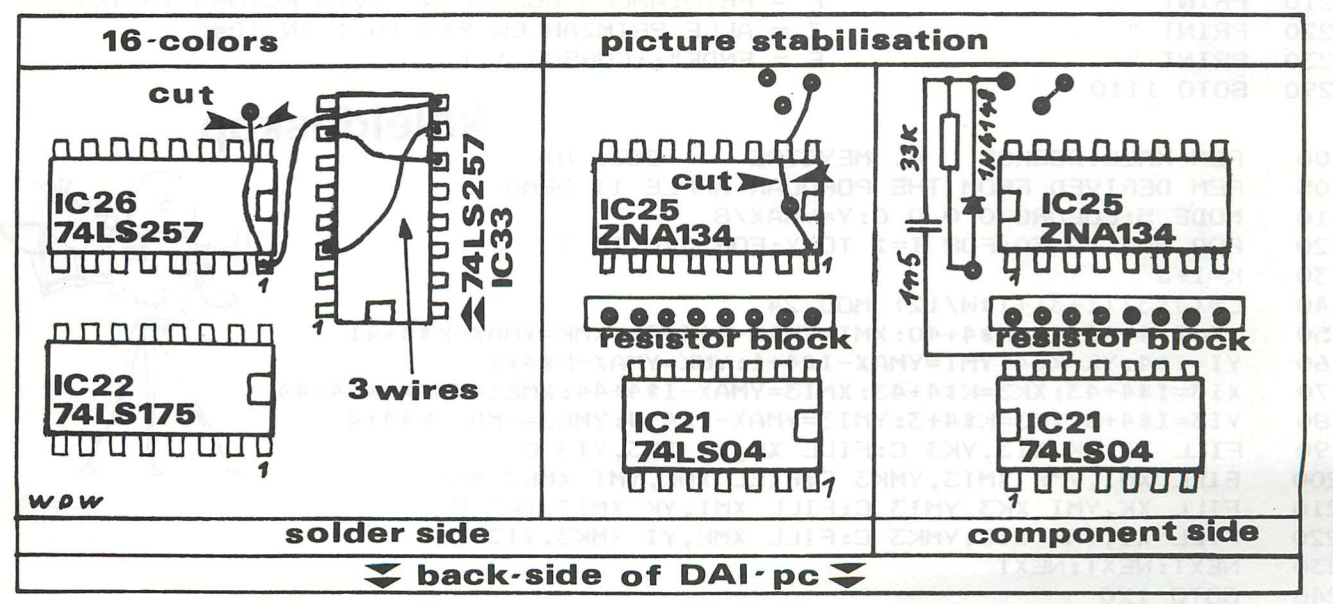

### primzahlen

REM PRIMZAHLEN VON 1 BIS 1024 IN 10 SEKUNDEN  $10$ REM A. MEYSTRE, CH-4132 MUTTENZ / APRIL 81 12 15 CLEAR (2000): DIM S(255.0): S=VARPTR(S(0.0)): GOTO 100 20 M=1023.0:E=S+M:T=0:U=1:Z=2 25 A=#1010101:B=#1010001:C=#10101:D=#101:P=0 30 FOR I=1 TO 17:5(P)=C:S(P+1)=B:S(P+2)=B:S(P+3)=C:S(P+4)=D:S(P+5)=B:S(P+6)=A 34 S(P+7)=D:S(P+8)=A:S(P+9)=C:S(P+10)=D:S(P+11)=B:S(P+12)=C:S(P+13)=C:S(P+14)  $= R$ 35 P=P+15:NEXT:S(255)=C 40 PRINT CHR\$(12), 2, 3, 5, : A=S+4 FOR N=7 TO M STEP Z:A=A+Z: IF PEEK(A)<>T THEN NEXT: SOUND 1 0 15 0 FREQ(750) 50 :GOTO 100 70 PRINT N, : IF N<32 THEN FOR I=A TO E STEP N+N: POKE I, U: NEXT 90 **NEXT** WAIT TIME 20: SOUND OFF : WAIT TIME 200: GOTO 2200 100 REM GRAPHISCHE DARSTELLUNG DER PRIMZAHLENGENERIERUNG 1000 REM A. MEYSTRE, CH-4132 MUTTENZ / FEB. 82 1010 1015 F1=0:F2=5:F3=8:F4=15 1020 COLORG F1 F2 F3 F4:MODE 2A:MODE 2A:POKE #75,#20 1024 PRINT CHR\$(12); TAB(4); "GRAPHISCHE DARSTELLUNG DER PRIMZAHLENGENERIERUNG" 1025 PRINT TAB(4); "NACH DER METHODE VON ERATOSTHENES (275-194 v.Chr.)" 1026 PRINT TAB(24); CHR\$(#5F); CHR\$(#5F); CHR\$(#5F); CHR\$(#5F); CHR\$(#5F) 1028 PRINT TAB(4); "SETZEN VON 2 BIS "; CHR\$(142); CHR\$(143); " 1024"; 1029 PRINT TAB(38); "PRIMZAHL:"; 1030 FILL 16,8 55,47 F3: FILL 20,12 51,43 F2: DOT 20,12 F1: DOT 21,12 F1 1040 FOR I=2.0 TO 32: J=I: GOSUB 2000: IF SCRN(X, Y)<>F2 THEN 1100 1050 CURSOR 48, 0: PRINT I; 1060 FOR L=I+I TO 1023 STEP I:J=L:GOSUB 2000 1065 IF SCRN(X, Y)=F2 AND I>3 THEN SOUND 1 0 15 0 FREQ(750.0):DOT X, Y F4:WAIT TI **ME 10** 1070 DOT X, Y F4:WAIT TIME SQR(I)+1.0:DOT X, Y F1:SOUND OFF :NEXT 1100 NEXT: GOTO 2200 1110 K=GETC: WAIT TIME 5: IF K=0 THEN 1110 IF K=ASC("G") THEN 1000 1120 1125 IF K=ASC("Z") THEN 20 1130 IF K=ASC("P") AND F4>0 THEN GOSUB 2100:GOTO 2200 IF K=ASC("P") AND F4=0 THEN PRINT : PRINT "ZUERST GRAPHIK ERSTELLEN !!!": GO 1135 TO 1110 IF K=ASC("E") THEN POKE #75, #5F: END 1140 1150 GOTO 1110 X=J MOD 32: Y=J/32: X=X+20: Y=Y+12: RETURN 2000 2100 PRINT CHR\$(12); TAB(23); "DIE PRIMZAHLEN" FOR J=2 TO 1023:60SUB 2000: IF SCRN(X, Y)=F1 THEN NEXT: RETURN 2130 2140 CURSOR 28, 1: PRINT J: DOT X, Y F4: INPUT Z\$: IF Z\$<>"" THEN 2200: DOT X, Y F2: NEX T:RETURN 2200 PRINT CHR\$(12); "TASTEN-FUNKTION: G = GRAPHISCHE DARSTELLUNG" 2210 PRINT " P = PRIMZAHLEN AUSGEBEN (VIA RETURN-TASTE)" Z = ALLE PRIMZAHLEN BIS 1021 IN 10s" 2220 PRINT " 2230 PRINT "  $E = ENDE$ ": CURSOR 1, 1 2290 GOTO 1110 kaleidoskop REM KALEIDOSKOP A. MEYSTRE / DEZ. 81 100 REM DERIVED FROM THE POPULAR APPLE II DEMO 105 MODE 5: COLORG 0 0 0 0: Y=YMAX/8 110 FOR W=3 TO 50:FOR I=1 TO Y:FOR J=0 TO Y 120 130  $K = I + J$  $C = (J*3/(I+3) + I*W/12)$  MOD 24 140 150 XI=I\*4+40:XK=K\*4+40:XMI=YMAX-I\*4+41:XMK=YMAX-K\*4+41 YI=I#4:YK=K#4:YMI=YMAX-I#4+1:YMK=YMAX-K#4+1 160 XI3=I\*4+43: XK3=K\*4+43: XMI3=YMAX-I\*4+44: XMK3=YMAX-K\*4+44 170 180 YI3=I#4+3:YK3=K#4+3:YMI3=YMAX-I#4+4:YMK3=YMAX-K#4+4 FILL XI, YK XI3, YK3 C: FILL XK, YI XK3, YI3 C 190 FILL XMI, YMK XMI3, YMK3 C: FILL XMK, YMI XMK3, YMI3 C 200 210 FILL XK, YMI XK3, YMI3 C: FILL XMI, YK XMI3, YK3 C FILL XI, YMK XI3, YMK3 C: FILL XMK, YI XMK3, YI3 C 220 NEXT: NEXT: NEXT 230 GOTO 120 240

T

## **benchmarks**

All Timings in seconds. All variables FPT

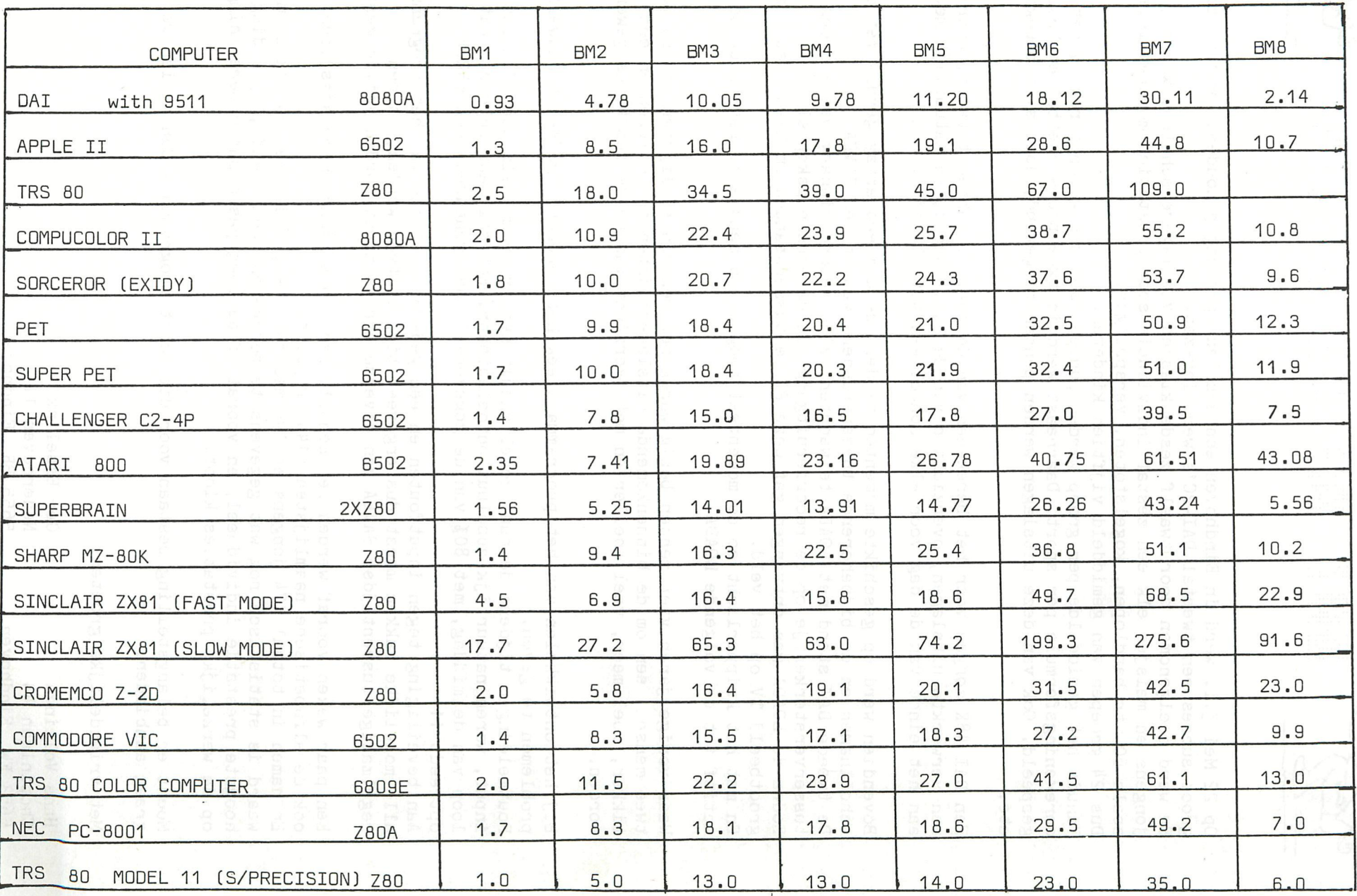

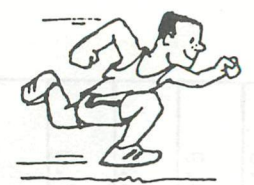

Op 22 Mei j.l. ward in Eindhoven een scholen-sportdag gehouden, waarbij met groot succes een tweetal DAI-PC's werd ingezet.

E

Er werd deelgenomen door twaalf zesde klassen van lagere scholen, waarbij jongens en meisjes elk een zestal individuele sportprestaties moesten leveren zoals 60 mtr hardlopen, kogelstoten, verspringen. Dus 24 groepen van gemiddeld vijftien kinderen.

Vanuit het gemiddelde per groep werden punten voor die groep berekend met een omrekeningsformule per sport. Daarnaast werd in twee pools voetbal en kastie gespeeld. Ook van deze uitslagen werden punten toegekend, doelsaldi berekend etc.

Een DAI 48K zorgde voor het berekenen van de punten, punten totalen, overzicht van verwerkte uitslagen, overzichten van de poolstanden, en natuurlijk meteen aan het einde van de dag voor elke school een totaal-lijst.

Bovendien werd op geschikte momenten tijdens de dag een array gevuld met de schoolnamen en de bijbehorende tussenstanden, waarna een SAVEA. De tweede DAI stond met LOADA te wachten, zijn recorderingang was via een tussenversterkertje op de recorderuitgang van de eerste gekoppeld. Zodra de LOADA was ontvangen gaf deze PC de tussenstanden in kleur weer op een grootbeeld TV op het veld. En met het knipperlicht op de momenteel hoogste tussenstand. Dat bleef zo actief tot de volgende LOADA.

Waar vorige jaren vier mensen bezig waren met rekenen en lijsten kon nu met twee mensen, een om de binnenkomende uitslagenlijsten op te lezen en een tikker, veel meer, veel sneller en met overzicht tussen de inputruns gewerkt worden.

Bij het ontwikkelen van het programma bleek het rekenende gedeelte nauwelijks problemen te geven. Foutmeldingen tijdens de run, zowel vanuit het programma als door foutieve input, waren natuurlijk absoluut ontoelaatbaar. Het zal maar gebeuren dat in de loop van de middag, met *80%* van de gegevens in het geheugen, een ERROR optreedt !! Aan beveiliging tegen inputfouten en een gedegen controle van het programma in

alle mogelijke takken moest dus erg veel tijd besteed worden, en een regelmatige tussentijdse SAVEA van diverse arrays moest worden veilig gesteld.

Een paar weken vooraf werden per school, per groep (jongens/meisjes),per sport ook de alfabetische naamlijsten (144) geprint. Er namen in totaal 174 jongens en 195 meisjes deel, zodat het nu ook de moeite waard is statistisch nog wat gegevens te berekenen. Gemiddelde, spreiding, hoogste prestatie individueel, en vooral of de toegepaste puntenberekening nog op de werkelijke prestaties klopt.

Mocht er belangstelling bestaan voor dit soort programma's dan zullen we ze graag aanbieden.

Met vriendelijke groeten,

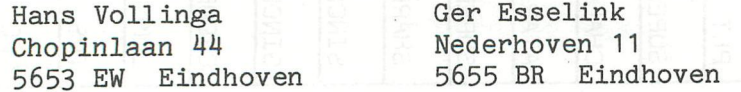

**birthday song and alleged** 

 $REM$  +++ BIRTHDAY SONG - Barry Hunt - 4/3/82 +++ $\frac{1}{2}$  showsed and 5  $REM$  +++ The name of the person whose birthday  $+++$ 6 REM +++ is being celebrated should be substituted +++ 7  $REM$  +++ for "CLAUDIE" (the name of my wife) +++ e  $REM$  +++ in the third line of the song  $+++$ 9 IO REM +++ and the third DATA statement should be +++ REM +++ changed accordingly ++++++.az#.22#.00#.00#.22#.22#.as# ATAO 11 PRINT CHR\*(12):POKE #75,32 15 CURSOR 20,20:PRINT "BIRTHDAY SONG" , COM, THE ASSA, THE ASSES ATAC 20 CURSOR 20, 19: FOR I%=1 TO 14: PRINT CHR\$ (11); : NEXT IX STARWILL MER 30 CURSOR 16,16:PRINT "Press any key to start." 40 IF GETC=0.0 THEN 50 50 DATA #25,#C2#,25# ATAU CURSOR 16,16:PRINT " 60 70 FOR  $1\frac{7}{5}$   $-3$  TO 1 STEP  $-1$ CURSOR 25, 16: PRINT IZ: WAIT TIME 30 80 **NO** 90 NEXT 17. MODE 0: COLORT 8 0 8 12: PRINT CHR\$(12) 110 ENVELOPE O 2,4; 10, 6; 15, 20; 12, 30; 8, 40; 4, 50; O 120 **DER** REM ++ change text letter size 125 FOR ADDR7.=#BFEF TO #BCCB STEP -#86 130 140 POKE ADDR7.,#6A 150 NEXT ADDR7. 160 PRINT 170 PRINT " TO YOU" HAPPY BIRTHDAY PRINT " HAPPY BIRTHDAY TO YOU" 180 PRINT " DEAR CLAUDIE" 190 HAPPY BIRTHDAY PRINT " HAPPY BIRTHDAY TO YOU" 200 REM ++ set start of line and current position members and start of line and current position members are music 205 START7.=#BED2: P0SN7.=START7. 210 220 FOR I%=1 TO 28 225 REM ++ read note frequncy, note length and (length of syllable - 1) 230 READ NOTE%, NL%, CL% REM ++ Note of zero means new line 235 IF NOTE%=0 THEN 380<br>SOUND 0 0 15 0 FREQ(NOTE%) 240 250 SOUND O O 15 O FREQ(N0TE7.) 260 SOUND 0 0 8 0 FREQ(N0TE7.«2.0) SOUND 2 0 4 0 FREQ(NOTEX\*4.0) 270 275  $REM ++$  change colour of syllable FOR ADDR%=POSN% TO (POSN%-2\*CL%) STER -2T OBSX SORECO 280 290 POKE ADDR7.,#FF 300 NEXT ADDR% WAIT TIME 8\*NL% 310 320 SOUND OFF REM ++ restore colour of syllable 325 FOR ADDRZ=POSNX TO (POSNX-2\*CLX) STEP -2 YAT MERIZI OI & O 880.100 330 340 POKE ADDR7.,#0 350 NEXT ADDR7. 355 REM ++ update current position 360 P0SN7.=P0SN7.-2«CL7.-2 370 GOTO 400 375 REM ++ new 1i ne MANTAA OAOS 380 WAIT TIME NL%\*8 390 START%=START%-#86: POSN%=START% 400 NEXT 17. 410 DATA 264,1,2,264,1,3,297,2,4,264,2,3,352,2,3,330,4,3,0,2,0 420 DATA 264,1,2,264,1,3,297,2,4,264,2,3,396,2,3,352,4,3,0,2,0 430 DATA 264, 1, 2, 264, 1, 3, 528, 2, 4, 440, 2, 3, 352, 2, 5, 330, 2, 4, 297, 2,2, O, O, 440 DATA 467,1,2,467,1,3,440,2,4,352,2,3,396,2,3,352,4,3 450 POKE #75,95 RESTORE:GOTO 110 500

lopende & staande golven 20 CLEAR 200 30 COLORT 14 0 0 0 40 PRINT CHR\$(12): PRINT PRINT " Staande GOLVEN II - Natuurkunde ":PRINT 50 PRINT " Roelants J.": PRINT : PRINT 60 PRINT " Druk op de SPACE BAR om het bewegend beeld te bevriezen." 75 PRINT " Druk op de B-toets om een andere tijdvertraging " 76 77 PRINT 80  $EEZ=0$ DATA #E5, #C5, #D5, #F5, #11, #00, #10, #0E, #24 100 DATA #06, #25, #D5, #CD, #00, #35, #36, #FF 140 DATA #CD, #00, #35, #23, #36, #FF, #CD, #00, #35 180 DATA #36, #FF, #23, #36, #FF, #05, #C2, #0C, #30 220 270 REM TIJDVERTRAGING DATA #26, #FF, #2E, #80, #2D, #C2, #27, #30 271 DATA #CD, #BB, #D6, #B7, #FE, #42, #CA, #5B, #30, #FE, #20, #CA, #07, #35 272 DATA #25, #C2, #25, #30 273 300 **REM** DATA #D1, #06, #25, #CD, #00, #35, #36, #00 310 DATA #CD, #00, #35, #23, #36, #00 340 DATA #CD, #00, #35, #36, #00, #05, #C2, #40, #30, #0D 360 DATA #C2, #09, #30, #C3, #04, #30 410 415 **REM BASIC** 420 DATA #D1, #F1, #D1, #C1, #E1, #C9, -1 490 **REM SUB TEKEN** 500 DATA #1A, #6F, #13, #1A, #67, #13, #C9 560 REM GETC DATA #CD, #BB, #D6, #B7, #CA, #07, #35, #C3, #3D, #30, -1 570 800  $XZ = 43000$ READ TX: IF TX<>(-1) THEN POKE XX, TX: XX=XX+1: GOTO 802 802 805  $XZ = 43500$ READ T%: IF T%<> (-1) THEN POKE X%, T%: X%=X%+1: GOTO 806 806 INPUT "  $\leftarrow$  > Tijdvertraging 1-255 "; V%: PRINT 810 IF V%>255 OR V%<1 THEN GOTO 810 812 POKE #3024, V%: POKE #3026, V% 815 INPUT " --> Berekening van de golven J/N";A\$: PRINT 900 IF A\$="J" GOTO 1000 905 IF A\$<>"J" THEN 1500 910 PRINT " --> Eerste maal steeds berekenen ":GOTO 900 920 1000 REM CREEER DATA INPUT " --> Aantal golflengten per beeld 1...3 ";U:PRINT 1010 A=2.0\*PI/36.0:F%=35:EE%=1 1020 PRINT CHR\$(12):PRINT "--> Even wachten om de golf te berekenen . ":PRINT 1030 J%=#1000 1040 FOR T%=0 TO 35: FOR X%=0 TO 36 1060 Y1%=42\*SIN((U\*X%-T%)\*A):Y%=Y1%+42:GOSUB 2000 1080 Y2%=42\*SIN((U\*X%+T%)\*A):Y%=Y2%+42:GOSUB 2000 1100 Y%=170+Y1%+Y2%: GOSUB 2000 1120 NEXT X%: CURSOR 30, 2: PRINT " --> countdown "; F%-T%; " #": NEXT T% 1140 MODE 6: MODE 6 1500 COLORG 0 5 10 15: REM TRY OTHER VALUES.. 1510 1520 **CALLM #3000** GOTO 810 1540 1990 **END** AD%=26098+2\*(40-X%)+Y%\*90 2000 2020 LOX=AD% IAND 255:HI%=AD% SHR 8 POKE J%, LO%: POKE J%+1, HI%: J%=J%+2 2040 2060 **RETURN** 

### **lopende & staande golven**

LOPENDE EN STAANDE GOLVEN

#### Bespreking van het programma

Het programftia demonsteert de mogelijkheid om zeer snel een aantal opeenvolgende beeiden op het scherm te plaatsen om zo een bewegend effect te bekomen . Daartoe worden vanuit een M.T. programma rechtstreeks een aantal bytes in de video RAM (M0DE6 - start 26098 ) geplaatst .

Het BASIC programma berekent eerst de opeenvolgende beeiden, en pookt de gevonden waarden weg in een tabei die start op adres :3000 en ongeveer:2000 bytes in besiag neemt .

Het M.T. programma is geplaatst vanaf : 5000 tot :5071 en kan via het S commando in UT. worden ingevoerd (SAVE via W5000 5071 ).

Om te beweging te vertragen is er een tijdius ingebouwd . De SPACE BAR werkt ais aan-uit schakelaar om het beeld te bevriezen of verder te laten lopen . Door de B-toets in ter drukken keren we terug van de machinitaai subroutine naar het BASIC programma van waaruit we andere beeiden kunnen berekenen of een andere tijdsvertraging kiezen .

De berekening van de lopende golven gebeurt op de regelnummers 1080 en 1100, de staande golf op 1120 . Subroutine 2000 zorgt er telkens voor dat de coordinaten X% en ^ worden omgerekend naar hun overeenstemmend adres AD% in de VIDEO RAM. AD% wordt nu opgesplitst in L0% en HI% en weggepookt op de adressen J% en J%+1 in de tabei .

In totaal beschikken we hier over 36 beelden waarin drie figuren bestaande uit 37 bytes zijn. opgeslagen.

Voeren we andere waarden in voor X% en Y% dan zal er een andere reeks van beeiden ontstaan .

J. Roelants Chamberts<br>0.00011032102110000000

### **DCR** tape control

\*LIST<br>1000<br>1001 REM dcr tapecontrol<br>REM ref. ward adriaens wilfried hermans inno broekman<br>CLEAR 5000:COLORT 8 0 8 0<br>PRINT CHR\$(12):CURSOR 10,16:PRINT "<u>D C R T A P E C O N T R O L</u>"<br>WAIT TIME 40:PRINT CHR\$(12)<br>PRINT CHR\$(12):RESTORE<br>READ 1180<br>1220<br>1240 SEM wandelende cursor<br>POKE #74,3:POKE #75,#20<br>REM start keuze<br>FOR XX=23 TO 0 STEP -1<br>CURSOR 5,XX:PRINT CHR\$(1)<br>FOR ZX=1,TO 200  $\frac{1260}{1280}$ IF GETC<>0 GOTO 1480<br>NEXT ZX NEALLA<br>CURSOR 5, XX: PRINT CHR\$ (32)<br>NEXT XX<br>GOTO 1100<br>CNX=24.0-XX<br>ESSTORE 0, TR: 2000 1520 FOR I=1.0 TO CN%:READ N%:READ P\$<br>1540 IF P\$="###" THEN PRINT CHR\$(12):CURSOR 0.2:PRINT CHR\$(1);"<br>dit programma niet ! ":CHR\$(1):WAIT TIME 200:GOTO 1100<br>1560 IF CN%=X% THEN GOTO 1100<br>1580 IF P\$="geen programma" GOTO 15 MEMOCOM kent 1590 IF CN%>22 THEN GOTO 1670<br>1600 NEXT I<br>1660 NEXT I<br>1660 FRINT CHR\$(12):CURSOR 0,2:PRINT CHR\$(1);" MEMOCOM is nu aan het zoeken naa<br>1670 PRINT CHR\$(1):GOTO 2000<br>1670 PRINT CHR\$(12):CURSOR 0,2:PRINT CHR\$(1);" MEMOCOM draa LOAD CALLM #FOOO: REM DCRO: SKIP9: SKIP9: SKIP9 CALLM #F000:REM DCRO:SKIP9:8<br>END<br>DATA 1,"DAMMEN"<br>DATA 2,"SCHAKEN"<br>DATA 3,"ROTERENDE PYRAMIDE"<br>DATA 4,"CURSORTEKENEN"<br>DATA 5,"VIER OP EEN RIJ"<br>DATA 5,"VIER OP EEN RIJ"<br>DATA 7,"RAKETSPEL"<br>DATA 7,"ROKETSPEL"<br>DATA 10,"OMKEREN" END 3020<br>3030 3110<br>3120<br>3130<br>3140<br>3150<br>3170<br>3170 3210<br>3220 REM +++ PHONE RINGING +++ ENVELOPE 0 10, 2; 15, 2; 14, 4; 12, 5; 8, 10; 0 ENVELOPE 0 15, 10; 0, 10; 15, 10; 0, 10; 0 SOUND 0 1 15 0 FREQ(1000.0) SOUND 0 0 13 1 FREQ(2000.0) 

GOTO 120

SOUND 0 0 15 2 FREQ(5000.0)

**Dr. Wolfgang Werbeck J ) - 7 8 Freibur g Innsbrucker Straße 2 Telefon 49 45 77** 

## **letter from mr Werbeck**

Herrn W. Hermans Heide 4 B-317I Westmeerbeek

Lieber DAInamic-Freund.

Beim Blättern in älteren Heften der Elektronik-Zeitschrift "Elektor" (in den Niederlanden "Elektuur") fand ich in der Dezember-Nummer I98I einen interessanten Artikel mit dem Titel "IPROM". Ich dachte dabei sofort an den leeren 24-poligen Sockel auf dem Board meines BAI P.C. Benn der Arithmetic Processor AM9511 ist mir viel zu teuer.

Beim IPROM wird ein 2 K x 8 Bit - RAM (HM 6116 LP, Preis DM 40,00) als "Pseudo-ROM" verwendet. Man kann - nach entsprechendem Aufbau mit zusätzlichen Bauteilen - ein Programm wie bei einem RAM einfach laden. Es ist dann durch einen kleinen Schalter vor überschreiben geschützt und bleibt mit Hilfe von zwei Knopfzellen auch nach Abschalten des Computers erhalten. Man benötigt also weder ein Programmiergerät noch ein Löschgerät und hat dennoch ein ROM, in das man jederzeit ein neues Programm einschreiben kann.

Leider ist die Anschlußbelegung des freien Sockels völlig ungeeignet für die Aufnahme eines IPROMs. Fragen Sie doch einmal einige Hardware-Spezialisten im

DAInamic Club, ob sie eine Lösung für dieses Problem wissen.

Ich habe mir übrigens die vier zusätzlichen Tasten nach der Bauanleitung von Herrn Dessart (DAInamic Nr.7, S.207 ff.) eingebaut und bin sehr zufrieden damit.

Mit besten Grüßen

*ùô.ùJJuk* 

#### IMP INT \*\*\*\*\*\*\* GETALLEN \*\*\*\*\*\*\* IMP FPT

We kennen in programma's vele plaatsen waar gebruik gemaakt wordt van getallen. Deze getallen kunnen echter op verschillende manieren voorkomen en niet iedereen is bekend met of zieh bewust van deze verschillen.

I ) Getallen kunnen voorkomen als constanten of als variabelen Voorbeeld: DOT X,Y+2 9 hier zijn X en Y variabelen en 2 en 9 constanten.

II) Betallen kunnen voorkomen in drie vormen in een programma als geheel getal (integer) of als breuk (floating point); de derde verschijningsvorm is hier niet interessant namelijk de geschreven vorm (string).

Om alle misverstanden te voorkomen wil ik nu reeds van tevo ren zeggen dat de programmeur in alle gevallen bepaalt welk type een getal zal zijn.

U weet waarschijnlijk al uit de foutmeldingen dat getallen in elk type binnen bepaalde grenzen moet liggen. Bij gehele getallen (integers) zijn deze grenzen +/- 2^31, bij drijvende komma getallen (brrrr floating point dus) heb ik destijds vastgesteld dat de grenzen hier afhankelijk zijn van de omstandigheden. In een programma kon ik de variabele op de waarde 9.22E18 krijgen maar bij invoer van C=8E1S kreeg ik reeds overflow.

Als we in een programma trouwens de waarde van een variabele steeds laten toenemen krijgen we op den duur OVERFLOW; ook als we een getal steeds kleiner laten worden (zonder de min ervoor steeds groter) krijgen we OVERFLOW.

Als we een variabele echter door delen met een getal groter dan 1 kleiner laten worden (het getal komt steeds dichter bij nul) krijgen we geen waarschuwing van de DAI voor deze UNDER FLOW maar wordt de variabele gewoon nul gemaakt.

Hier dient in bepaalde gevallen wel degelijk rekening mee gehouden te worden;Als we een getal eerst honderd maal halveren en dan honderd maal verdubbelen zouden we het oorspronkelijke getal terug moeten krijgen, we zullen afhankelijk van de startwaarde iets anders krijgen, meestal nul.

programma: IMPFPT 10 A=123

20 FOR 1=1 TO 100:A=A/2:NEXT 30 FOR 1=1 TO 100:A=A\*2:NEXT 40 ?A

Bij het bestuderen van programma's van anderen heb ik vaak moeten vaststellen dat het niet bij iedereen bekend is dat programma's sneller werken als integerwaarden gebruikt worden. Een ander voordeel van het gebruik van integers ligt in de logica: ik vind het vreselijk als iemand (via zijn/haar DAIprogramma beweert dat ik door een bepaalde slag of zet 3.0 pionnen heb veroverd, alsof je er ook 2.74653 zou kunnen veroveren. Ik hoor nu al de protesten: Ja maar dat wilde ik niet dat deed de DAI. Klopt omdat U hem daartoe de opdracht gaf al geef ik toe dat het vaak een impliciete opdracht is geweest en waar U niet aan gedacht hebt. De meest vergeten opdracht van dit type is de opdracht IMP FPT die U (ja U) geeft door de DAI aan te zetten of reset te geven. Na deze IMP FPT zijn alle variabelen en vele (niet alle) con stanten van het fpt-type.

Eerst gaan we wat in op het snelheidsaspect. Ik hoop dat U mij niet gelooft en ik zal ook niet trachten iemand te overtuigen als de DAI dat voor mij kan doen.

Ga achter de DAI zitten, zet hem aan of reset en tik in: 10 MODE 1:K=10 20  $A=0:B=0$ 30 DRAW XMAX-l,YMAX-2 A+1,B+1 K 40 B=B+2:IF B+1<YMAX-1 GOTO 30

 $50$  IF  $K < 0$  THEN  $B=0:K=0:$  GOTO 30 60 €ND Geef RUN en tracht de tijd vast te stellen die de DAI hiervoor nodig heeft, eventueel programma uitbreiden met 5 J=0 en 55 J=J+1:IF J<50 GOTO 10. geef LIST en zie dat het programma niet meer is wat U intikte. Geef nu reset of machine uit/aan en tik weer precies hetzelfde in, tik RUN en ik denk dat U overtuigd bent. N.B. het progamma is ter demonstatie het kan heus sneller: 10 M0DE2:M=XMAX-1:N=YMAX-1:F0R K=10 TO 0 STEP -10 20 FOR B=1 TO N STEP 2:DRAW M,N 1,B K:NEXT:NEXT:END

Als U de listing van de fpt-versie nog herinnert zult U opgemerkt hebben dat er 20 A=0.0:B=0.0 stond. De ingevoerde constanten blijken automatisch in fpt-notatie te staan. Vreemd genoeg blijkt echter in regel 30 dat de daar ingevoer de constanten wel in de door ans ingetikte vorm staan. We kunnen dit begrijpen als we in het handboek. lezen dat getallen voor de bepaalde gebruikstoepassingen vaak in een standaard vorm verwacht worden.

Bij een toewijzing zoals regel 20 kijkt DAI naar IMPINT resp IMPFPT maar bij een DRAW als regel 30 verwacht hij integers. Zijn variabelen of constanten niet in de verwachtte vorm, zet de DAI ze voor ons om naar het juiste type. Dit kost echter wel tijd!!!!!

We analyseren de hopeloze regel 30:

Voor elke keer wordt de XMAX en YMAX aangeroepen.

Elke keer wordt deze constante met een constante verminderd het resultaat is dus ook ... constant.

Bij de variabele A ,die overigens een constante waarde heeft wordt volkomen overbodig elke keer 1 opgeteld, we hadden A vanzelfsprekend 1 groter kunnen definieren. Maar het is nog erger: bij A een fpt-variabele wordt 1 een int-constante opgeteld. Dit is onmogelijk en dus wordt eerst de integer omgezet in fpt, daarna de optelling gedaan en dan wordt het geheel weer omgezet in int voor de DRAW-opdracht.

U kunt zelf nagaan dat zeer veel instructies integers verwachten of daar ook mee kunnen werken, als U ze echter fpt voert protesteren ze niet maar straffen U wel af door het programma trager af te werken of zelfs andere dingen te doen dan U bedoelde.

Ter illustratie geen protest bij COLORG 0.0 5.3 9.8 3.4 of FOR 1=0 T0 XMAX maar wat gaat dat allemaal veel sneller in integers.

U begrijpt dat ik er een voorstander van ben om standaard te beginnen met IMPINT (inderdaad spatie niet nodig) en dan wel ! te zetten (ook .0) indien dit gewenst is. N.B. er is een verschi1 tussen IMPINT en IMPFPT gevolgd door IMPINT A-Z en omgekeerd, speelt er wat mee en verbaast U.

\*\*\* aanwijzingen gebruik RUBIK'S CUBE \*\*\*

De gekozen kleuren zijn de standaard kleuren zoals op de origínele kubus te vinden zijn. De gekozen volgorde is die zoals de kubus in de verpakking zit. Komen de kleuren bij U niet zo goed over (ik gebruik R6B) kunt U de kleuren wijzigen in regel 2010. Pas op geef eerst IMPINT voordat U EDIT2010 doet. De linker kubus in beeld geeft voor, rechter en bovenvlak, de rechter kubus is de kubus in de hand "horizontaal" gedraaid zo dat U onder, linker en achtervlak ziet. Speel wat na "I" met de vlakken zodat U weet wat U doet. EDe Equator zit tussen boven en ondervlak, het Middenvlak tussen linker en rechtervlak en het Staande vlak tussen voor en achtervlak, te besturen met E,e,M,m,S en s. Andere kleuren voor de vlakken zijn te geven in regel 2013 t/m 2019. zie de voorbeelden in regel 2011 en regel 2012. Het middelste blokje van elk vlak kan ook een andere kleur krijgen (dan wel aile zijvlakken dezelfde kleur middenblokje) door de REM's in regel 2080 en 2090 te verwijderen. Het middenblokje is dan zwart; andere kleur door 2080 te beginnen met KM=#70 als kleur 7 gebruikt moet worden. In de stand W is het mogelijk de teller te resetten door C Het draaitempo kan veranderd worden door de loop op regel 50 te veranderen. De draaiingen kunnen net zoals bij LIST beinvloed worden. Veel plezier. fhd

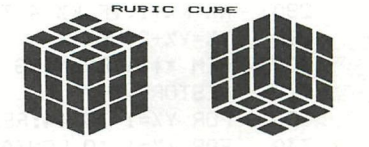

TIPS-TIPS-TIPS-TIPS-TIPS-TIPS-TIPS-TIPS-TIPS-TIPS-TIPS-TIPS

Begin programmeren in bijna aile gevallen met IMPINT

Zet de uitleg van een programma wel in het begin van de "RUN" maar niet in het begin van de LIST. Dwz begin bv met 10 CLEAR 3000:GOSUB 10000: enz terwijl we de uitleg dan zetten vanaf regel 10000; het programma wordt sneller en overzichtelijker.

Doe niet mee aan de domme amerikaanse gewoonte te beginnen met H0E HEET JE ? om dat gegeven vervolgens nooit meer te gebruiken.

Begin niet met "WILT U UITLE6 ?" Er zijn twee mogelijkheden: I ) uitleg klein geef die dan ongevraagd, II) uitleg groot maak een apart uitlegprogramma. voordelen l-als U geen uitleg nodig hebt minder inlezen 2-programma mogelijk iets sneller 3-hele grote programma's passen door splitsing wel in het geheugen. 4-inlezen hoofdprogramma tijdens geven uitleg

Begin elk groter programma met een "leader" of "header" Hier bedoel ik mee een beeld waarin de naam van het programma staat en de naam van de auteur. Liefst op een enigszins verantwoorde manier.

Laat de aankondiging en de uitleg niet zolang in beeld staan als U goeddunkt maar laat de gebruiker van het programma deze vrijheid, door bv te wachten op indrukken spatiebalk.

Beef bij het vragen om een moeilijkheidsgraad aan wat gemakkelijk en wat moeilijk is. 121

MODE 6A: PRINT CHR\$ (12); : POKE #75, 32 200 210 COLORT 12 0 12 12:COLORG 12 0 10 15 REM \*\*\* UITGEZONDEN IN NOS-BASICODE 21-3-1982 \*\*\*\* 220 POKE #7557, #4A: POKE #7556, 223 REM \*\*\* GEWIJZIGD EN AANGEPAST DOOR : \*\*\*\*\*\*\*\*\*\*\*\* 230 PRINT "SNOOPY": POKE #74D0, 208 REM \*\*\*\*\*\*\*\*\*\*\*\*\*\*\*\*\*\*\*\* DE BONT CORNEEL \*\*\*\*\*\*\*\*\* 240  $DIM C<sub>4</sub>(4)$ REM \*\*\*\*\*\*\*\*\*\*\*\*\*\*\*\*\*\*\* OOSTEINDE 10 \*\*\*\*\*\*\*\*\*\*\*\* 250  $C\ell$  (1)=12:  $C\ell$  (2)=0:  $C\ell$  (3)=10:  $C\ell$  (4)=15:  $K\ell$ =1 REM \*\*\*\*\*\*\*\*\*\*\*\*\*\*\* 2338 BAARLE - HERTOG \*\*\*\*\*\*\*\*\* 260 FOR X%=0 TO 48 STEP 2 270 FILL X%, Y% 330-X%, 210-Y% C% (K%) KX=KX+1:IF KX>4 THEN KX=1 280 290  $YZ = YZ + 2$ : NEXT **Snoopy** the face of the companion and companion 300 REM \*\*\* TEKENING 310 **RESTORE** FOR Y%=1 TO 44:READ A\$:A\$=RIGHT\$(A\$,LEN(A\$)-1):KY%=Y%\*2 FUR YZ=1 TO 44:READ A\$:A\$=RIGHT\$(A\$,LEN(A\$)-1):KYZ=YZ\*2<br>FOR XZ=1 TO LEN(A\$)-1:T\$=MID\$(A\$,XZ,1):IF T\$=" " THEN 390<br>IF T\$="x" THEN CZ=0:GOTO 370<br>IF T\$=":" THEN CZ=10:GOTO 370<br>IF T\$="-" THEN CZ=15<br>DOT 100+XZ,150-KYZ CZ:DOT 10 320 330 340 350 360 370 DOT 230-XX, 150-KYX CX:DOT 230-XX, 149-KYX CX 380 390 NEXT: NEXT REM \*\*\* AUTOMATISCHE KLEURWISSELINGEN  $400$ 410 CURSOR 2, 2: PRINT "OM DE KLEUREN TE DOEN STILHOUDEN, DRUK OP DE SPATIEBALK ": CURSUR Z, Z: FRINT ON DE RECORDS TE DOCTY CZY: WAIT TIME 5 420 430 G%=GETC: IF G%=32 THEN 470  $440$ WAIT TIME 5:6%=GETC:IF G%=32 THEN 470 process of CROS are collected to the second WAIT TIME 5:6%=GETC: IF 6%=32 THEN 470<br>GOTO 420 450 460 CURSOR 2.2:PRINT "OM DE KLEUREN TE DOEN WISSELEN, DRUK OP DE SPATIEBALK "; 470 GX=GETC:WAIT TIME 3:IF GX<>32 THEN 480 480 GOTO 410 490 1000 REM \*\*\* SNOOPY  $X$ 1010 1090 1100  $\begin{tabular}{lllllllll} \textbf{1110} & \textbf{DATA} & \textbf{11120} & \textbf{DATA} & \textbf{11130} & \textbf{DATA} & \textbf{1120} & \textbf{DATA} & \textbf{1120} & \textbf{1120} & \textbf{1121} & \textbf{11220} & \textbf{1121} & \textbf{11220} & \textbf{11220} & \textbf{11210} & \textbf{112210} & \textbf{1122110} & \textbf{11222110} & \textbf{112222100} &$ 1110 X = = = x = - x x x - - - - - x x<br>x = = = x - - - - - x x x - - - - x<br>x = = x - - - - - - - - - - - - x x x 1260 DATA. 1270 DATA. 1280 DATA. 1290 DATA. 1300 DATA. 1310 DATA.  $X: XX---X---X------------X$ 1320 DATA . 1330 DATA . 1340 DATA. 1350 DATA . 1360 DATA. XIIIX XX——XXXX——————XXX<sup>X</sup>DIE TERRIT ROLLER DER 1370 DATA.  $X: z: x \times$  $X$   $X$   $X$   $X$   $-- X$   $-- X$ 1380 DATA. DATA. 1390 1420 1430 1440 1450 REM --------------------------------- EINDE -----------------

### **change 16 color mode in 4 color mode**

1 REM #############################################»## 2 REM ##### CHANGE 16 COLOR MODE IN 4 COLOR MODE ##### 3 REM ##### PROGRAM BY W.De Winter 82-04-27 4 REM #############################################»## 5 CLEAR lOO: DIM TABLE7. ( 15) : GOTO 60 9 REM CONSTRUEER 4 COLOR DATA WOORDEN (SUBROUTINE) 10 ON C0L0RF7. GOTO 30, 40, 50: RETURN 20 ON COLORB% GOTO 30,40,50:RETURN<br>30 LOWBYTE%=LOWBYTE% IOR (1 SHL BI LOWBYTE%=LOWBYTE% IOR (1 SHL BITPOSITION%) : RETURN 40 HIGHBYTE%=HIGHBYTE% IOR (1 SHL BITPOSITION%): RETURN 50 HIGHBYTE7.=HIGHBYTE7. I0R (1 SHL BITPOSITION7.) : LOWBYTE7.=LOWBYTE7. IÜR (1 SHL BITP0SITI0N7.) : RETURN 55 REM TITEL + CONTROLE OP 16 COLOR MODE 60 PRINT CHR\$(12): PRINT : PRINT " THIS PROGRAM CHANGES ANY 16 COLORMODE IN AN 4 COLORMODE" 62 IF GETC<>32 THEN 62 65 REM CONTROLEER OF 16 KLEUREN MODE GEZET IS 70 SMODE7.=PEEK(#9D):IF SM0DE7.=#FF OR SM0DE7.=2 OR SMaDE7.=3 OR SM0DE7.=6 OR SMOI E%=7 OR SMODE%=#A OR SMODE%=#B THEN PRINT : PRINT " YOU ARE IN NO 16 COLOR MODE"; PRINT : END<br>75 REM 75 REM ONDERZOEK WELK CONTROLE WOORD GEBRUIKT MOET WORDEN 80 IF SMODE%=1 THEN MBYTE%=3<br>82 IF SMODE%=5 THEN MBYTE%=# 82 IF SMODE%=5 THEN MBYTE%=#11<br>84 IF SMODE%=9 THEN MBYTE%=#20 84 IF SMODE%=9 THEN MBYTE%=#20<br>90 REM VUL TAFEL OP DIE HET VE 90 REM VUL TAFEL OP DIE HET VERBAND BEPAALD TUSSEN DE KLEUR IN 16 KLEUREN MOI E EN DE VIER KLEURENREGISTERS IN 4 KLEUREN MODE<br>95 COUNTER%=-1 95 COUNTER%=-1<br>100 PRINT:COUNTER%=COUNTER%+1:IF COUNTER%>15 THEN 140 100 PRINT :COUNTER7.=COUNTER7.+ l:IF C0UNTER7.M5 THEN 140 110 PRINT " COLOR ";COUNTER/í; " WORDT COLORREGISTER ";: INPUT A% 120 IF A%<4 THEN TABLE% (COUNTER%) =A%: GOTO 100<br>130 COUNTER%=COUNTER%-1: GOTO 100 130 COUNTER%=COUNTER%-1:GOTO 100<br>135 REM SELECTEER JUISTE MODE 135 REM SELECTEER JUISTE MODE<br>140 IF SMODE%=1 THEN MODE 1 140 IF SM0DE7.= 1 THEN MODE 1 142 IF SM0DE7.=5 THEN MODE 3 144 IF SM0DE7.=9 THEN MODE 5 145 REM VERANDER DE CONTROL WOORDEN VAN ALLE LIJNEN IN DE WAARDE VOOR 4 COLOR MODE<br>150 150 FOR ADRESS7.=#BFEF TO #BFEF-(XMAX/4+7) » (YMAX+1) STEP -(XMAX/4+7):POKE ADREÍ 390 REM CONTROLEER DE DATA WOORDEN OP VOOR- EN ACHTERGROND KLEUR 391 REM IN REGEL 410 WORDT HET KLEUR REGISTER VOOR DE VOORGROND KLEUR BEPAALD 392 REM IDEM VOOR REGEL 420 MAAR DAN VOOR DE ACHTER GROND KLEUR 393 REM IN REGEL 430 WORDT DE BYTE DIE DE EIGENLIJKE DOTS BEVAT OPGEROEPEN 394 REM REGEL 440 BEPAALD WELKE BIT WE GAAN TESTEN EN AAN DE HAND VAN DEZE BI 394 REM REGEL 440 BEPAALD WELKE BIT WE GAAN TESTEN EN AAN DE HAND VAN DEZE BI" 395 REM DIE OFWEL VOOR- DAN ACHTERGROND BEPAALD GAAN WE TWEE NIUWE DATA WOORDI N SAMEN STELLEN 396 REM DIE DUS DE TEKENING VERANDEREN IN EEN 4 KLEUREN MODE 400 COUNTER%=0: OFFSET%=(XMAX/4+7)/2: FOR ADRESS%=#BFEF-2 TO #BFEF-(XMAX/4+7) \* (' MAX+1) STEP -2:COUNTER%=COUNTER%+1: IF COUNTER%=OFFSET% THEN COUNTER%=0:NEXT:GOT( 500 410 COLORF%=TABLE%((PEEK(ADRESS%-1) IAND #F0) SHR 4)<br>420 COLORB%=TABLE%(PEEK(ADRESS%-1) IAND #F) 420 COLORB%=TABLE%(PEEK(ADRESS%-1) IAND #F)<br>430 SCREENBYTE%=PEEK(ADRESS%):HIGHBYTE%=0:L 430 SCREENBYTE%=PEEK (ADRESS%):HIGHBYTE%=0:LOWBYTE%=0<br>440 FOR BITPOSITION%=0 TO 7 440 FOR BITPOSITION%=0 TO 7<br>450 IF SCREENBYTE% IAND (1 % 450 IF SCREENBYTE% IAND (1 SHL BITPOSITION%) >0 THEN GOSUB 10:GOTO 470<br>460 / GOSUB 20 460 . GOSUB 20<br>470 NEXT 470 NEXT 480 POKE ADRESS%, HIGHBYTE%: POKE ADRESS%-1, LOWBYTE%<br>490 NEXT 490 NEXT 500 IF SMODE%=1 THEN POKE #9D,2<br>505 IF SMODE%=5 THEN POKE #9D,6 505 IF SMODE%=5 THEN POKE #9D,6<br>510 IF SMODE%=9 THEN POKE #9D,# 510 IF SMODE%=9 THEN POKE #9D,#A<br>520 PRINT CHR\$(12):PRINT :PRINT ' 520 PRINT CHR\*(12): PRINT : PRINT " YOU ARE NOW IN 4 COLOR MODE !!!!":END

2. 15. 3

#### Generation of Music

This section describes how the DAI Graphical Sound Generator may be used to produce musical tones. The mathematical relationship between notes is described for the major scale. A procedure for the generation of scales is outlined.

#### 2. 15. 3. 1

Notes and the Major Scale

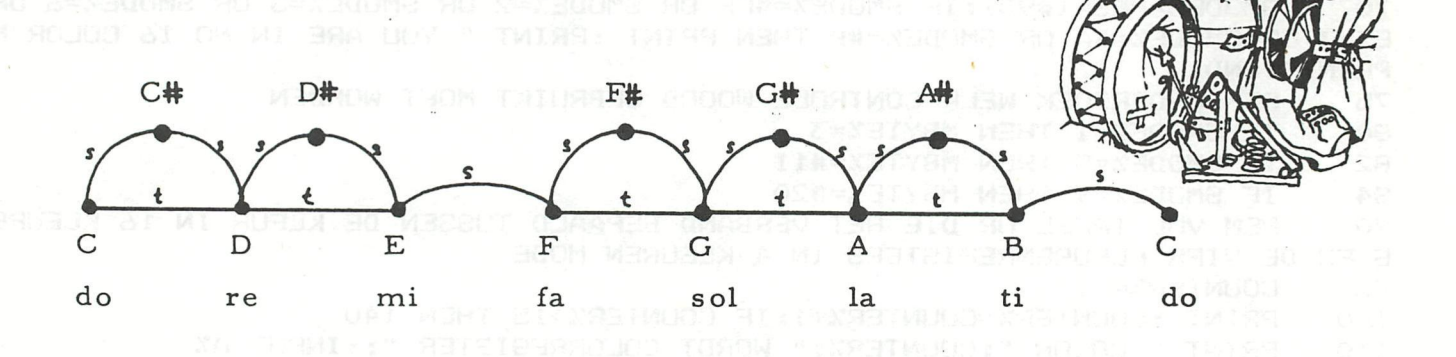

The above diagram shows the composition of the Major scale. The natural notes (e.g. C, D, E etc.) represent the white keys on a piano keyboard whilst the sharps  $(\# )$  represent the black keys.

From C to C, over the scale, represents one OCTAVE. An OCTAVE represents a 2 : 1 frequency ratio. Thus to move from from middle C up 3 OCTAVEs requires an increase in frequency of 8 times (i. e.  $2 \times 2 \times 2 = 2$  13).

To increase the pitch from  $C$  to  $C#$  requires that the pitch be increased by one SEMITONE. One SEMITONE represents an increase in frequency in the  $ratio^{12}\sqrt{2}:1.$ 

Thus freq  $(C# )$  = freq  $(C)$   $\frac{1}{2}$ <sup>1</sup> $\sqrt{2}$ 

To increase the pitch from C to D requires that the pitch be increased by one TONE. One TONE represents an increase of frequency in the ratio  $\sqrt[6]{2}$  : 1. Thus  $freq(D) = freq(C) \times 6/2$ It should be noted that

> 1 TONE = 2 SEMITONES  $( \sqrt[12]{2} = 12\sqrt{2} \times 12\sqrt{2})$

#### 2. 15. 3.2

Automatic generation of scale s

It is possible to generate the notes in a scale or a number of scales by increasing or decreasing the frequency by the desired number of SEMITONES. Thus to move from C to F requires an increase of 2 TONES + 1 SEMITONE = 5 SEMITONES Thus freq (F) = freq (C) \*  $\sqrt[12]{2}$  \*  $\sqrt[12]{2}$  \*  $\sqrt[12]{2}$  \*  $\sqrt[12]{2}$ = freq (C)  $\text{K}(\sqrt{3})^5$ 

A convenient reference note to take when generating scales is  $A = 44\emptyset$  Hz. By moving down the scale 9 SEMITONES C can be generated. Generation of a scale then merely involves a move of an integer number of SEMITONES up from C.

As an example consider a program to generate the irregular do, re, mi sequence:

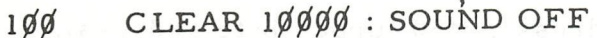

11
$$
\emptyset
$$
 SEMI = 2.  $\emptyset$  (1.  $\emptyset$ /12.  $\emptyset$ )

12 $\emptyset$  LOWC = 44 $\emptyset$ /(SEMI $\uparrow$  9) : REM C 9 SEMITONES DOWN

13 $\emptyset$  ENVELOPE  $\emptyset$  16

14 $\emptyset$  FOR N% = 1 TO 8

150 READ D%

160 FRO = LOWC\*(SEMI *\D%)* : REM D% SEMITONES UP FROM C

17 $\emptyset$  SOUND  $\emptyset$   $\emptyset$  15  $\emptyset$  FREQ (FRQ)

180 WAIT TIME 20: SOUND OFF

190 NEXT N%

200 STOP

21 $\emptyset$  DATA  $\emptyset$ , 2, 4, 5, 7, 9, 11, 12

Volume control of a particular sound generator is attained by using the appropriate TALK code followed by one byte giving the volume level between  $\emptyset \rightarrow \# F$  (i. e. 16 level).

Frequency control of a particular sound generator is given by the two bytes of data following the frequency TALK code. The frequency is obtained by specifying the number of  $1/2$   $\mu$ S units in the same manner as for the SOUND command.

e.g. Determine the hexadecimal number required to give a frequency of  $80\%$ Hz ?HEX $$(FREQ(800))$  gives 9C4.

Delay of up to  $0.9$  seconds is possible. The unit delay is 13.5  $\mu$ S. The two bytes of data specify the number of unit delays required.

As TALK codes are interpretive codes relating to sound generation, they are much more restrictive than machine code. Should more sophisticated functions be needed, TALK has the facility to call a subroutine written.in absolute machine code. Thus, facilities such as loop counts, etc. become possible with TALK. Two bytes of data specify the 16 bit destination address.

Note: The TALK interpreter, in order to execute TALK code statements quickly, uses very low level coding. One feature of the 8080 microprocessor is the way in which it collects double byte data from memory, collecting the lower value byte first and the higher value byte last.

This convention is observed for all double byte data in the TALK code format. Thus the 3 byte TALK command to call the subroutine at location  $#5\#BC$  would be  $\#$ ØD (call routine),  $\#$ BC (lower byte address),  $\#$ 5 $\emptyset$  (upper byte address).

Consider the following example of a TALK program:

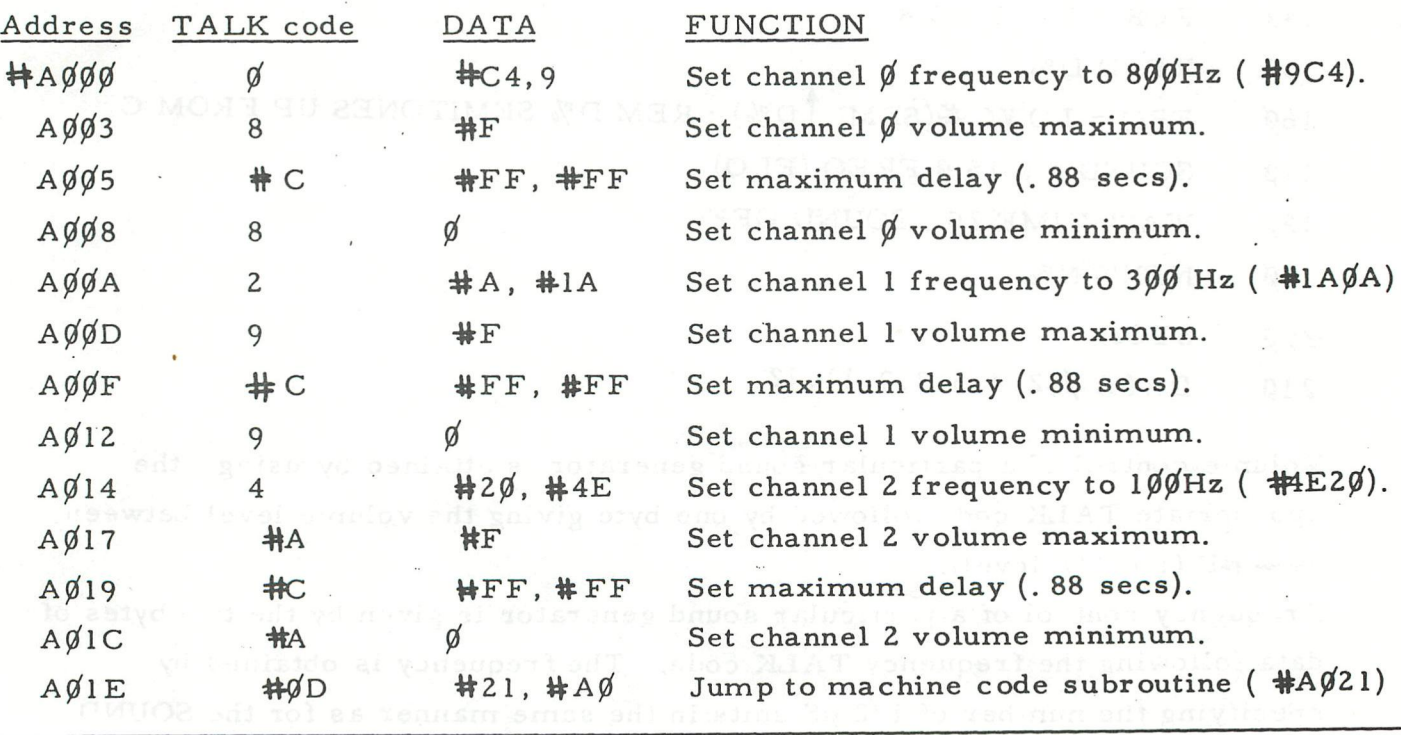

For the purposes of this example we will include a small machine code subroutine which will return to the TALK interpreter, causing it to start executing TALK instructions from address  $\#A\emptyset\emptyset\emptyset$ .

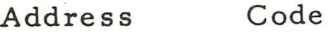

 $#A\emptyset$ 21  $#21$ ,  $#S\emptyset$ ,  $#A\emptyset$  LXI, H with  $A\emptyset\emptyset\emptyset$ 

Ag24 **#C**9 Return

The H, L register pair is loaded with the address of the next instruction for the TALK interpreter.

The following program will run the TALK statements given.

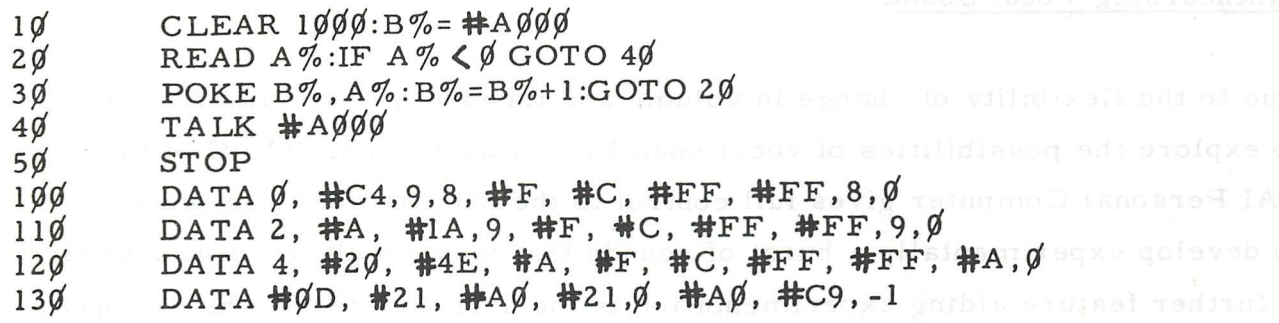

The next program will generate the Major scale over 5 OCTAVES. The values may be compared with the table which follows the program.

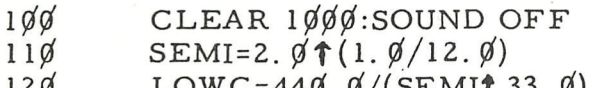

- $12\varphi$  LOWC=44 $\varphi$ .  $\varphi$ /(SEMI† 33.  $\varphi$ )
- $130$  ENVELOPE  $\emptyset$  15 14 $\emptyset$  FOR N%= $\emptyset$  TO 59
- 15 $\emptyset$  IF N% MOD 12= $\emptyset$  THEN RESTORE
- 
- 16 $\emptyset$  READ A\$:FRQ=LOWC\*(SEMI 1N%)<br>17 $\emptyset$  SOUND  $\emptyset$   $\emptyset$  15  $\emptyset$  FREQ(FRQ) 17 $\emptyset$  SOUND  $\emptyset$   $\emptyset$  15  $\emptyset$  FREQ(FRQ)
- 18 $\emptyset$  PRINT A\$, "FREQ=";FRQ
- 
- 19 $\emptyset$  WAIT TIME 2 $\emptyset$ : SOUND OFF<br>2 $\emptyset$  $\emptyset$  NEXT N% 200 NEXT N%<br>210 STOP
- 
- 21Ø STOP<br>22Ø DATA DATA DO, DO#, RE, RE#, MI, FA, FA#, SOL, SOL#, LA, LA#, TI

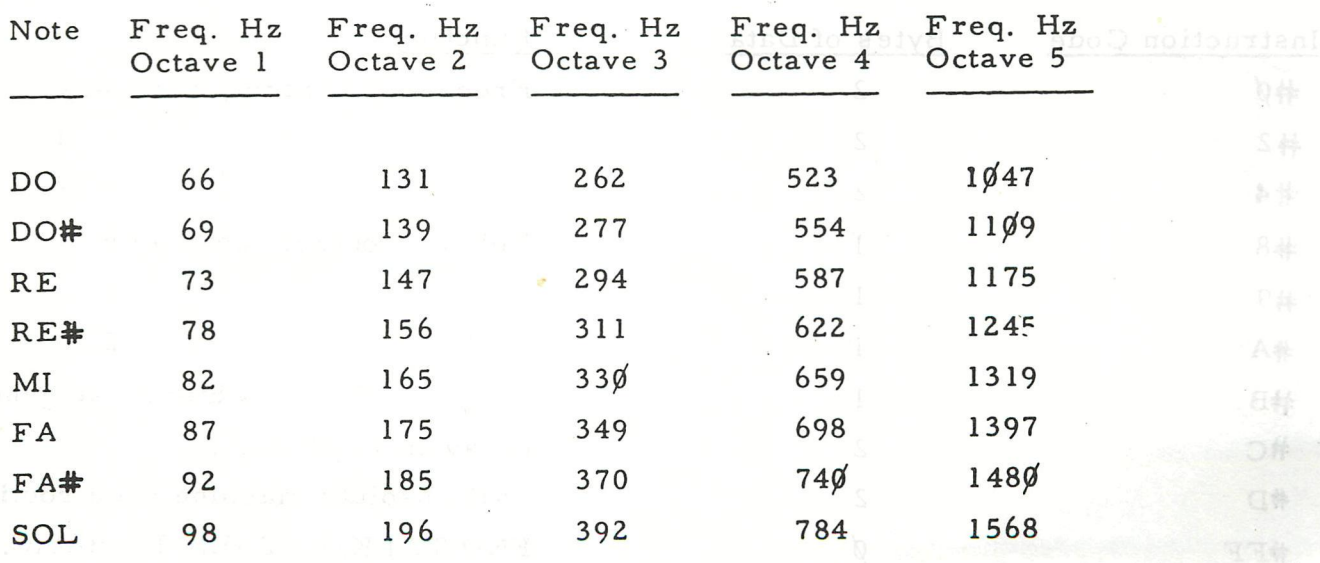

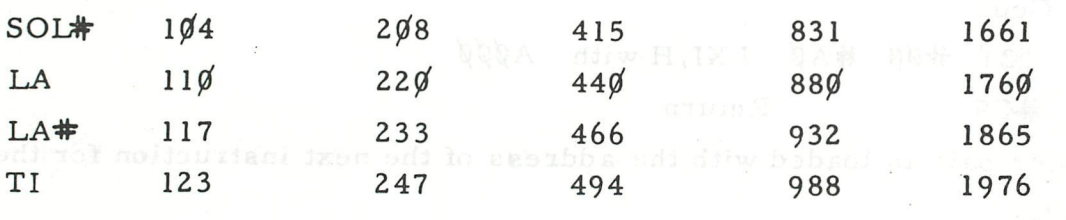

2. 15. 4

#### Synthesising Vocal Sound

•

Due to the flexibility of change in volume and frequency it is quite feasible to explore the possibilities of vocal sound generation. The BASIC of the DAI Personal Computer gives full control to the programmer who wishes to develop experimentally a burst of sounds that may result in vocal sounds. A further feature aiding experimentation is the TALK facility, which allows for fast bursts of sound to be programmed in â low level code.

2. 15. 4. 1

### TALK

#### EXAMPLES

TALK #BØØØ TALK VARPTR $(X(\emptyset))$ 

•

TALK is both a command in DAI BASIC and a subsystem in its own right. The above TALK commands cause the TALK code interpreter to start to interpret the special low level TALK code at the address specified. The following table outlines the TALK codes:

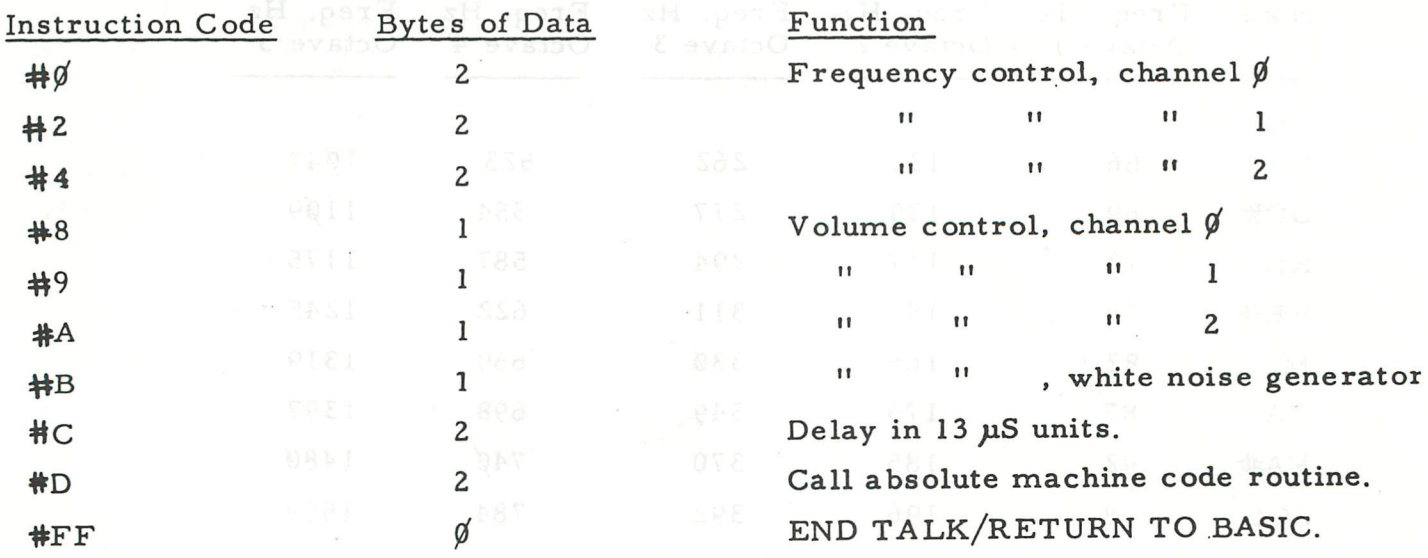

An alternative way of achieving the same result but with more safety, is to set up space on the HEAP by dimensioning an array and writing the TALK codes into it. Any addresses which need to be set up can be done with reference to position in the DATA table. The following program demonstrates this possibility.

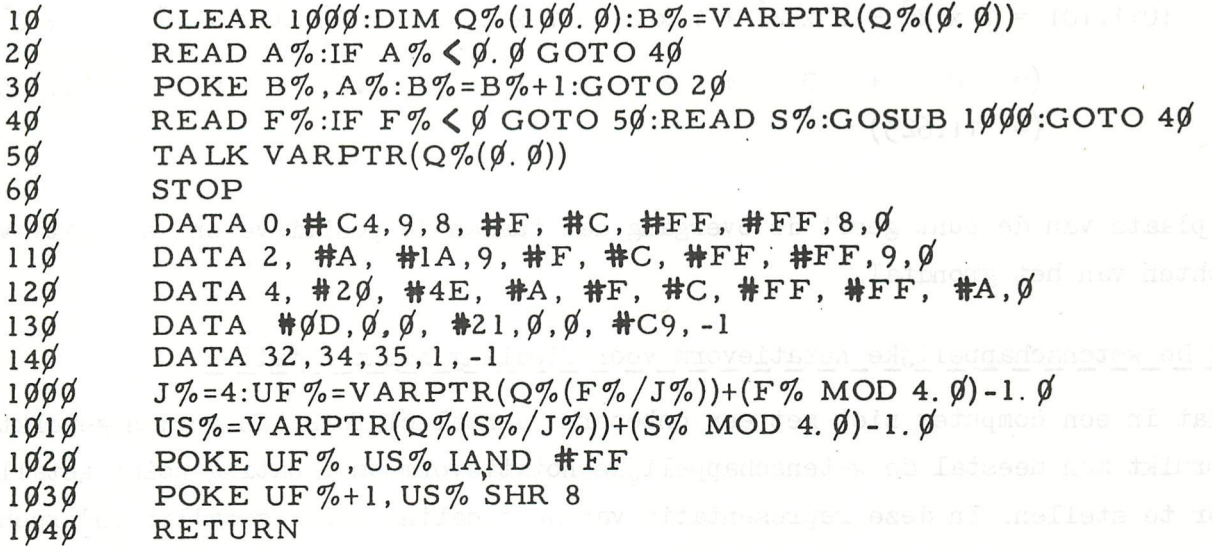

### floating point numbers

### PART 2

3. Floating point getallen

### 3.1 Definitie en notatie van floating point getallen in het decimaal en binair talstelsel

Een floating point getal bestaat uit een geheel deel en een fractiedeel. Beide delen worden in de gewone notatie naast elkaar geschreven en zijn gescheiden door een punt. Het deel links van de punt is het gehele deel, terwijl de cijfers rechts ervan het fractiedeel vormen.

voorbeelden: in het decimaal talstelsel 2.75  $-0.678$ 567.0

> in het binair talstelsel 1011.010  $-101.011$ 0.011

Een floating point getal kan geschreven worden als de som van de producten van elk van zijn cijfers met een positieve of een negatieve macht van het grondtal

van het talstelsel waarin het floating point getal is uitgedrukt.

voorbeeld 1: in het decimaal stelsel

 $376.14 = 3 \times 10^{2} + 7 \times 10^{1} + 6 \times 10^{0} + 1 \times 10^{-1} + 4 \times 10^{-2}$ 

voorbeeld 2: in het binair stelsel

1011,101 = 1 x  $2^3$  + 0 x  $2^2$  + 1 x  $2^1$  + 1 x  $2^0$  + 1 x  $2^{-1}$  + 0 x  $2^{-2}$  + 1 x  $2^{-3}$ (= 8 + 0 + 0. 2 to + 1 8 + 8 0.5 a + 0.0 + 0.125)  $(= 11.625)$ 

De plaats van de punt geeft de overgang aan tussen de positieve en de negatieve machten van het grondtal.

### 2.2\_ De\_w£t£n£cha£p£l\_ijke\_notatievorm\_yoor fl£ating\_jp£int\_getallen

Omdat in een computer niet met een onbeperkt aantal cijfers kan worden gewerkt, gebruikt men meestal de wetenschappelijke notatievorm om floating point getallen voor te stellen. In deze representatie van de floating point getallen onderscheidt men 3 delen:

- a. een geheel deel
- b. een fractiedeel
- c. een(expliciet vermelde) macht van het grondtal van het talstelsel

Het voordeel van deze notatievorm is dat zeer grote en zeer kleine getallen met een minimum aantal cijfers kunnen geschreven worden.

voorbeeld:  $17.15 \times 10^9$  i. p. v. 17150000000 in het decimaal stelsel

11.01  $x 10^{101}$  i. p. v. 1101000 in het binair stelsel

#### 1.3 De\_genormaliseerde\_wetenschappelijke\_notatievorm: definitie

Door de exponent van de macht van het grondtal op de juiste wijze aan te passen kan er steeds voor gezorgd worden dat het gehele deel in de wetenschappelijke notatievorm nul is.

voorbeeld:  $17.15 \times 10^9 = 0.1715 \times 10^{11}$  in het decimaal stelsel

 $101 - 0.1101 - 10^{111}$  $11.01 \times 10$  =  $0.1101 \times 10$  in het binair talstelsel

Indien het fractiedeel uit een vast aantal cijferposities bestaat, zal een floating point getal bijgevolg met de grootste nauwkeurigheid kunnen worden voorgesteld, indien geeist wordt dat het cijfer dat onmiddellijk na de punt volgt verschillend is van nul. Ook aan deze eis kan voldaan worden door de exponent van

130

het grondtal op een gepaste wijze te veranderen, voorbeeld:  $0.0023 \times 10^{4} = 0.23 \times 10^{2}$  (decimaal)  $0.0011 \times 10^{1010} = 0.11 \times 10^{1000}$  (binair)

Indien vorige twee voorwaarden bij de voorstelling van een floating point getal (in om 't even welk talstelsel) voldaan zijn, noemt men de notatie genormaliseerd. Samengevat kan gesteld worden: een wetenschappelijke notatie van een floating point getal is genormaliseerd dan en slechts dan als:

- 1. het gehele deel ervan nul is
- 2. het eerste cijfer van het fractiedeel verschillend is van nul; het enige getal dat op deze eis een inbreuk mag maken is het getal nul zelf.

3.4 Voorstelling in het geheugen van de binaire genormaliseerde wetenschappelijke notatievorm van een floating point getal

Eekening houdend met de definitie van een genormaliseerde wetenschappelijke notatie kan de standaardvorm hiervan in basis twee (binair 10 genoteerd) als volgt worden opgeschreven:

### $0.$ BBBBBBBBBB  $x 10$ bbbbb

Hierin stellen de letters B en b bits (O of 1) voor. Het aantal.B's is afhankelijk van het vast aantal bits dat gebruikt wordt om de fractie voor te stellen. Verder in deze tekst is dit aantal *2k.* Het aantal b's bepaalt de maximale waarde van de exponent van het grondtal 2. Dit aantal is 7.

1 Daar de fractie uit *2k* bits bestaat zal een nauwkeurigheid van -^j-—^-0.000000059 bekomen worden. Dit komt neer op een nauwkeurigheid van ongeveer 7 decimale cijfers.

De exponent van het grondtal wordt met 7 bits weergegeven in 2-complement notatie, d.w.z. hij varieert van:

$$
0111111 = 2^{6} - 1 = 63
$$
  
tot 1000000 = -64

De grootste macht waarmee de fractie bijgevolg kan vermenigvuldigd worden is

$$
2^{63}
$$
  $\approx$  9.2 x 10<sup>18</sup>

en de kleinste:  $2^{-64}$   $\approx$  5.4 x 10<sup>-20</sup>

zodat kan gesteld worden dat de strikt positieve floating point getallen die -19 19 expliciet kunnen worden voorgesteld gelegen zijn tussen 10 ^ en 10 .

De 7 exponentbits worden door de tekenbit tot één byte vervolledigd. Deze tekenbit is 0 voor positieve floating point getallen en 1 voor negatieve. De grenzen die hoger werden gegeven voor de strikt positieve floating point getallen ( 10 $^{\texttt{-19}}$ en 10<sup>19</sup>) kunnen nu aangepast worden voor de negatieve:  $-10^{19}$  en  $-10^{-19}$ . Deze teken-exponent-byte tesamen met de 3 fractie-bytes vormen de 4 bytes die gebruikt worden om floating point getallen voor te stellen. Ze zijn als volgt in het geheugen opgeslagen:

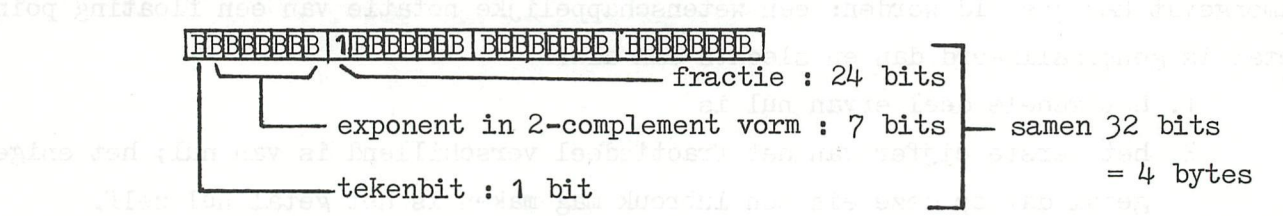

Daar deze voorstellingswijze genormaliseerd is, is de meest beduidende bit van de fractie - met uitzondering van het floating point getal 0.0 - steeds 1. Dit werd dan ook zo weergegeven in de schematische voorstelling. Daar het gehele deel nul is, zou het slechts een verlies aan geheugenruimte zijn indien ook dit gehele deel in de voorstellingswijze zou worden opgenomen. De punt (scheiding tussen geheel en fractie deel) is bijgevolg ook overbodig, Impliciet staat ze voor de tweede byte.

3.5 Binaire genormaliseerde wetenschappelijke notatievorm: enkele voorbeelden

Door middel van voorbeelden zullen de papier-en-potlood-algoritmen voor de verschillende gevallen behandeld worden.

Voorbeeld 1 Binaire representatie van het floating point getal 20.23

Deze voorstelling wordt in 3 fasen berekend:

1. binaire voorstelling van het gehele deel 20

$$
20 = 10100
$$

2. binaire voorstelling van het fractiedeel: 0.23

Hiertoe maken we volgende bedenking:

$$
0.23 = 2 \times 10^{-1} + 3 \times 10^{-2}
$$

We onderstellen nu dat de binaire equivalenten van de machten van 10 (tien) met negatieve exponenten gekend zijn met een nauwkeurigheid van 32 cijferbits en in een niet-genormaliseerde vorm. Deze binaire equivalenten staan in tabel 1 en werden berekend met programma 2. Gezien slechts 7 decimale cijfers nauwkeurig kunnen worden weergegeven, volstaat het deze tabel op -7  $t_{\rm c}$  bouwen to  $t_{\rm o}$  ,

 $\overline{7}$ 

8

Programma<sub>2</sub>

CLEAR 1000 5  $D = 10$ 10 FOR K=1.0 TO 7.0 20  $DTZ=2BEE=***$ 25 FOR N%=1 TO 32 30 Q%=DT%/D% 40 IF Q%=1 THEN DT%=DT%-D% 50 DT%=DT%\*2 60 C\$=MID\$(STR\$(Q%), 1, 1) 70 **Bま=Bま+Cま** Sū **NEXT** 90 PRINT "BINAIR EQUIVALENT VAN"; 1.0/D% 100 FOR 1=0.0 TO 3.0 110  $\frac{11}{2}$ PRINT MID\$(B\$, I\*8, 8);" 120 130 NEXT PRINT : PRINT : D%=D%\*10 140 150 **NEXT** 

Tabel 1 Tabel van de binaire equivalenten van  $10^{-1}$  tot en met  $10^{-7}$ 

BINAIR EQUIUALENT VAN 0.1 10011001 10011001 10011001 00011001

BINAIR EQUIVALENT VAN 1E-2 00101000 00000010 10001111 01011100

BINAIR EQUIVALENT VAN 1E-3 00110111 00000000 01000001 10001001

BINAIR EQUIUALENT UAN 1E-4 10111000 00000000 00000110 10001101

BINAIR EQUIUALENT VAN 1E-5 11000101 00000000 10100111 00000000

BINAIR EQUIVALENT VAN 1E-6 00000000 00010000 11000110 00000000

BINAIR EQUIUALENT UAN 1E-7 00000000 00000001 10101101 00000000

De berekening van de binaire voorstelling van het fractiedeel gebeurt nu als volgt:

2 x 0.1 = 2 x 00011001 10011001 10011001 10011001 00110011 00110011 00110011 00110010

3 x 0.01= 3 x 00000010 10001111 01011100 00101000 00000111 10101110 00010100 01111000

Opgeteld geeft dit: Opgeteld geeft dit:

### $0.23 = 00110011 00110011 00110011 00110010$ <br> $+ 00000111 10101110 00010100 01111000$ + 00000111 10101110 00010100 01111000 00111010 11100001 01000111 10101010

opmerking: gezien in de binaire representatie de notatie 0. niet gebruikt wordt, staan in het rechterlid uitsluitend cijfers van het fractiedeel.

De berekeningen van fase 1 en fas'e 2 kunnen nu als volgt schematisch worden samengebracht :

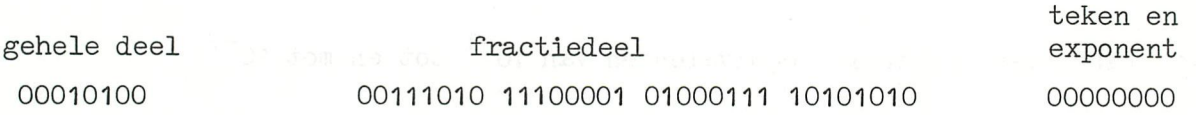

3. tijdens fase 3 wordt deze binaire wetenschappelijke notatie genormaliseerd. Dit gebeurt door alle bits van het gehele en het fractie deel zoveel plaatsen naar rechts op te schuiven tot het gehele deel nul wordt. Telkens 1 bit wordt opgeschoven, moet de exponent met 1 worden vermeerderd. Na deze fase bekomt men volgende genormaliseerde vorm:

 $t$ ekan en

9

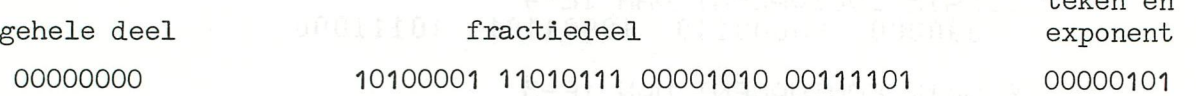

Door de fractie te beperken tot 3 bytes - eventueel afronden naar boven vanuit de vierde byte - en de exponent vooraan te plaatsen, wordt de gewenste binaire notatie van het floating point getal 20.23 bekomen.

> exponent fractie 00000101 10100001 11010111 00001010

## **floating point numbers and the 10 and 10**

Voorbeeld 2: Binaire representatie van het floating point getal -20.23

Het enige verschil met het floating point getal uit het vorige voorbeeld is het minteken. Dit wordt gecodeerd in bit 7 van de teken-exponentbyte, zodat de binaire representatie van -20.23 is:

【 SE PR TMT " " 特性接触体体结果体结核结核

teken en exponent fractiedeel

10000101 10100001 11010111 00001010

Voorbeeld 3: Binaire representatie van het floating point getal 0.012

fase 1: Vermits het gehele deel 0 is, is deze fase hier overbodig

fase\_2: A . THE CHARGE OF THE CONSTRUCTION OF THE CONSTRUCTION OF THE CONSTRUCTION OF THE CONSTRUCTION OF THE CONSTRUCTION OF THE CONSTRUCTION OF THE CONSTRUCTION OF THE CONSTRUCTION OF THE CONSTRUCTION OF THE CONSTRUCTION  $0.012 = 1 \times 10 + 2 \times 10$  $2 \times 10^{-3}$ 

> $1 \times 10^{-2}$  = 00000010 10001111 01011100 00101000 and a  $2 \times 10^{-7}$  = 00000000 10000011 00010010 01101110 100 25 01  $0.012$  = 00000011 00010010 01101110 10010110 a MEHT O C= (1) a

We bekomen alzo de voorstelling:

geheel deel exponent and fractiedeel the music sexponent 00000000 00000011 00010010 01101110 10010110 oooooooo

teken en

fase 3: om deze vorm te normaliseren moeten de bits van de fractie 6 plaatsen naar links worden verschoven. De exponent vermindert hierbij telkens met 1, zodat na de verschuiving deze de waarde -6 heeft. In 2-complement notatie met 7 bits wordt dit: 1111010.

Na verschuiving krijgen we volgende representatie: , , geheel deel fractiedeel exponent 00000000 11000100 10011011 10100101 10000000 01111010

Als we het gehele deel in de notatie weglaten,de fractie beperken tot 3 bytes - met afronding vanuit de vierde byte - en de exponent voor de fractie plaatsen, bekomen we:

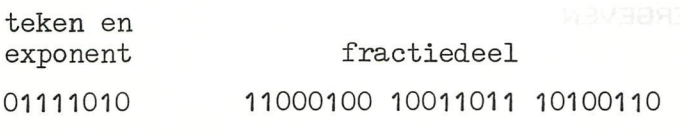

Voorbeeld 4: Binaire representatie van het floating point getal - 0.012

Door codering van het minteken in de notatie van vorig voorbeeld bekomen we: 11111010 11000100 10011011 10100110 xxxxx

# bingo danun triboq gritsoli

1 **REM BINGOSPEL** PROGR: T.GROENEVELD LEEUWARDEN NEDERLAND  $\overline{2}$ REM GEBRUIKSAANWIJZING REM DIT SPEL MAAKT GEBRUIK VAN EEN DRUKKNOP, MET DAARAAN 3 4 REM PARRALLEL EEN WEERSTAND VAN 47K EN IS AANGESLOTEN OP PDL(2) 5 REM NA GEREEDMELDING OP DRUKKNOP DRUKKEN VOOR EERSTE GETAL. 6 REM VOOR ELK VOLGEND GETAL KORTSTONDIG OP DRUKKNOP DRUKKEN.  $\overline{7}$ REM ALS ER BINGO GEROEPEN WORDT, KRUKKNOP NET ZOLANG INDRUKKEN 8 REM TOT HET BINGOVELD VERSCHIJNT MET DE GEWEESTE GETALLEN. MODE 0: COLORT 8 0 8 0: CLEAR 1000: DIM G(76.0): L=0.0: PRINT CHR\$(12): POKE #75 10 ,32:COLORT 8 0 8 0  $11$ CURSOR 10, 19: PRINT "#  $12.$ #" CURSOR 10, 18: PRINT "#  $13$  $\mathbf{B}$ ING O 巷" 14 CURSOR 10, 17: PRINT "#  $\frac{1}{2} \frac{1}{2} \frac{$ #" 15 CURSOR 10, 16: PRINT "# 业 16 17 CURSOR 10, 14: PRINT "uitgevoerd met een ==  $D A I$  computer == " 18 CURSOR 10,10: PRINT "DE COMPUTER IS NU BEZIG EEN WILLEKEURIG" 19 20 CURSOR 12, 7: PRINT "BINGO GETALLEN BESTAND OP TE BOUWEN" 22 CURSOR 12, 6: PRINT "------------23 REM OPBOUWEN GETALLENBESTAND 25  $R=RND(75.0)+1.0$ 26 ENVELOPE 1 15, 9; 0: SOUND 1 1 15 0 FREQ (RND (269.0) +31.0) 27 **NOISE 1 15** 30 FOR  $A=1.0$  TO 75.0: IF G(A) <> R THEN NEXT A IF A<76.0 AND G(A)=R THEN 25 40 IF  $G(I) = 0.0$  THEN  $G(I) = R$ 50 65  $I = I + 1.0$ : IF  $I = 76.0$  THEN 100 **GOTO 25** 70 80 REM GEREEDMELDING VAN GETALLENBESTAND PRINT CHR\$(12): COLORT 5 15 5 5: POKE #75, 32: POKE #BA2D, 95 100 110 SOUND OFF : CURSOR 0, 12: PRINT "BINGO IS GEREED" REM WACHTEN OP TOETSENBORD 115 REM RX=GETC: IF RX=0 THEN 120 120 130 REM WACHTEN OP PADDLE  $P!=PDL(2): IF PDL(2)>10 THEN 140$ 140 160 L=0:COLORT 8 0 8 0:POKE #BA2D, 122 REM GETALLENBESTAND EEN VOOR EEN LEEGLEZEN 162 163 MODE 1:COLORG 1 10 0 0:PRINT CHR\$(12) 165 L=L+1.0: IF L=76 THEN 185 180 PRINT " Getal is ==";G(L);" == Is er BINGO (J/N) ?" 181 FILL 5,5 65,55 2:GOSUB 300 182 SOUND 0 0 15 0 FREQ(800.0): WAIT TIME 5: SOUND OFF 184 REM WACHTEN MET GETC OP TOETSENBORD 185 REM G=GETC: IF G=0.0 THEN 185 186 REM IF G=74.0 THEN 194 188 REM WACHTEN MET GETC OP PADDLE IF PDL(2)>10 THEN 189 189 WAIT TIME 100 190 191 IF PDL(2)<10 THEN 194 193 GOTO 165 194 REM GEGEVEN BINGOGETALLEN WEERGEVEN 195 MODE 0: PRINT CHR\$(12) 196 IF  $L=76.0$  THEN  $L=75$ 

197 PRINT " ====================================================•• 198 PRINT " ### # B # I # N # G # 0#### " 199 PRINT " ====================================================" 200 FOR T=1 TO L<br>205 P=INT(G(T)-1 205 P=INT(G(T)-1.0)/15.0<br>210 CURSOR P\*8.0+12.20-6( 210 CURSOR P\*8.0+12,20-6(T)+P\*15.0 | 0 SI TROUDD:(SI) #9HD TWISP:0 3008<br>230 PRINT G(T):NEXT T 230 PRINT G(T):NEXT T 250 CURSOR 5,2:PRINT "GOEDE BINGO (J/N) ?"MAROB'J 30 BHOUAS A BUTTS IAUST<br>254 CURSOR 23 2 254 CURSOR 23,2 255 R=GETC:IF R=0 THEN 255 260 IF R=74 THEN 600 262 FOR W!=500.0 TO 40.O STEP -1.0 262 FUR W:=300.0 TU 40.0 STEP -1.0<br>264 SOUND 0 0.15 2 FREQ(W!):NEXT:SOUND OFF BORRESS CONSIDERED 265 CURSOR 5,1:PRINT "VOOR VOLGENDE GETALLEN OP SPATIEBALK DRUKKEN ! ! !" 266 G!=GETC:IF G!=0.0 THEN 266 267 CURSOR 5,1:PRINT " ":GOTO 1 63 300 N=30:X=INT(G(L)/10.0) 310 IF X=0.0 THEN 330 320 GOTO 470 325 REM BINGOGETALLEN GROOT WEERGEVEN X MANY OLEMAN MARGAMETRICKLINK 330 A=G(L) 340 ON A+l GOTO 350,360,370,380,390,400,410,420,430,440 350 GOSUB 500:GOSUB 510:GOSUB 520:GOSUB 530:GOSUB 540:GOSUB 550:GOTO 450 360 GOSUB 540:GOSUB 550:GOTO 450 370 GOSUB 530:GOSUB 540:GOSUB 560:GOSUB 510:GOSUB 500:G0T0 450 380 GOSUB 530:GOSUB 540:GOSUB 550:GOSUB 500:GOSUB 560:GOTO 450 390 GOSUB 520:GOSUB 560:GOSUB 540:GOSUB 550:GOTO 450 400 GOSUB 530:GOSUB 520:GOSUB 560:GOSUB 550:GOSUB 500:G0T0 450 410 GOSUB 530:GOSUB 520:GOSUB 510:GOSUB 500:GOSUB 550:GOSUB 560:GOTO 450 420 GOSUB 530:GOSUB 540:GOSUB 550:GOTO 450 430 GOSUB 530:GOSUB 520:GOSUB 5IO:GOSUB 500:GOSUB 550:GOSUB 540:GOSUB 560:GOTO 450 440 GOSUB 530:GOSUB 520:GOSUB 560:GOSUB 540:GOSUB 550:GOSUB 500 GOSUB 500:GOTO 4 50 450 IF X=0.0 THEN RETURN 460 A=FRAC(G(L)/10.0)«10.0+0.5:X=0:N=30:G0T0 340 470 A=X:N=0:G0T0 340 500 DRAW 10+N,10 30+N,10 8:RETURN REMERRE DWARDE OWN ORESTORDING TH 510 DRAW 10+N,10 10+N,30 8:RETURN 520 DRAW 10+N,30 10+N,50 8:RETURN 530 DRAW 10+N,50 30+N,50 8:RETURN ASHE OCKSO RELEASED MENT RACKA RE 540 DRAW 30+N,50 30+N,30 8:RETURN 550 DRAW 30+N,30 30+N,IO 8:RETURN 560 DRAW 30+N,30 10+N,30 8:RETURN 600 ENVELOPE O 15 602 FOR J!=1.0 TO 15.0 605 SOUND 1 O 15 2 FREQ(800.0): WAIT TIME 5 610 SOUND 1 0 15 2 FREQ(600,0): WAIT TIME 5 11:0.1-10Y=SOY:0.1-10Y=SOY 615 NEXT:SOUND OFF 620 CURSOR 5,1:PRINT "WILT U NOG EEN KEER SPELEN (J/N) ?" PENSYT 625 CURSOR 38,1 630 G!=GETC:WAIT TIME 3:IF G!=0.0 THEN 630<br>640 IF G!=78.0 THEN 660 0.1-103950X:0.1 18X=S0X MEHT 640 IF G!=78.0 THEN 660 650 GOTO 10 660 POKE #75,95:PRINT : END **IF AC=1 THEN YEZ=YEI.0:YPS-YUT-1-30** •

IF X2%<40.0 AND Y2%>33.0 THEN 250

TF BURNIKER-1, YG2) =5 THEN 250

IF AC=0.0 THEN 265

### **grue + chrono**

```
1 REM 
2 REM GRUE + CHRONO - D'APRES DAINAMIC NO 8 . 
3 REM -----------
4 REM ECRIT PAR MOENS JACQUES - NOVEMBRE 1981 
5 REM 
10 MODE O:PRINT CHR*(12):COLORT 12 O 12 12:PRINT : PRINT : PRINT 
11 PRINT TAB (20); "GRUE + CHRONO": PRINT TAB (20); "---------------": PRINT
12 PRINT TAB(10);"LE BUT DU JEU EST DE RAMENER LE COLIS ":PRINT TAB(10);"SUR 
LE QUAI SITUE A GAUCHE DE L'ECRAN"<br>13 DRINT TAR(9): "EN UN MINIMUM I
13 PRINT TAB(9); "EN UN MINIMUM DE MOUVEMENTS ET DE TEMPS.":PRINT :PRINT TAB(1)
5);"LES MOUVEMENTS SONT :"<br>14 PRINT TAB(15):CHR$(9
      PRINT TAB(15); CHR$(94); " "; CHR$(140); " "; CHR$(136); " "; CHR$(137)
15 PRINT TAB(15);"1 = SERRAGE DES PINCES" 
16 PRINT TAB(15);"2 = ECARTEMENT DES PINCES" 
17 PRINT TAB(7);"P0UR ACCELERER APPUYEZ SUR LA TOUCHE 'REPT'" 
18 PRINT : PRINT : PRINT TAB(IO);"POUR COMMENCER APPUYEZ SUR UNE TOUCHE" 
19 IF BETC=0.0 THEN 19 
20 GOTO 140 
30 YM1%=YMAX-1:YP1%=YMAX-Y1%+1:DRAW X1%,YM1% X1%,YP1% C%<br>35 XM1%=X1%-D1%:YM1%=YMAX-Y1%-1:YM5%=YMAX-Y1%-5
35 XM1%=X1%-D1%: YM1%=YMAX-Y1%-1: YM5%=YMAX-Y1%-5 (0.011(1) 80 MH = X = 0.024 MH<br>40 DRAW XM1%. YM1% XM1%. YM5% C%
40 DRAW XM1%, YM1% XM1%, YM5% C%<br>50 XP1%=X1%+D1%: DRAW XP1%. YM1%
      50 XP17.=X17.+D17.:DRAW XP17.,YM17. XP17.,YM57. C7. 
60 YM1%=YMAX-Y1%:DRAW X1%-10, YM1% X1%+10, YM1% C% DRE WELLIGE MER
61 IF AC=0 THEN RETURN<br>62 FILL XG1, YG1 XD1, YD1
62 FILL X61,YG1 XD1,YD1 D7. 
70 RETURN 
140 MODE 2:COLORG O 1 10 5 
150 DRAW 10,YMAX XMAX-10,YMAX 21 BURGO : 062 SURBIR OF BURGO SURDID
151 FILL 50,O 60,10 IO 
160 C7=21: X17=11: Y17=5: D17=1: AC=0. 0: P0=0.0
152 DRAW 0,30 29,30 5:DRAW 29,30 29,0 5 
161 XG1=50.0:YG1=0.0:XD1=60.0:YD1=10.0:GOSUB 30 
170 A7.=GETC:S7.=S7.+ lïIF A7.=0 THEN 170 
180 S%=S%+10:M%=M%+1:X2%=X1%:Y2%=Y1%:D2%=D1%<br>181 X62=X61:XD2=XD1:Y62=Y61:YD2=YD1
      181 XG2=XG1:XD2=XD1:YG2=YG1:YD2=YD1 
182 IF AC=1.0 THEN 190 
186 IF SCRN(XG1-1,YD1)=0 THEN 190 EURDA:062 MURDA:052 SURDE:052 SUBLO
187 IF SCRN(XD1+1,YD1)=0 THEN 190 
                                                        DIA CO. PENSIONALE A
188 IF SCRN(XG1+6,YD1+2)=0 THEN 190 E=MaO=Xa2.0+0
189 AC=1.0 
190 IF SCRN(10,31)<>10 AND SCRN(19,31)<>10 THEN 200 F MARE MARKED PO=1.0:60TO 290 MARKED 270 BOC, MHOT CON DIRECT 200 IF AZ=50.0 THEN D2Z=D1Z+1:IF D2Z<11 THEN 270 BOC, MHOT CONSIDERED 275 IF AZ=49 THEN D2Z=D1Z-1:IF D2Z>0 T
195 P0=l.O:60T0 290 
200 IF A%=50.0 THEN D2%=D1%+1:IF D2%<11 THEN 270<br>205 IF A%=49 THEN D2%=D1%-1:IF D2%>0 THEN 270
205 IF AX=49 THEN D2X=D1X-1: IF D2X>0 THEN 270
      IF A%<>16 THEN 220
211 Y27.=Y 17.-1 
211 YZX=Y1X-1<br>212 IF AC=1 THEN YG2=YG1+1.0:YD2=YD1+1.0 WRUTER:8 OZ,M+02 OZ,M+02 WARD<br>213 IF Y2%>1.0 THEN 260
      IF Y2%>1.0 THEN 260
220 IF A%<>17.0 THEN 230
221 Y27.=Y 17.+1 : Y57.=YMAX-Y27.-5 
222 IF AC=0 THEN 226 
225 YG2=YG1-1.0:YD2=YD1-1.0:IF YG2<=0.0 THEN 250 
      226 IF SCRN(XD2,YD2+1)=1 THEN 250 
228 IF (Y27.<59.0) AND (SCRN(X17.+D17., Y57.)=0) AND (SCRN(X17.-D17., Y57.) =0) THEN 260 
230 IF A7.O18.0 THEN 240 
      X2\% = X1\% - 1232 IF AC=1 THEN X62=XG1-1.O:XD2=XD1-1.O 
      IF X2%>10.0 THEN 260
240 IF A%<>19.0 THEN 250
241 X27.=X17.+ 1 
242 IF AC=1 THEN XG2=X61+1.0:XD2=XD1+1.O 
243 IF X2Z<XMAX-10.0 THEN 260 
      250 SOUND 1 O 15 O FREQ(lOO.O): WAIT TIME 10:SQUND OFF îGOTO 170 
260 IF X27.<31.0 AND Y27>28.0 THEN 250 
261 IF X2%<40.0 AND Y2%>33.0 THEN 250
262 IF AC=0.0 THEN 265 
      263 IF SCRN(X62-1,YG2)=5 THEN 250
```
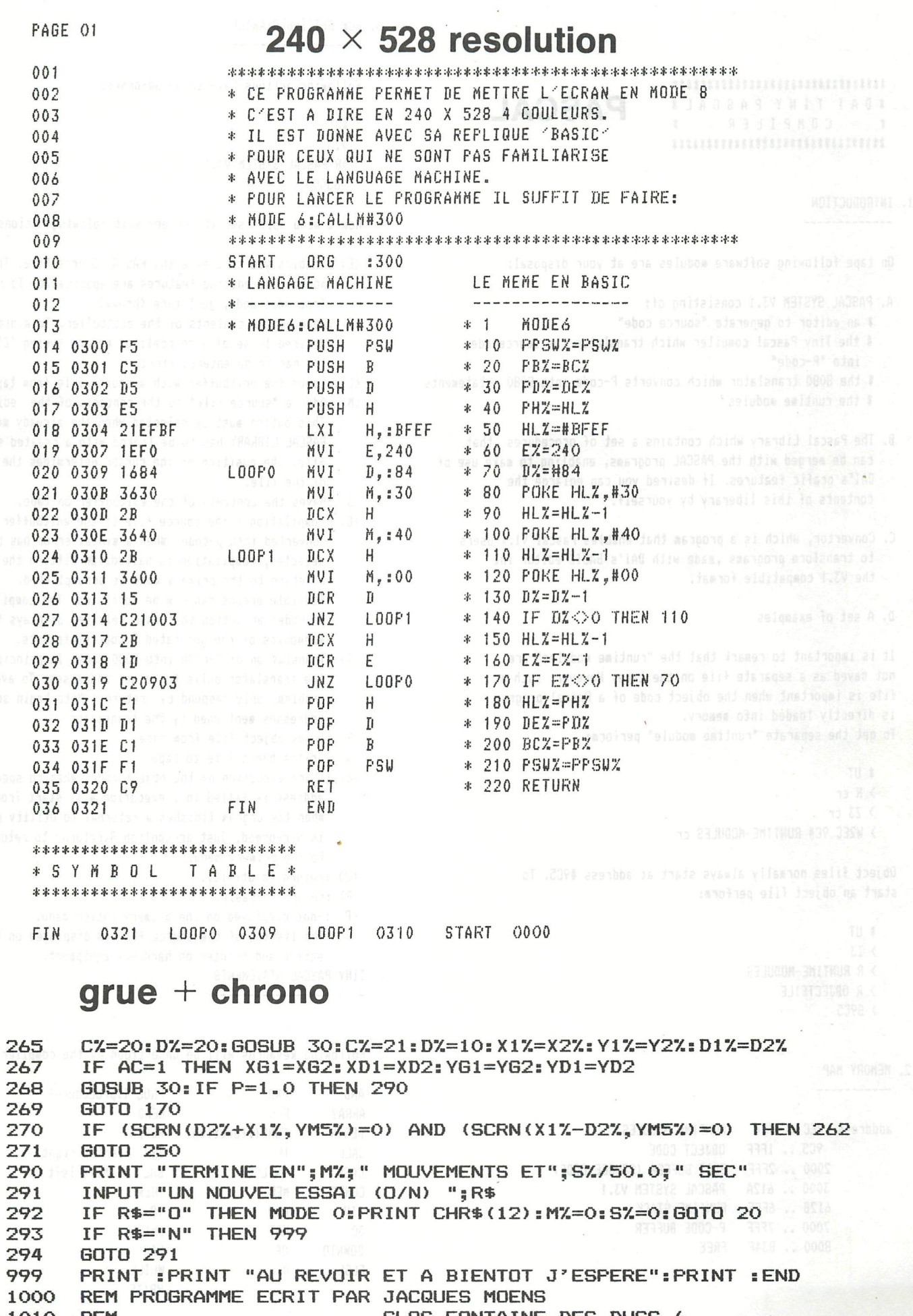

1010 REM .................... CLOS FONTAINE DES DUCS, 6

- REM ................... B 1310 LA HULPE 1020
- REM ................... TEL. 02/657.95.60. 1030

salar in Alfredorum Aufstät

3. HOW GETTING STARTED. --------------------

,,,,,,,,,,,,,,,,,,,,,,,,,,,,,,, **\*DAI TINY PASCAL \*** COMPILER  $\pmb{\ddot{\textbf{x}}}$  $\dot{x}$ 

#### 1. INTRODUCTION --------------

On tape following software modules are at your disposal:

- A. PASCAL SYSTEM V3.1 consisting of:
	- # an editor to generate "source code"
	- \* the Tiny Pascal compiler which translates the sourcecode into "P-code"
	- # the 8080 translator which converts P-code into 8080 statements # the runtime modules

**PASCAL** 

- B. The Pascal Library which contains a set of procedures that can be merged with the PASCAL programs, enabling to make use of DAI's grafic features. If desired you can enlarge the contents of this liberary by yourself.
- C. Convertor, which is a program that enables Pascal V1.X users to transform programs , made with DAI's BASIC editor int the V3.1 compatible format.
- D. A set of examples

It is important to remark that the "runtime modules" are not saved as a separate file on the tape. However, such a file is important when the object code of a Pascal program is directly loaded into memory.

- To get the separate "runtime module" perform:
	- $*$  UT
	- $Rcr$
	- $\rightarrow$  73 cr
	- > W2EC 9C4 RUNTIME-MODULES cr

Object files normally always start at address #9C5. To start an object file perform:

 $'$  $5.73$ > R RUNTIME-MODULES > R OBJECTFILE  $\rightarrow$  6905

2. MEMORY MAP

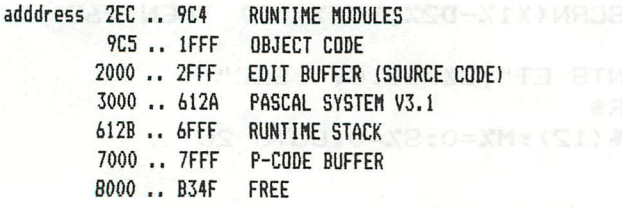

Following actions have to be peformed:

 $x$ <sub>IIT</sub>  $373$ >R PASCAL SYSTEM V3.1 >63000

Now a menu appears on the screen with follwing options

- <E> :enables you to create the PASCAL Source File. The normal DAI editing features are applicable. To return from edit mode, just type <br />
trom edit mode, just type <br />
trom edit
- <D> :Deletes the contents of the editbuffer. To avoid undesired loose of a sourcefile, before typing 'D', '/' has to be entered first.
- <L> :Loads the editbuffer with a source file from tape
- <M>:Adds a "source file" to the contents of the edit buffer. This option must be selected when the already mentioned PASCAL LIBRARY has to be linked with a created source file. The position of the cursor determines the insertion of the file.
- <S>:Saves the contents of the editbuffer on tape.
- <C>:Compilation the source file in the editbuffer is converted into p-code. When a syntax error has beeen detected, compilation is halted. On hitting the spacebar a return to the primery menu is accomplished. Possible errors can now be corrected. The compiler provides an option that when selected displays the mnemonics of the generated P-code statements.
- <T>:Translation of P-code into 8080 code. In principle, the translator polls for a set addresses. To avoid problems only respond by <return>. Note begin and end addresses mentioned by the translator
- <R>:loads object file from tape
- <W> :writes bject file to tape
- <6> :start execution of the object code. When no specific address is filled in, execution will start from #9C55 When the prgram finishes a returnal to utility mode is performed. Just accomplish G<return> to return to to the primery menu.
- <U> :return to utility.
- <B> :return to basic.
- <P> :- not displayed on the primery option menu. The listing of the source file is displayed on the screen and printed on hardcopy equipment.

4. TINY PASCAL STATEMENTS ------------------------

Following keywords will be understood by the compiler

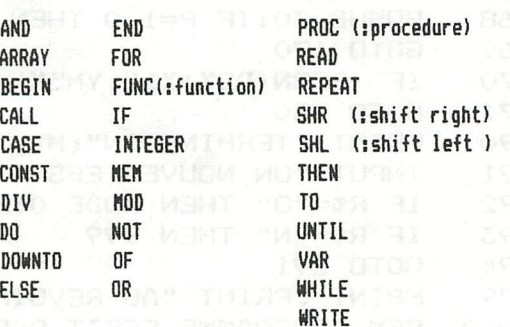

Before starting creating Pascal programs, first read both appendixes.

.APPENDIX I gives the Tiny Pascal Syntax diagrams .APPENDIX II gives a lot of examples on all thes keywords
#### \*\*\*\*\*\*\*\*\*\*\*\*\*\* ! \*DECLARATIONS\* \*\*\*\*\*\*\*\*\*\*\*\*\*\*

# **PASCAL**

CONSTANTS (SINGLE BYTE) ARE PERMITTED

CONST LF=13;FF=12;

I

TINY PASCAL ONLY UNDERSTANDS INTEGERS BY THIS A VARIABLE CALLED "TEST" ALWAYS MUST BE DECLARED AS

makes O i cresse subscription of a

#### VAR TEST1, TEST2 : INTEGER;

! WHILE AN ARRAY OF ELEMENTS "VECTOR" AS  $\mathbf i$ 

VECTOR : ARRAY[300] OF INTEGER; ! REMARK THAT

- . THIS COMPILER ONLY UNDERSTANDS SINGLE DIMENTION DECLARATIONS AND RESERVE
- . DECLARATIONS MUST BE PERFORMED IN FOLLOWING **SEQUENCE** 
	- a. CONSTANTS
	- b. VARIABLES
	- c. ARRAYS

 $\mathbf i$ 

#### \*\*\*\*\*\*\*\*\*\*\*\*\*\*\* \*INPUT~OUTPUT\* \*\*\*\*\*\*\*\*\*\*\*\*\*\*

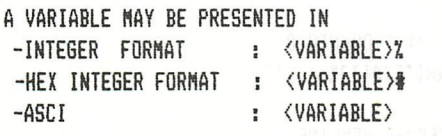

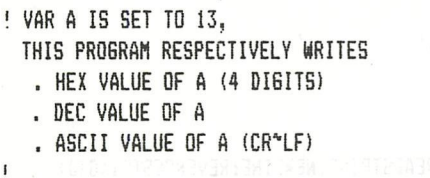

VAR A, B : INTEGER; **BEGIN**  $A: = 13:$ WRITE('  $', A#, A, ' , A*, A';$ WRITE(' ','that is all folks') END. ! '.' MARKS END OF PROOGRAM

! THIS PROGRAM DEMONSTATES THE USAGE OF THE 'READ COMMAND' SAREATHERS THE PROGRAM ASKS FOR FOUR DECIMAL DELIVER IN SAN INPUTS AND DISPLAYS THE HEX REPRE-SENTATION  $\mathbf I$ VAR I, A : INTEGER; ENGINEERS **BEGIN** (1 TWENSMON) (1+)=tl  $I := 0:$ REPEAT WRITE ('  $'$ ); READ (A%); ! INTEGER INPUT! WRITE(' ', A#, 13); !WRITE IN HEX FOMAT!  $i := I + i$ UNTIL  $I=4$ **CONTINUES ESTENCIALS** END. **! FOR ... DO EXAMPLE 13819 ... MENTILE OF** 100 FUNNY A'S ARE GOING TO BE TATE BEAD BHT DISPLAYED ON THE SCREEN .. IN STEAT OF A SINGLE STATEMENT, ALSO A COMPOUND STATEMENT MAY BE USED THE REAL :<br>CONST FUNNYA=#40;<br>VAR I :INTEGER; **BEGIN** FOR I:= 0 TO 99 DO | !<-- NO SEMI-COLOMN ! WRITE(FUNNYA); END. OUGH <sup>-</sup> YETIAN MENT (A'=8 RT L **\* REPETITIVE STATEMENTS# REPETITIVE** \*\*\*\*\*\*\*\*\*\*\*\*\*\*\*\*\*\*\*\*\*\*\* FOR BOXY DO OT USA 21 21HT REPEAT .. UNTIL WHILE .. DO <sub>COL.</sub> 1609 MOY ... 13TINW BRIE FOR ... DO EXAMPLE 100 FUNNY A'S ARE GOING TO BE DISPLAYED ON THE SCREEN .. IN STEAT OF A SINGLE STATEMENT, ALSO A COMPOUND STATEMENT MAY BE USED CONST FUNNYA=#40; VAR I :INTEGER;<br>BEGIN BEGIN FOR I:= 0 TO 99 DO !<-- NO SEMI-COLOMN ! WRITE(FUNNYA); [ ]=8 38 YAM ORDAY 00 8, 30 MM END. SAME EXAMPLE WITH THE DO. WHILE STATEMENT CONST FUNNYA=#40; GARETAN BOOK CONTENTS OF VAR I : INTEGER; BEGIN  $I := 0$ : WHILE I<>100 DO!AS LONG AS I DIFFERS FROM 100! BEGIN WATER COMMISSION CONTROL IN STREET AND THE SECOND CONTROL IN SECOND CONTROL IN SECOND CONTROL IN SECOND CONTROL IN SECOND CONTROL IN SECOND CONTROL IN SECOND CONTROL IN SECOND CONTROL IN SECOND CONTROL IN THE UPPER C WRITE(FUNNYA);

```
END.
```
 $\mathbf{I}$ 

END:

I:=I+1; !INCREMENT I!

```
SAME EXAMPLE WITH THE REPEAT UNTIL STATEMENT
\mathbf{I}CONST FUNNYA=#40; 2000 000
 VAR I :INTEGER; 1998 AUSA ADA EN A MARGONA HE
 BEGIN
   I: = 0:REPEAT !NO ";"!
       WRITE(FUNNYA);
       I := I + 1; ! INCREMENT I!
   UNTIL I=99
 END.
 **************************
 # CONDITIONAL STATEMENTS #
 **************************
 THERE EXISTS:
    IF ... THEN (..ELSE)
    THE CASE STATEMENT DUIDE BAR 2'A YUNUE OOI
THE IF STATEMENT BE YAN TUBASSATE ONUQUINGS A
VAR A, B : INTEGER;
 BEGIN
B:=1:
 WHILE B DO !ALSO MAY BE B=1! OU PRESENT OF THE
               BEGIN
   READ(A);IF A='A' THEN WRITE(' HELLO BUDDY',13)
     ELSE IF A='B' THEN WRITE(' NICE WHETHER',13)<br>ELSE IF A='S' THEN<br>BEGIN
            BEGIN
               B = 0:WRITE('
                       THIS IS ALL FOLKS',13)
            END
                        YOU FOOL', 13) 00 100 100 100
         ELSE WRITE('
 END
END.
THE SAME FUNCTION PERFORMED BY THE
CASE STATEMENT
VAR A, B : INTEGER;
BEGIN
 B:=1: | WMO300-1N92 OW -->! -DE RP OT GEET 804
 WHILE B DO !ALSO MAY BE B=1!
  BEGIN
   READ(A);
   CASE A OF THATE SUINN LOO HAT RITH BUNARY SHA
   'A' : WRITE('
                  HELLO BUDDY', 13);
   'B' : WRITE('
                 NICE WHETHER', 13);
   'S' : BEGIN
           B: = 0:WRITE('
                    THIS IS ALL FOLKS', 13)
         FND
                 YOU FOOL', 13)
  ELSE WRITE('
                              A CAYANGED STORY
 END END
END.
```
\*\*\*\*\*\*\*\*\*\*\*\*\*\*\*\*\*\*\*\*\*\*\*\*\*\*\*\*\* **PASCAL** \* PROCEDURES AND FUNCTIONS\* \*\*\*\*\*\*\*\*\*\*\*\*\*\*\*\*\*\*\*\*\*\*\*\*\*\* A. PROCEDURES FORMAT: PROC <NAME>(a1,a2,..an); WHERE al.. an represent parameters: I/O TOWARDS THE PROCEDURE BODY. PARAMETERS NEED NOT TO BE DECLARED. A PROCEDURE IS CALLED BY ITS NAME. PROCEDURES MAY HAVE LOCAL VARIABLES FOLLOWING PROGRAM READS A SET OF INTEGERS AND DISPLAYS IT IN REVERSED ORDER PRESERVED AS MARRIA MARKETING VAR I,J : INTEGER; BRANTING ROCE IN ASSAM A: ARRAY[60] OF INTEGER; !PROCEDURE READSTRING! PROC READSTRING; whiteamanage welfaring substitute VAR I : INTEGER; sonora a company and the second BEGIN  $I := 0; J := 0; \text{READ}(I \%);$ WHILE I<>9999 DO **BEGIN**  $A[J]:=I; J:=J+1; READ(IX)$ **END** END: !PROCEDURE REVERSE STRING! PROC REVERSESTRING(X); VAR I: INTEGER; BEGIN FOR  $I := X - 1$  DOWNTO O DO WRITE(A[I]%,'. '); and a series of the series of the series of the series of the series of the series of the series of the series of the series of the series of the series of the series of the series of the series of th END: ! PROCEDURE NEWLINE! PROC NEWLINE: **REGIN STORY INSTEAD NAMES** WRITE(13,' END: ! MAIN! BEGIN NEWLINE; READSTRING; NEWLINE; REVERSESTRING (J) END.  $\mathbf{i}$ 

#### **B. FUNCTONS**

 $\mathbf{I}$ 

 $\mathbf{I}$ 

FORMAT: FUNC <NAME>(ai,a2,..an); WHERE al.. an represent parameters: I/O TOWARDS THE FUNCTION BODY. PARAMETERS NEED NOT TO BE DECLARED. A PROCEDURE IS ALWAYS CALLED IN AN EXPRESSION I.E.  $A:=(NAME)(a1, \ldots an)$ FUNCTIONS MAY HAVE LOCAL VARIABLES

FOLLOWING PROGRAM READS A SET OF 4 INTEGERS AND DISPLAYS THE GREATEST VALUE

 $\mathbf i$ 

 $\mathbf{I}$ 

 $\mathbf i$ 

 $\frac{1}{2}$ 

```
VAR A1, A2, A3, A4, A, GREATEST: INTEGER;
                                                                                *********************
 FUNC MAX4(X1, X2, X3, X4);
                                                                                                            PASCAL
                                                                                * BOOLEAN OPERATORS *
 FUNC MAX2(X1, X2);
                                                                                *********************
    REGIN
     IF X1>X2 THEN MAX2:=X1
              ELSE MAX2:=X2
                                                                               THESE ARE:
    END;
                                                                               \overline{\phantom{a}}. OR
                                                                                                  EX. A:=B OR CBEGIN
                                                                               . ANDEX. A:=B AND CMAX4:=MAX2(MAX2(X1,X2), MAX2(X3,X4))
                                                                               . NOT
                                                                                                  EX. A:= NOT BEND:
                                                                               . SHL SHIFT LEFT
   BEGIN
                                                                               . SHR SHIFT RIGHT EX. A: = B SHR C
    A:={}^{\prime}Y':
    WHILE A='Y' DO
                                                                             VAR I, J : INTEGER;
     BEGIN
                                                                             BEGIN
      WRITE(13,' A NEW GAME ? [Y/N]'); READ(A);
                                                                              WRITE(13,'INPUT 2 HEX VARIABLES '); READ(I#.J#):
      WRITE(13.7 = 7) = P = 7 input P :
                                                                              WRITE(13,'
                                                                                             I OR J
                                                                                                       = ', (I OR J) #, 13,
      IF A='Y' THEN
                                                                                             I AND J = ', (I AND J)#, 13,
        BEGIN
                                                                                             NOT I
                                                                                                       = ', (NOT I) #, 13,
         READ (A1%, A2%, A3%, A4%);
                                                                                        \overline{ }I SHL 2 = ^{\prime}, (I SHL 2) #, 13,
                                                                             NOD 11
         GREATEST: = MAX4 (A1, A2, A3, A4);
                                                                                             J SHR 2 = ', (J SHR 2) #, 13)
         WRITE ('
                       '.GREATEST%);
                                                                             END.
        END
     END
    END.
                                                                             **************************
                                                                             * PEEK AND POOK AND CALLER
**********************
                                                                             *********************************
* BOOLEAN EXPRESSIONS*
**********************
                                                                             . PEEK : A:=MEM #131;
                                                                             . POKE : MEM #131:=2;
                                                                             . CALLM: CALL (#D6BE)
BOOLEAN EXPRESSIONS MAY BE USED IN
. THE "IF" STATEMENT
. THE "WHILE" STATEMENT
. THE "REPEAT UNTIL" STATEMENT
EX. IF At(B+C)/D > E THEN ...
                     ELSE...
FOLLOWING EXPRESSIONS ARE VALID
  < LESS THEN
      GREATER THEN
  \rightarrow\zeta = 1 FSS OR FOUAL
  >= GREATER OR EQUAL
  <> DIFFERENT
                                                                                     RRBC BRANK(X1.YI.X) N2.Y2.CB
                                                          MENT #7D51:=X2 AND 255; MENI#7D61:=X2
  ************************
  # ARITHMETIC OPERATORS #
  *************************
  . + ADD
                                  EX. A:=B+C:. - SUBSTRACT
                                  EX. A:=B-D:. * MULTIPLY
                                  EX. A:=A*B:. DIV DIVIDE (INTEGER)
                                  FX. A:=R DIV C
                                  EX. A:=B MOD B. MOD MODULUS
 FOLLOWING EXAMPLE DEMONSTATES THESE OPERATORS
 VAR A, B, C : INTEGER;
 BEGIN
  WRITE(13,'INPUT B.C : '); READ(BZ,CZ);
                   B + C = ', (B + C) \%, 13,WRITE(13.'
                 B - C = ', (B - C)%, 13,\overline{ }B \times C = ', (BIC)Z, 13,
```
 $B : C = ', (B DIV C) 2, 13,$ 

B and C=', (B MOD C)%, 13)

**Eratosthenes Sieve Prime Number Program in PASCAL !** VAR FLAGS: ARRAY[1000] OF INTEGER;<br>SIZE, I, PRIME, K, COUNT: INTEGER; **PASCAL BEGIN** WRITE(12,' FROM 1 TILL '); READ(SIZE%); SIZE := SIZE DIV 2; WRITE(13, 13,' 2 '); COUNT := 1; and the same of the state of the state of the state of the state of the state of the state of the state of the state of the state of the state of the state of the state FOR I :=  $0$  TO SIZE DO FLAGS[I] := 1; FOR  $I := 0$  TO SIZE DO IF FLAGS[I] THEN BEGIN PRIME  $:= I+I+3$ ;  $K := I + PRIME$ ; WHILE  $K \leq$  SIZE DO BEGIN FLAGSLKI:=0;  $K: =K + PRIME$  END; COUNT := COUNT + 1; WRITE (PRIMEZ, ' '); LUUNI := LUUNI + 1; WKIIE(PRIMEZ,<br>IF PRIME < 10 THEN WRITE('');<br>IF PRIME < 100 THEN WRITE('');<br>TE PRIME < 1000 THEN WRITE(''); IF PRIME < 1000 THEN WRITE(' '); IF COUNT MOD 11 = 0 THEN WRITE (13,  $^{\prime}$  )  $\sim$  0.54, 2003 END: WRITE(13, 13,' ', COUNT%,' PRIME NUMBERS GENERATED') END. ! PROGRAM TOWERS OF HANOI ! HAMP CHENCES HAD DUE I VAR I, X, Y, N, NDISKS, TIME : INTEGER; D : ARRAYE331 OF INTEGER; PROC MODE (M); **BEGIN** MEME#7DO]:=M; CALL(#7FD) END: PROC COLORG (C1, C2, C3, C4); **BEGIN** MEME#7D01:=C1; MEME#7D11:=C2; MEME#7D21:=C3;  $MENT#7D31:=C4; CALL$  (#82B)  $END<sub>1</sub>$ PROC DRAW(X1, Y1, X2, Y2, C); **BEGIN** MEMC#7D3]:=X1 AND 255; MEMC#7D4]:=X1 SHR 8; MEMC#7D5]:=X2 AND 255; MEMC#7D6]:=X2 SHR 8; MEME#7D11:=Y1; MEME#7D21:=Y2; MEME#7D01:=C; CALL (#886) END; FUNC XMAX; **BEGIN** MEME#7D21:=0; MEME#7D51:=0; MEME#7D61:=0; CALL (#912); XMAX:=256\*MEME#7D41+MEME#7D31 END: PROC WAITTIME (T); **BEGIN** MEME#1BE]:=T AND 255; MEME#1BF]:=T SHR 8; REPEAT UNTIL (MEME#1BEJ=0) AND (MEME#1BFJ=0) END;

### **PASCAL** *COOSETTING* **ROAD PASCAL** PROC HANOI (N, F, T, C); **PASCA** PROC MOVEDISK(F,T) ! LOCAL declared within hanoi ! ; VAR XI, X2, Y, Hl, H2 : INTEGER; BEGIN ! procedure body of movedisk ! WAITTIME(TIME); X1:=DCZCF3+F\*NDISKS3+F\*24; X2:=ll+F«24; Y:=ZCF3«4; DRAW(X1,Y,X2,Y,7); ! whipe out ! DRAW(X2+2,Y,48\*F+24-Xl,Y,7); ! "from" disk ! X1:=DCZCF3+F\*NDISKS3+T\*24; X2:=ll+T«24; Y:=ZCT3«4+4; DRAW(X1,Y,X2,Y,1); ! draw ! DRAW(X2+2,Y,48\*T+24-X1,Y,1); HOLITHLOM) disk ( share a soate) suited<br>Z[T]:=Z[T]+1;  $ZCT3 := ZCT3 + 1;$ H1:=ZCT3+T»NDISKS; H2:=ZCF3+F«NDISKS; DCH13:=DCH23; ZCF3:=ZCF3-1 END ! movedisk BEGIN ! procedure body of hanoi ! IF N=l THEN MOVEDISK(F,T) ELSE BEGIN HANOI(N-1,F,C,T); ! RECURSIVE def. MOVEDISK(F,T);  $HANDI (N-1, C, T, F)$  ! END ! else ! END ! hanoi !: BEGIN ! \*\*\* main program \*\*\* ! MODE(3); COLORG(7,4,5,1); REPEAT WRITE(12,' ENTER NUMBER OF DISKS  $(1 - 11)$  : '); community READ(NDISKS7.) UNTIL (NDISKS>0) AND (NDISKS<12); DRAW(0,0,XMAX,0,4); FOR I:=l TO 3 DO DRAW(1\*24-12,0,1\*24-12,60,5); FOR X:=l TO NDISKS DO BEGIN Y:=4\*X; DCX3:=X; DRAW(X,Y,11,Y,1); DRAW(13,Y,24-X,Y,1) ORENTHEORE RELEASED REP  $END : x-1$ oop !; ZCO3:=NDISKS; ZC13:=0; ZC23:=0; 2:38:0.0 98:00.06/T2,00.05/T20207100 WRITE(13,' ENTER TIME BETWEEN MOVES ') ; WRITE('(UNITS OF 1/50 SEC) : '); READ(TIME%); WRITE(13,' PRESS ANY KEY TO START'); READ(X); WRITE(12); HANOI(NDISKS,0,2,1);  $N:$ =1; FOR  $I:$ =1 TO NDISKS DO  $N:$ =2\* $N;$   $N:$ =N-1; MOTTOMUS MERICOOS OTOB  $WRITE(13,13,'$  TOTAL NUMBER OF MOVES MADE =  $',N\$ END ! main !. 10 REM ONE TEXT LINE IN MODE 5/6<br>20 COLORG 0 5 10 15 20 COLORG 0 5 10 15<br>30 MODE 6:FOR X=1 TO 30 MODE 6: FOR X=1 TO 20<br>35 DRAW RND(XMAX). 20+RND 35 DRAW RND(XMAX),20+RND(200) RND(XMAX),20+RND(200) 21+RND(3): NEXT 40 POKE #680B,#7A:REM CONTROL BYTE 50 POKE #880A,#40:REM COLOR BYTE<br>50 POB Y-#680E TO #6707.8TER BLD. 60 FOR X=#6805 TO #6787 STEP -2:PaKE X,#40+RND(26): POKE X-3,0:NEXT 70 IF GETC=32 THEN END<br>80 COLORG 0 RND(16) RND(16) RND(16):GOTO 60

```
! PROGRAM DECODE!
CONST STOP=#FF; EXIT=#3000;
VAR STADR, INDX, NUM: INTEGER;
PROC CRLF:
  BEGIN WRITE (13) END;
PROC FMT (VAL, LEN); long
                                                  PASCAL
  VAR I, J: INTEGER;<br>BEGIN !FMT!
                                                                 IH .Y .SX .LX HAN
     J:=\forall A LFOR I_1=2 + (J=0) TO LEN DO
       IF J=0 THEN WRITE (32) ELSE J:=J DIV 10_{3.8} ENR and the state of the state of the state of the state of the state of the state of the state of the state of the state of the state of the state of the state of the state 
     IF J>9 THEN WRITE ('&');
     WRITE (VAL%)
  END !FMT!;
BEGIN! MAIN!
  WRITE (12, 'START DECODING AT '); READ (STADR#); CRLF;
  CRLF: INDX: =0:
  WHILE (STADR < #7FFF ) AND (MEMISTADRI <> STOP ) DO
     BEGIN FMT(INDX, 10); WRITE (' '); INDX:=INDX+1;
        NUM: = MEM[STADR];
        CASE NUM OF
               : WRITE ('LIT'):
        \Omega1 : WRITE ('OPR');<br>2,#12 : WRITE ('LOD');
                                            tonad to vhod entipepend i Miding
        3, #13 : WRITE ('STO');
                                                              DE TEL THEN MOVED BLEET
               : WRITE ('CAL');
        \Delta5
               : WRITE ('INT'):
               : WRITE ('JMP');
        \overline{a}: WRITE ('JPC');
        \overline{7}: WRITE ('CSP')
        8
        ELSE BEGIN WRITE ('ILL'); MEMISTADR]:= STOP END
        END: !CASE!
        IF (NUM=#12) OR (NUM=#13) THEN WRITE ('X')
                                       ELSE WRITE (32); WRITE (32);
        WRITE (MEMISTADR+1J%,',');
        NUM:=MEMISTADR+3] SHL 8 + MEMISTADR+21;
        WRITE (NUM%); CRLF;
        IF INDX MOD 15 = 0 THEN = 1) BARTO 30 ABRAHA HATAB - SILPATE
          BEGIN READ (NUM); IF NUM='S' THEN CALL(EXIT) END; WE ARREST MANAGEMENT
        IF MEMISTADRI \langle \rangle STOP THEN STADR:= STADR + 4;
     END: !WHILE!
                                                                         SP.O.XAMX
END. !MAIN!
                                TO 5 DO PRESS 1-PERIODICAL PROPERTY OF SOLE
10
        REM DRAGON KURVE
        REM NAAR DRAGON CURVE
15
1<sub>6</sub>REM H4 RECURSION AND ITTERATION BOEK : LISP DOOR P.H WINSTON
        REM RECURSIEF GEDEFINIEERDE FIGUUR DE VEZID MARCHER ET LY DE VEZID
20
25
        CLEAR 3000
       DIM RETST(20.0), ST(60.0): SP=0.0: RETSP=0.0
30
40
       ANGLE=0.0
       MODE 6: COLORG 8 10 13 15: MIDX=XMAX/2.0: MIDY=YMAX/2.0
45
50
       LENGTH=12.0
       P=1.0:GOTO 1000:REM CALL FUNCTION
60
70
       IF LENGTH>1.0 THEN X=MIDX+LENGTH*COS(ANGLE):Y=MIDY+LENGTH*SIN(ANGLE):DRAW
X, Y MIDX, MIDY 21: MIDX=X: MIDY=Y: GOTO 90
80
        GOTO 2000: REM FUNCTION RETURN
90
       LENGTH=LENGTH/SQR(2.0):ANGLE=ANGLE+SIGN*PI/4.0:SIGN=1.0
100
       P=2.0:60T0 1000:REM CALL FUNCTION
       LENGTH=LENGTH/SQR(2.0):ANGLE=ANGLE-SIGN*PI/4.0:SIGN=-1.0
110
120
        P=3.0:GOTO 1000:REM CALL FUNCTION
130
       GOTO 2000: REM FUNCTION RETURN
1000
       REM ======= CALL FUNCTION =====
       ST(SP)=SIGH: SP=SP+1.01005
1010
       ST(SP)=LENGTH: SP=SP+1.0
       ST(SP)=ANGLE: SP=SP+1.0
1020
1030 RETST (RETSP) = P: RETSP = RETSP+1.0
1040 GOTO 70
2000
       REM ======= RETURN FUNCTION
                                            \frac{1}{2} \left( \frac{1}{2} \right) \left( \frac{1}{2} \right) \left( \frac2010
       IF RETSP=0.0 GOTO 50
        SP=SP-1.0:ANGLE=ST(SP)
2030
       SP=SP-1.0:LENGTH=ST(SP)
2040
2045
       SP=SP-1.0:SIGN=ST(SP)
2050
       RETSP=RETSP-1.0
       ON RETST(RETSP) GOTO 70,110,130
2060
```
PROC COLORT(C1,C2,C3,C4);<br>BEGIN BEGIN MEME#7D0::=C1; MEMC#7D13 :=02; MEME#7D23s=C3; MEME#7D3D:=C4; CALL(#7DE) END; **PROC MODE(M);**<br>**PROC MODE(M);**<br>**PASCAL** MEMC#7D03:=M; CALL(#7FD ) END; PROC COLORG(CI,C2,C3,C4); BEGIN MEMC#7D03:=C1; MEME#7D13 :=C2; MEMC#7D23:=C3; MEM C#7D31:=C4; CALL(#82B) END; PROC DOT(X,Y,C); BEGIN MEMC#7D53:=X AND 255; MEMC#7D63:=X SHR 8; WAS THE MS (id the second selling the MEMC#7D23:=Y; MEMC#7D03:=C; CALL(#84A) END; PROC DRAW(X1,Y1,X2,Y2,C); **BEGIN** MEME#7D33:=X1 AND 255; MEMC#7D43:=X1 SHR 8; MEMC#7D53:=X2 AND 255; MEME#7D63:=X2 SHR 8; MEMC#7D13:=Y1; MEMC#7D23:=Y2; MEMC#7D03:=C; 0883V 198 S8-XM MO893 CALL(#886) END; PROC FILL(X1,Y1,X2,Y2,C); BEGIN MEME#7D33:=X1 AND 255; MEME#7D43:=X1 SHR 8; MEMC#7D53:=X2 AND 255; MEME#7D63:=X2 SHR 8; MEMC#7D13:=Y1; MEMC#7D23:=Y2; MEME#7D03:=C; CALL(#8CC) END; FUNC SCRN(X,Y); **BEGIN** MEME#7D53:=X AND 255; MEME#7D63:=X SHR 8; seed stasted to the sills M.18 MEM C #7D21:=Y; CALL (#912); SCRN:=MEM C #7D01 3 and an issue and as the entity of END; FUNC XMAX; **BEGIN** MEM C#7D23:=0;MEM C#7D53:=0;MEME#7D63:=0; CALL(#912); XMAX:=256«MEME#7D43+MEME#7D33 END; FUNC YMAX; BEGIN MEM C#7D23:=0;MEM C#7D53:=0;MEMC#7D63:=0; CALL(#912); YMAX:=MEMC#7D13 END; FUNC CURX;<br>
FUNC PDL(I);<br>
REGIN BEGIN BEGIN CALL(#938); CURX:=MEMC#7D53 MEMC#7D03:=1; CALL(#94F); PDL:**=MEM**C#D83 END;  $END$ FUNC CURY; PROC WAITTIME(T); BEGIN BEGIN CALL (#938); CURY:=MEMC#7D63 MEMC#1BE3:=T AND 255; MEMC#1BF3:=T SHR 8; END; END; END; REPEAT UNTIL (MEMC#1BE3=0) AND (MEMC#1BF3=0)  $\mathsf{END}_{\frac{\pi}{2}}$ PROC CURSOR(X,Y); **BEGIN**  $MEME#7D5J := X; MEME#7D6J := Y; CALL( #93E)$ END;

# **DAI-RS232**

**Volgende ervaringen had ik (als DAI-user-beginner) bij het aansluiten van een printer.** 

#### **DAI RS-232 (rev.5)**

Bij het aansluiten van een EPSON MX-82 op mijn 2 maand jonge DAI (via RS-232-parallel interface), bleek een en ander niet naar behoren te funktioneren: het listen op de DAI liep rustig verder zonder op de printer te wachten. Vermits printer en interface bij aankoop uitgetest waren, belandde de bewuste DAI spoedig op de operatie**tafel voor een inwendig onderzoek,** 

Bijgaande figuren tonen print-layout en schema van de RS-232 DTR ingang (main-board rev.5).

INTERRUPT: hangt de 56k weerstand bij vorige revisies niet aan massa ipv aan +5V ?

**Uit letingen bleek dat bij een 'NOT READY' signaal (0.13 V), de spanning op ingangspin 10 van ic 74LS373**  (latch) 0.95 V bedroeg wat te hoog is (volgens de ic-specs moet V(IL) < 0.8 V, low-level input voltage). De spanningsval over de 3k3 weerstand is veroorzaakt door de stroom via de 56k weerstand (0.072 mA) en de 'low-level input current' van het ic (0.176 mA) die nog ruim binnen de ic-specs valt (I(IL) < -0.4 mA) . **Door de 3k3 R te Verlagen tot 2k («et parallelweerstand van 5k6) nas de patient neer in uitstekende gezondheid.** 

#### **EPSON MX-82 met VERBORGEN TALENTEN**

80 karakters ipv de in de manual aangekondigde 96 spoorden mij aan tot een tweede operatie: bij inwendig nazicht **stond DIP-switch 1-5 in de QFF-stand.** 

Over de funktie hiervan zwijgt de manual in alle talen en vermeldt alleen:

**'Never set this pin to the OFF position, always leave it in the ON position'.** 

En inderdaad, in de ON-stand krijg je de volle 96 karakterbreedte, in de OFF-stand slechts 80 (+ 16 marge achteraan).

#### **Tot slot nog een happy end !**

Bij een vergelijking met de control-codes van de MX-100 waren 3 hiervan niet terug te vinden in de MX-82 manual: **uitproberen dus en... set posi tief resultaat !** 

**ESC 6 double print (advance paper 1/216" and repeat line)** 

**ESC H cancels ESC G** 

**ESC M elite print (letterbreedte tussen nor»al en condensed)** 

Deze codes staan dus vanaf nu ook in mijn MX-82 manual.

#### **Herman MOEYS**

**3200 KESSEL-L0 (LEUVEN)** 

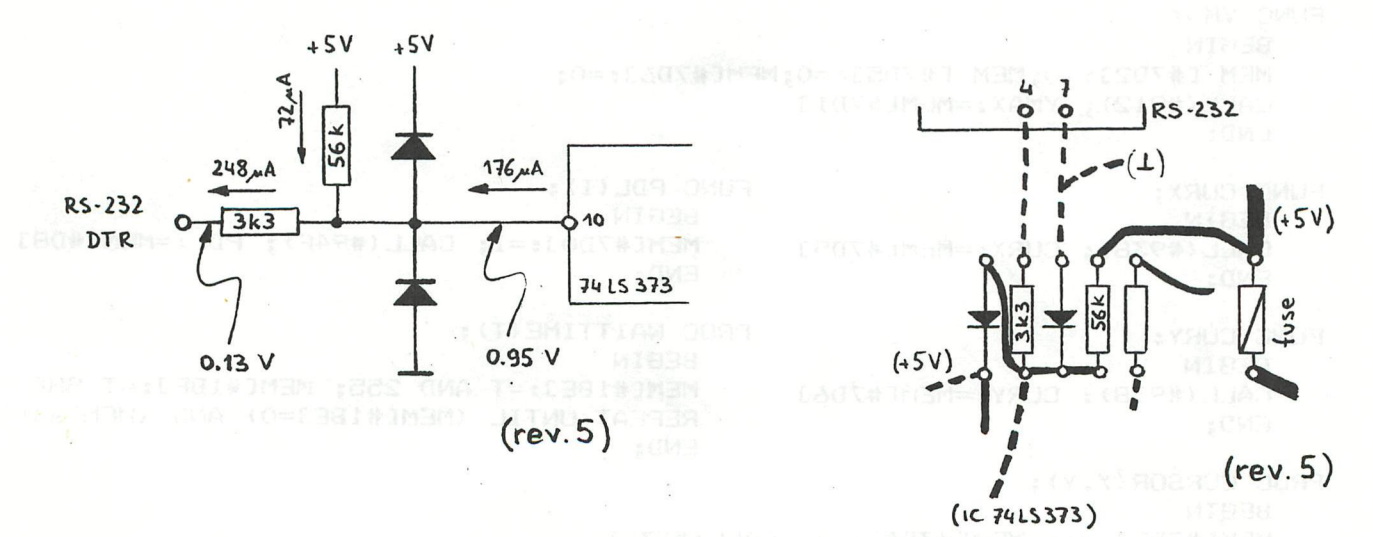

### machinetaal in een rem-statement

(Mijn cerste "eigen" machistaal programma)

In MC y (Die Mikrocomputer Zeitachrift nov/dec 1981)<br>wordt op de moodijkheid gewezen om (korte) stukje<br>machinetael onder te brengen in een basic REM regel<br>Noordeel: alles wordt in een keer geladen op de gewone manner

Nadeel: Die stonden er niet bij maar ...

Mocilijkheden. Die komen in het navolgende aan de orde.

1) Hoe week je waar de gebuikte REM regel in het geheugen sit?

 $kN$ . 10 REM \*\*\*\*\*

Op de adressen \$29F, \$2A\$ vinden voe EC, \$3 dat wil<br>2eggew dat het begin van de basic text te vinden is op  $+5$ 

 $\phi$ 3 $\epsilon$  $\phi$  FF FF FF FF FF FF FF FF FF FF FF  $\phi$ g  $\phi\phi$   $\phi$ A Ag

dd dd FF FF FF FF FF FF FF FF  $2A$   $2A$   $2A$  $\phi$  5 24 2A  $\phi$ 3 F $\phi$ 

> einde van de heap (2ie DAI namie Nr7bl2188)<br>de komende basic regel bevat g teken bytes van  $\mathcal{F}$  $FF$  $49$  $pp$  t/m  $2A$  $64997$ regel munner 10 Code voor REM na de REM Konnen 5 takens 5 maal asterix  $2A...2A$ :

In placts van 5 maal 2A kunnen we ook 5 andere bytes kie sen die een machinetaal programma, vormen. Dit programma kan dan aanghoepolu worden druc CALLM #3F/<br>mits aan twee voorwaarden is voldaan :

het programma begint met 10 REM....<br>de text begint op adres \$3EC; dit is zever zo na power on of hard reset.<br>voorafgaande aan de eerste boosic regel mag geen crear gegleen worden

In de listing bevat de resste regel een reeks wille Keurige<br>karakters. Some is de regel niet meer kompleet. In het<br>otukje machinelaal 2it dan b.v. pc; bij het listen wordt

3 Een voorbeeld

rlet volgende programma set alle karakters op het ocherme<br>van CHR\$ (#FF) aftellend tot CHR\$ (#PC) = CHR\$ (12) => scherm pchoon:

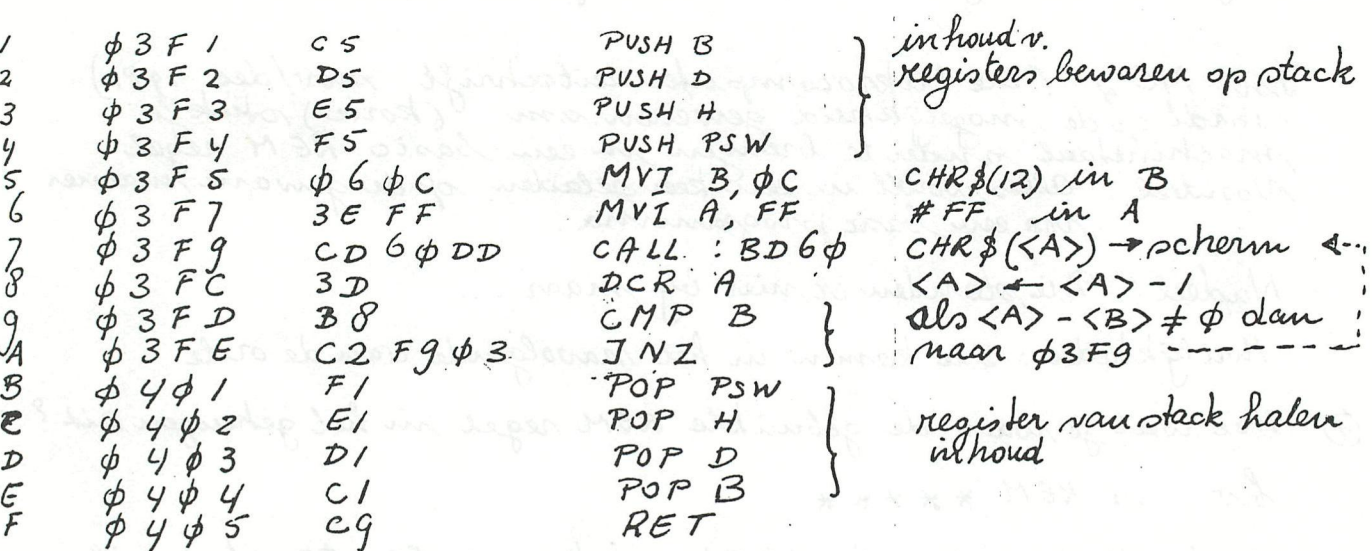

Het programma bevat 21 byses. Daarom begint het basic program ma met 10 REM \*\*\* 21 x asterix \*\*\*  $26$  CALLM # 3FI  $3\phi$   $END$ 

Met het Subititute kommands worden in UT op adres \$3F1 the

Het geheel kan mi als basic gesaved en gelasten worden.

leen REM state ment kan tot 122 tekens bevatten; het machinetaal (ronder al te grote kunst grepen)

(4) Detweede voorwaarde genoeurd onder punt 2) (otal oftext at \$3EC)<br>kan problemen geven.<br>als door een cleare de heap ruimte groter is genraakt dom<br>#100 bytes, dan aal het begin van de text byfer zijn gegescho-<br>ver maar ee

Het voorbeeld san nu als volgt aangepast kunnen worden son eventuele héap vergroting.

ID REM  $2\phi$  ADRES = PEEK (#2Ac) +256 + PEEK (#2gF) +5 30 CALLM ADRES YØ END

We kijken dan eerst op #29F en #3Ap waar de text buffer begint. Door lig het begin aster 5 op te tellen (zie () hebben we

(5) Helaes, als we een en ander probain met ons voorbeeld programma<br>dan loopt de zaak vast, zodat allem het lekende witte knopje<br>(de rode mag ook) uitkomst biedt. In het machique taal programma sit een oprong terug van pra regel A naar regel 7.<br>In de spring instruktie wordt het adres p3FG vermeldt.<br>Maar dat klopt niet neer als de text buffer en daarmee het Een servoudige golossing hiervou sou sijn een instruktie 20'n relativesprong instruktie kent de 8080A helaas niet! En dan zit je als beginner met machinetaal goed voot<br>Na een paar klefoort tjes kreeg ik de volgende bijs van Freddy de Roat: boreken het aches waarnaar.<br>Je terug springt en 24 dat in reg's H, L 2et daarna de in houd van H,L op stack: PUSH H komt sur de sprong voorvaarde bi of verder gaan met POP H waardoor de stack De true is dat de berekening van het sprang adres uitgaat van ptaat. Omdat dere wijder wordt aangepast leij een cIEAR, wordt het (6) Voorbeeld  $\sqrt{2}$  $\phi$ 3F/  $C<sub>S</sub>$ PUSH<sub>B</sub>

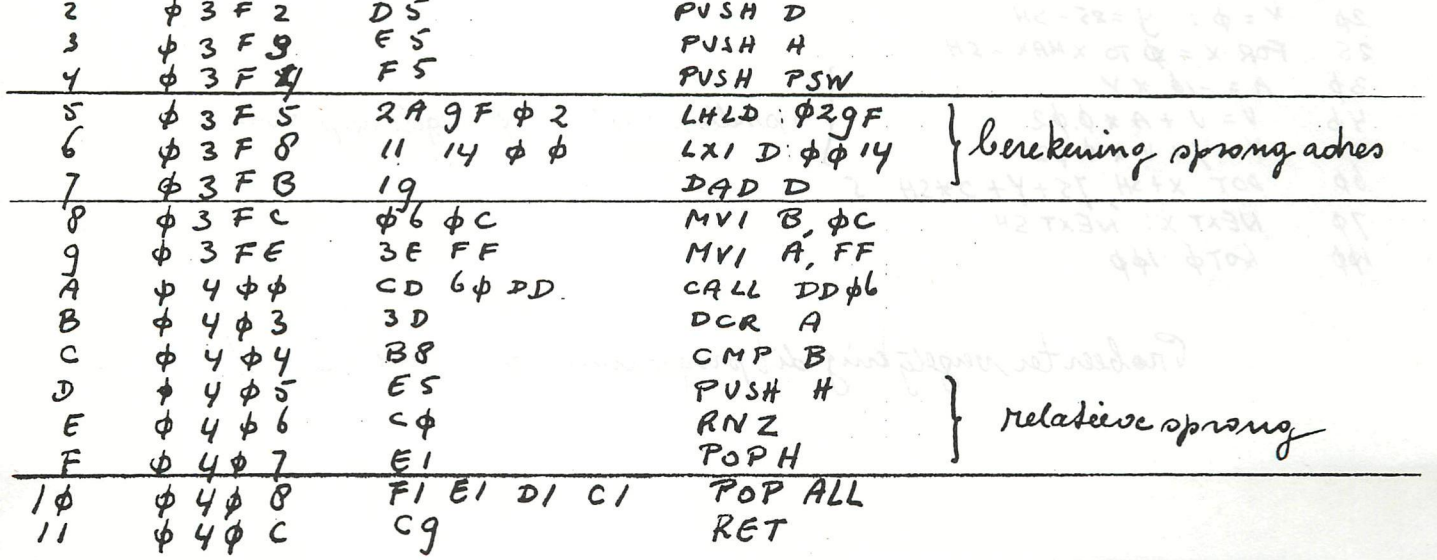

Voclichtuig

regel m.

5

6

 $\overline{f}$ 

 $\mathcal{D}$ 

 $\mathcal E$ 

 $H\phi$ 

 $15$ 

 $2\phi$ 25

 $3p$ 

 $46$ 

 $57$ bр

7Ф

ЮØ

startadres van text buffer voordt geleeur op H29F. H2Ap en Het askes waar naar gesprongen wordt ligt # 40\$-#3EC=#14<br>adressen verder dan sket start askes van de text buffer dearous  $\phi \phi \phi$ , 14 in de regs  $D$ , E Ma optellen staat het resultaat (dus het sprongaones) in de regs H, L Het sprang actes wordt vanuit H,L op stach gesel. Js <A>-<B> => dan return maar askes dat broenaan Wordt un soon het laden een CLEAR gegeven of is de HEAP<br>dor un voorafgaand programma vergroot, dan loopt het En dan ba je zo blij dat het werkt, dat je alles nog eenes op -<br>schrijft som het voor al niet te virgeten. Mogelyk hieft een ander er dan ook nog noat aan. TOEGIFT Groefies This Beika MODE 6: COLORG  $\phi$  5  $\phi$   $\phi$ FOR  $SH = \emptyset$  TO  $SP$  STEP 2  $V = \phi : y = 25 - 5H$ <br>FOR  $x = \phi$  to  $x$ MAX - SH  $A = -14 + Y$ " smelle sinus" 16 régélé de periode  $V = V + A * \phi. \phi2$  $Y = Y + V + \phi. \phi$ 2 DOT X+SH, 75+Y+2\*SH NEXT X: NEXT SH  $60T\phi$  lpp Probeer ter versety king dit programma eurs nul SIN!

TEKENS WAAR SCHERM

 $REN + MLP + REL$ , JMP

HEX DUMP

FF FF FF FF FF FF FF FF FF TF FF 20 60 PA A9  $\phi$ 3 E  $\phi$  $F$  $F$  $\emptyset$  3  $F\phi$ DS ES FS 2A GF Ø2 øб  $\phi$ C FF  $1c$  $\phi \phi$  $3\varepsilon$  $c5$  $\prime\prime$  $14$ 19 6ф DD 3D B8 E5 Cp E1 F1 E1 D1  $\phi$ 4¢¢  $CD$  $CL$  $cg$  $21$  $\phi \phi$  $14$ 46 66 BF AD AD A3 20 17 15 00 00 02  $9444$  $A\phi$  $45$  $14$  $\phi$ 2d 17 15 pp pp p2 gF 1y bp  $6426$  $\phi \phi$  $\phi$ /  $\not\not\neg$  $\phi \phi$  $\phi$   $\phi$  $\phi$ 5. $\phi$ 7  $9F$  4 $6$   $66$  FF  $\phi$ 3  $6\phi$  28  $8\phi$   $\phi$  $B<sub>3</sub>$  $0430$  $\phi \phi$  $16$  $\phi$ 5  $41$  $44.52$ \$4 \$A FC 4\$ \$\$ \$5. 4c 4g 4g 53  $54$  by bo bo  $dy446$ 53  $45$  $\phi\phi$   $\phi\phi$   $\phi\phi$   $\phi\phi$   $\phi\phi$  $\phi$  $\phi\phi$  $\phi$  $\phi$ 45 $\phi$  $\phi$  $\phi_{\rho}$  $\phi \phi$ 

} pointer naar start of text  $\phi$ 3  $\phi$  29 $F$ <br> $\phi$  29 $\phi$  $ec$ 

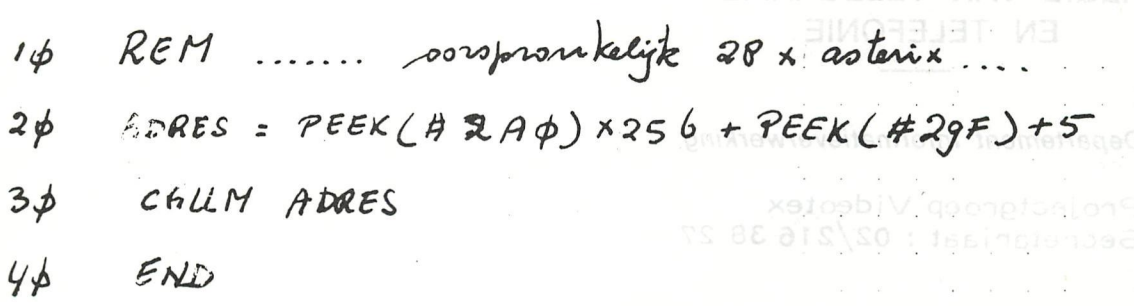

REGIE VAN TELEGRAFIE

éaér

# INTERACTIEVE VIDEOTEX

#### BEKNOPTE BESCHRIJVING

#### WAT IS INTERACTIEVE VIDEOTEX?

VIDEOTEX is een communicatiesysteem dat o. a. toelaat informatie, opgesiagen in een computergeheugen, te verspreiden en op te vragen. Daartoe heeft de gebruiker een telefoon nodig evenals een terminal bestaande uit een beeldscherm en een klavier. Het kan hier gaan om een specifieke terminal, een aangepast kleurentelevisietoestel, een persoonlijke microcomputer enz. . .

35 DS 65 F5 24 AF 02

Terloops weze opgemerkt dat het coderingsschema van de interactieve videotex eveneens gebruikt wordt voor de omgeroepen videotex, genoemd Teletekst. Het betreft hier een éénwegsysteem voor het verspreiden van. informatie, die verzonden wordt bi j middel van het televisiesignaal.

Interactieve videotex is een systeem met individuele tweeweg-transmissie dat aldus een dialoog tussen gebruiker en computer toelaat. De op slagmogelijkheden van het ganse systeem zijn slechts beperkt door de geïnstalleerde stockeringscapaciteit. De bediening is zeer eenvoudig en door enkele toetsen in te drukken krijgt de gebruiker alle gekozen informatie bijna onmiddellijk op het scherm. Dank zij de interactie zijn ook bewerkingen en transacties mogelijk.

### REGIE VAN TELEGRAFIE EN TELEFONIE

Departement Informatieverwerking **Departement Informatieverwerking** 

Projectgroep Videotex Secretariaat: 02/216 38 27

April 1982 **Projectgroep Videotex R. T. T.** 

#### $2.$ DE SAMENSTELLENDE ONDERDELEN

2.1. Algemeen schema

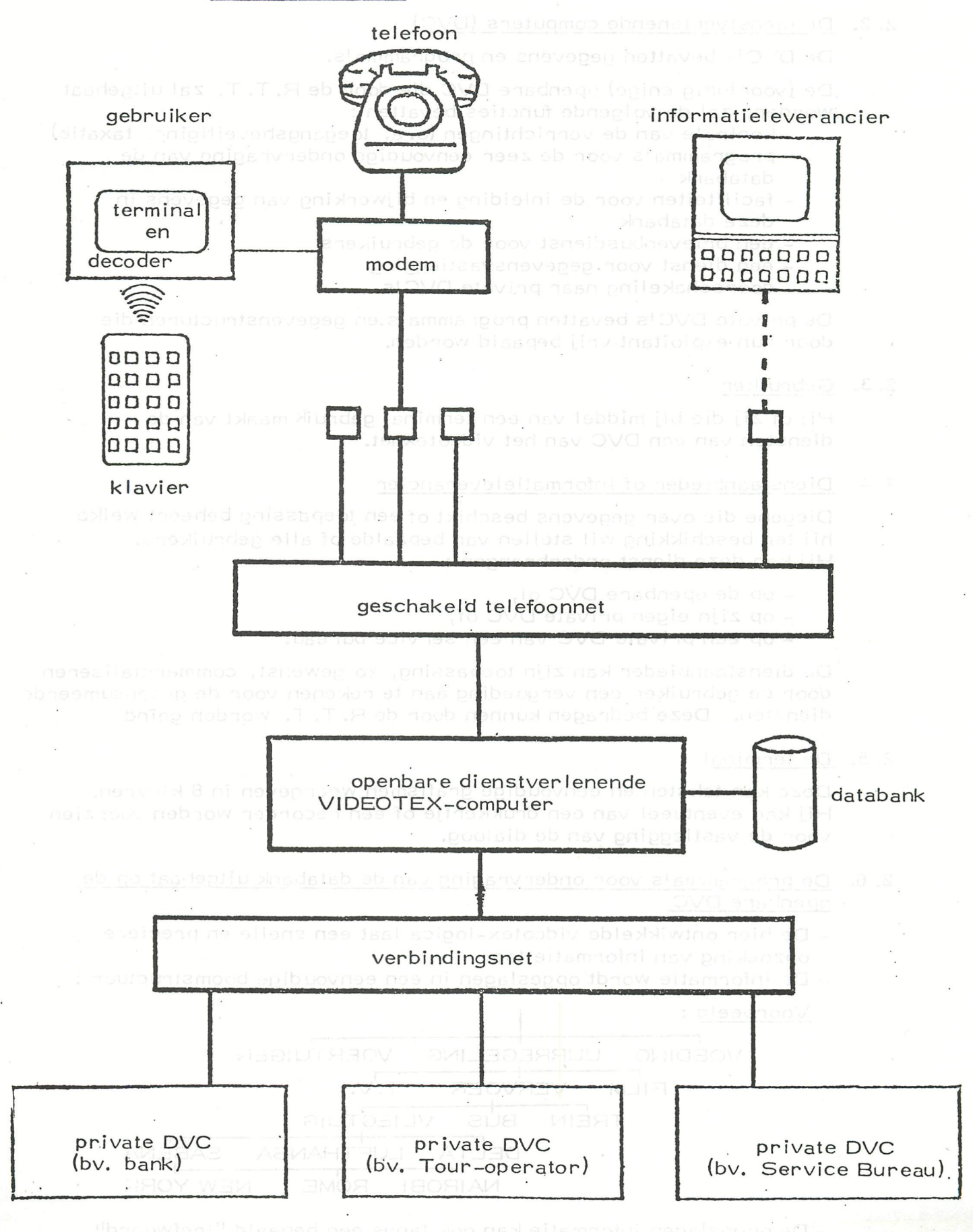

Alle onderdelen die deel uitmaken van de R.T.T.-infrastructuur zijn in een dikkere lijnsoort weergegeven.

#### 2. 2. De dienstverlenende computers (DVC)

De DVC's bevatten gegevens en programma's.

De (voorlopig enige) openbare DVC die door de R.T.T. zal uitgebaat worden, zal de volgende funeties bevatten :

- kontrole van de verrichtingen (o.a. toegangsbeveiliging, taxatie)

.

**SAMENSTER CENDER ONDERDELLAND** 

- programma's voor de zeer eenvoudige ondervraging van de databank .
- faciliteiten voor de inleiding en bijwerking van gegevens in deze databank
- een brievenbusdienst voor de gebruiker s
- een dienst voor gegevensvastlegging
- doorschakeling naar private DVC's.

De private DVC's bevatten programma's en gegevenstructuren die door hun exploitant vrij bepaald worden.

#### 2. 3. Gebruiker

Hij of zij die bij middel van een terminal gebruik maakt van de diensten van een DVC van het videotexnet.

#### ?• 4. Dîenstaanbieder of informatieleverancier

Diegene die ovér gegevens beschikt of een toepassing beheert welke hij ter beschikking wil stellen van bepaalde of alle gebruikers. Hij kan deze dienst onderbrengen :

- op de openbare DVC of,
- op zijn eigen private DVC of,
- op een private DVC van een service bureau.

De dienstaanbieder kan zijn toepassing, zo gewenst, commercialiseren door de gebruiker een vergoeding aan te rekenen voor de geconsumeerde diensten. Deze bedragen kunnen door de R.T.T. worden geïnd.

#### 2. 5. De terminal

Deze kan teksten en eenvoudige grafismen weergeven in 8 kleuren . Hij kan eventueel van een drukkertje of een recorder worden voorzien voor de vastlegging van de dialoog.

#### 2. 6. De programma's voor ondervraging van de databank uitgebaat op de openbare DVC

- De hier ontwikkelde videotex-logica laat een snelle en precieze opzoeking van informatie toe.
- De informatie wordt opgesiagen in een eenvoudige boomstructuur :

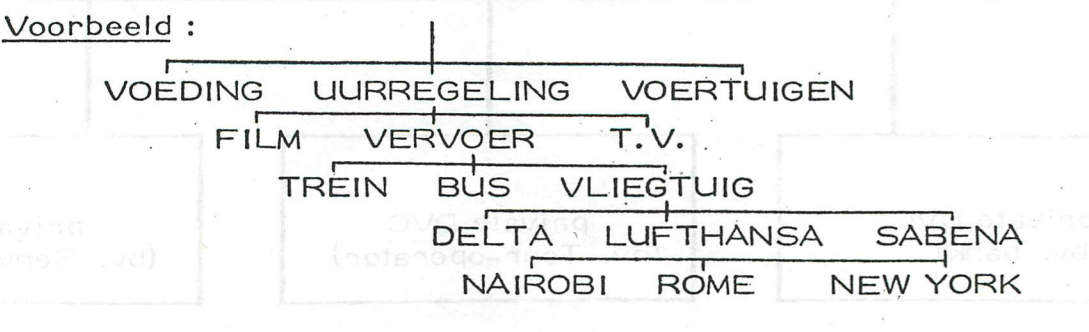

- De opgeslagen informatie kan ook langs een bepaald "trefwoord" worden opgezocht of via de naam van de dîenstaanbieder.

#### 3. WAT IS KARAKTERISTIEK AAN INTERACTIEVE VIDEOTEX?

#### 3.1. In het algemeen

Videotex is een snel en eenvoudig informatiesysteem dat iedereen kan gebruiken, zonder speciale opleidinq.

Informatie kan op een zeer eenvoudige manier worden opgezocht, dank zij een aangepaste zoekstructuur.

De informatie kan zeer gemakkelijk "up to date" gehouden worden. In principe is de opslagcapaciteit onbeperkt.

Bij videotex kan een goedkope terminal (TV scherm) gebruikt worden. ,

Met videotex zijn heel wat grafische mogelijkheden voorzien zodat een aantrekkelijk beeld opgebouwd kan worden (kleuren, knipperen, . . . ).

Twee richtingscommunicatie tussen gebruiker en videotex-systeem laten alle types van interactie toe.

De gebruiker kan ook boodschappen sturen naar het videotex-centrum of andere gebruikers.

De "besloten gebruikersgroepen" kunnen de informatie beperken tot hun leden.

De informatie is beveiligd met persoonlijke paswoorden. Beperkte dataverwerking is mogelijk op de openbare DVC o. a. gegevensvastlegging.

Overdrachtsnelheid :

- van abonnée naar videotex-systeem : 7, 5 tekens per seconde

- van videotex-systeem naar abonnée : 120 tekens per seconde

#### 3. 2. Voor het bedrijfsleven

Naast een informatiebron is videotex een goed communicatiesysteem, om relaties met geografisch gespreide filialen, verdelers, kantoren of personeelskernen te onderhouden.

Een snelle verspreiding van veelgebruikte en vaak wijzigende gegevens naar vele medewerkers is dan mogelijk.

Ook intern voor een groot bedrijf met vele afdelingen en diensten kan videotex de communicatieproblemen oplossen.

Door het opzetten van "besloten gebruikersgroepen" blijft de vaak vertrouwelijke informatie beperkt tot de leden.

De informatieleverancier bepaalt zelf wie toegang heeft tot zijn informatie en aan welke prijs.

Het is mogelijk met de videotex-dienst toegang te krijgen of te verlenen tot uw eigen of andere computers. Daarenboven kan op termijn een internationaal schakelnet tot stand komen.

Videotex is een ideaal <u>publicitair medium</u> voor grote verspreiding met attractieve grafische mogelijkheden.

De informatieleverancier kan op een eenvoudige en efficiente manier zijn informatie "te koop" aanbieden.

#### VOORBEELDEN VAN TOEPASSING. 4.

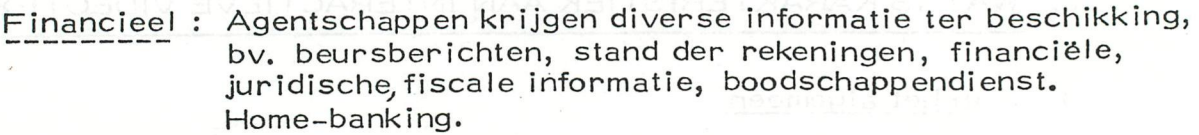

Verzekeringen : Opvolgen van contracten van de klanten. Speciale reglementeringen, berichten, tarieven.

Toerisme, transport : - Informatie aan de reisbureau's, catalogus, actuele, tarieven, beschikbare zitplaatsen of kamers, onmiddellijke reservaties, boekingen. - Uurregelingen al lerlei : treinen, vi iegtuigen, . . .

Automobielsector : Videotex-net bij dealers, invoerders, garages, voor berichten, catalogen, prijslijst, wisselstukken, voorraad Wagens, . . .

Openbare dienst : Het omvangrîjke pakket aan reglementen, wetteksten, procedures.

Uitgeverijen : Verspreiden van vakinformatie ...

Bedrijfsnieuws : Groepering van diverse gegevens over de bedrijfs wereld.

Distributiesector : Communicatie met filialen, franchises. Winkelketens.

Immobilien : Informatie voor en tussen makelaars. Aanbod aan het kli'énteel.

Wetgeving : Gestructureerd bijhouden van wetten, reglementen, arresten, staatsblad,.. .

Verenigingen : Informatie voor de leden van de beroepsvereniging. Aankondigingen, vergaderingen, brievenbus,...

Voorlopige doc. - RTT-VTX 4-82

# faculteit

CLEAR 3000: PRINT CHR\$ (12)  $\overline{2}$ INPUT " FACULTEIT"; F%: PRINT 5  $7.94 - 3.77$ 10 DIM N% (255)  $SZ=-1:VZ=1:NZ(0)=1:REM$  INIT, 1! IS A FINIT, IS A FINITE OF A FINITE OF A FINITE OF A FINITE OF A FINITE OF A FINITE OF A FINITE OF A FINITE OF A FINITE OF A FINITE OF A FINITE OF A FINITE OF A FINITE OF A FINITE OF A FINITE 15 PRINT : PRINT CHR\$(#E); F%; " d": POKE #131, 1 19 20  $SZ = SZ + 1$ :  $TZ = 0$ : W $Z = 0$ CURSOR 10,20:PRINT V% 25 B%=N% (T%)/10000 PT EXERCITES WAS IMAGING SOUTHAN WIR DELINE 30 A%=N% (T%)-10000\*B% A (COUNTER SOUTHER OUTLE 3)  $40$ 50  $\mathcal{L}$  $BZ = BZ*VZ$ "D DP 2400 RAUD VOOR HE INTEL-ST  $70$  $AZ = AZ + WZ$ "YAIN'IN THE ROOM QUAR 0088  $RO$  $A2Z = AZ/10000$ A1%=A%-A2%\*10000  $\Omega$ 100  $BZ = BZ + A2Z$ 110  $WZ = BZ / 10000$ 120  $B1Z = BZ - WZ*10000$ 130  $NZ(TZ) = A1Z + B1Z*10000$ 140  $TZ = TZ + 1$ 150 IF T%-1<>S% GOTO 30 IF N% (S%) = 0 THEN  $S\%$ =S%-1 200 V%=V%+1:IF F%<>V%-1 THEN 20 203 POKE #131, 0: T%=S%: P\$="" 210 220  $BZ = NZ(TZ) / 10000$ :  $AZ = NZ(TZ) - BZ*10000$ S\$=STR\$(B%): S\$=RIGHT\$(S\$,LEN(S\$)-1): S\$=LEFT\$(S\$,LEN(S\$)-2) 230 235 IF S\$="0" THEN S\$="" T\$=STR\$(A%): T\$=RIGHT\$(T\$,LEN(T\$)-1): T\$=LEFT\$(T\$,LEN(T\$)-2) 240 IF B%<>0 THEN IF LEN(T\$)<4 THEN T\$="0"+T\$:GOTO 250 250 P\$=S\$+T\$:T%=T%-1:IF -T%=1 GOTO 350 260  $BZ=NZ(TZ)/10000$ :  $AZ=NZ(TZ)-BZ*10000$ 270 280 S\$=STR\$(B%): S\$=RIGHT\$(S\$,LEN(S\$)-1): S\$=LEFT\$(S\$,LEN(S\$)-2) 290 IF LEN(S\$)<4.0 THEN S\$="0"+S\$:GOTO 300 300 T\$=STR\$(A%):T\$=RIGHT\$(T\$,LEN(T\$)-1):T\$=LEFT\$(T\$,LEN(T\$)-2) 310 IF LEN(T\$)<4 THEN T\$="0"+T\$:GOTO 320 0.08=8000 MERT 0.08 2000 21 320 330 P\$=P\$+S\$+T\$: IF LEN(P\$)>65 THEN GOSUB 1000 FORE WIFOS, BALLEORE #131,0:POPT #40.#30:2RI 340 NEXT T% IF LEN(P\$)<5 GOTO 358 PORTHOLD THERE - SUTE CREAT DE TRIME AND ROT 350 FOR U%=5 TO LEN(P\$) STEP 5 351 D\$=D\$+LEFT\$(P\$,5)+" " 352 P\$=RIGHT\${P\$,LEN{P\$)-5)<sub>405</sub> time is our ammaged to the these. There 354 356 PRINT D\$:: PRINT P\$: P\$="": D\$="" 358 999 **END** 0\$=RIGHT\$(P\$,LEN(P\$)-65) with the tool topic topic topic of the state of all 1000 1010 P\$=LEFT\$(P\$,65) FOR U%=5 TO 65 STEP 5 1020 D\$=D\$+LEFT\$(P\$,5)+" " 1030 P\$=RIGHT\$(P\$,65-U%) 1035 1040 NEXT UZ 1050 PRINT D\$: P\$=0\$: D\$="" 1060 **RETURN** 

#### FACULTEIT?100

100 靈 93326 21544 39441 52681 69923 88562 66700 49071 59682 64381 62146 85929 63895 21759 99932 29915 60894 14639 76156 51828 62536 97920 82722 37582 51185 21091 68640 00000 00000 00000 00000 000 **END PROGRAM** 

CMA IN) ROARTING : PRIDORIL

# **cassette list**

```
5 REM CASSETTE LIST rev 5. ARTS THINTERS INTEREST ON A REMOVE
6 CURS=20.0<br>10 MODE 0:PR
10 MODE O:PRINT CHR$(12);:POKE #131,1:AD$="" \overline{131}: \overline{151}30 FOR A7.= l TO 21 s READ BXs AD*=AD*+CHR* (B7.) s NEXT 
40 AD7.=PEEK(VARPTR(AD*)) I OR <PEEK(VARPTR (AD*)+1 ) SHL 8)+l 
 JV FRINT DIT PROGRAMMA"<br>Ei Dollat "Offert Fell line"
 51 PRINT "GEEFT EEN INHOUDSOPGAVE VAN EEN CASSETTE" 
52 PRINT "A OP 110 BAUD VOOR DE MATRIX-PRINTER" 
53 PRINT "B OP 300 BAUD VOOR EEN MODEM VERBINDING" 
 54 PRINT "C OP 1200 BAUD VOOR DE PS80 VERBINDING" 
55 PRINT "D OP 2400 BAUD VOOR HET INTEL-SYSTEEM" 
56 PRINT "E OP 9600 BAUD VOOR HET DISPLAY" 
60 PRINT " WAT WORDT GEWENST ? MAAK UW KEUZE ! "; 
70 K=GETC:IF K<#41 OR K>#45 THEN GOTO 70 
73 REM WAIT TIME 20 
75 PRINT CHR*(12) 
80 ON K-#40 GOSUB 91,92,93,94,95
81 POKE #FF05, BAU: GOTO 100<br>91 BAU=1.0: RETURN
91 BAU=1.0:RETURN<br>92 BAU=#84:RETURN
92 BAU=#84: RETURN 
93 BAU=#88:RETURN<br>94 RAU=#90:RETURN
94 BAU=#90:RETURN 
95 BAU=#CO:RETURN 
100 INPUT "CODE NUMMER VAN DE CASSETTE IS : ";CN$:PRINT :PRINT
111 PRINT "WAT IS DE DATUM VAN VANDAAG YYMMDD" 
112 INPUT "VB 14 MAART 1982 IS 820314 ";DAT*:PRINT 
113 IF CN<sup>*</sup><sup>"</sup> OR LEN(DAT*)<>6.0 THEN GOTO 1998<sup>771631</sup> 11 16881 CASE 115 PRINT CHR*(12)
115 PRINT CHR$(12)<br>120 POKE #131.0:PR
       POKE #131,0: PRINT "DATUM : "+DAT$: PRINT CN$: FOR A%=0 TO LEN (CN$)-1: PRINT
-";: NEXT: PRINT CHR$ (#D) : CPTZ=1<br>1000 CURSOR 0.23: POKE #FF05. #C
1000 CURSOR 0,23s POKE #FF05,#C0sP0KE #131,1 
                                                               1001 PRINT " .. 
1010 CURSOR 0,23:CALLM AD%:CURS=CURS-1.0 MEL (*T) #1019-41, ANA) & HT2-41.<br>1011 IF CURS=0.0 THEN CURS=20.0 OSA UTOBET + "O"= #1 MEN AD (* ) MEL 191
      IF CURS=0.0 THEN CURS=20.0 0$2 OTOB #T+"0"=#T MENT AS CONSIDERS CURSOR 1, CURS
1012 CURSOR 1,CURS 
1013 POKE #FF05, BAU: POKE #131, 0: POKE #40, #30: PRINT CPT%; " - ";<br>1030 FOR A%=#BFE7 TO #BF85 STEP -2: PRINT CHR$ (PEEK(A%)), ANEXT-PRINT CH
1030 FOR AX=#BFE7 TO #BF85 STEP -2: PRINT CHR$(PEEK(AX));:NEXT: PRINT CHR$(#D)<br>1035 IF GETC<>0 THEN 2000
1040 CPT%=CPT%+1:GOTO 1000
1998 PRINT: PRINT "DIT PROGRAMMA WERKT NIET ZONDER GOEDE GEGEVENS"
1998 PRINT : PRINT "DIT PROGRAMMA WERKT NIET ZONDER GOEDE GEGEVENS" 
1999 PRINT "START HET PROGRAMMA OPNIEUW MET 'RUN "'s PRINT : END 
2000 POKE #131,1: PRINT : STOP<br>2010 GOTO 1040
2010 GOTO 1040 
10000 DATA #F5,#C5,#D5,#E5,#01,#40,#00,#11,#B1,#80,#21,#9E,#E6,#CD,#CE,#02,#E1,# 
D1,#C1,#F1,#C9 » » » » 
                                                            Park BRITA (PA) AT PART
100 REM /** DNE 241 MODIFIER 21MRT82 **/<br>200 REM /* FILE TYPE (RD/WR) · #23 (#) OD #31 (1)
200 REM /» FILE TYPE (RD/WR) s #23 (#) OR #31 (1) 
210 POKE #2BE1,#23:P0KE #2BDC,#23 
300 REM /« #L PAGE FORMAT 
310 POKE #1F40,#42:REM PAGE 1 
320 POKE #1F3A,#42:REM FOLLOWING PAGES 
400 REM /* HARDCOPY : WAITSPACE (#L AND #P)<br>410 REM POKE #1F36.#CD:POKE #1F37 #CE:POKE +
410 REM POKE #1F36,#CD:POKE #1F37,#CE:POKE #1F38,#2C:REM YES<br>420 POKE #1F36.0:POKE #1F37.0:POKE #1F39.0:PEM.NO
420 POKE #1F36,0:POKE #1F37,0:POKE #1F38,0:REM NO<br>900 REM /*** LAB USE ONLY ***/
900 REM /««« LAB USE ONLY ««»/ 
910 POKE #2F01,lsREM EPSON AUTO-LF 
1000 FOR I=0 TO 2500: IF GETC=#20 GOTO 1100: NEXT<br>1100 POKE #100.0: POKE #101.0: CALLM 12000
       1100 POKE #100,0sP0KE #101,OsCALLM 12000
```
### **weersatelllet foto's op uw tv-scherm**

**Sinds kort gebruik ik mijn DAI computer voor de weergave van -foto's , a-fkomstig van weersatel lieten. Het blijkt, dat de grafische mode 6 gesehikt is voor het zichtbaar maken**  van de foto's van wolkenformaties, welke dagelijks door een **aantal weersatel1 ieten naar de aarde worden gestuurd.** 

**Op de plaatjes die tot nu toe via de DAI computer zijn geproduceerd zijn deze wölken min of meer duidelijk te onderscheiden, maar ik denk dat zowel de software als de hardware nog verder verbeterd kunnen worden.** 

**Wanneer er meer DAInamic leden zijn die hun computer willen gaan gebruiken voor het weergeven van satel1ietfoto's, of die geinteresseerd zijn in het geheel van ontvangen en weergeven van foto's , kunnen zij kontakt opnemen met mij. Als veel mensen meer willen weten over deze fascinerende hobby, dan kan ik wat informatie toesturen aan de redaktie van DAInamic voor plaatsing in de nieuwsbrief.** 

**Voor geinteresseerdens de kosten voor het ontvangen en weergeven van weersatel1ietfoto's bedragen ongeveer f 800,- (BFR 11500) en daarvoor heeft u dan een ontvanger, antenne en interface voor de DAI.** 

#### **Voor meer informâties**

**H. Bakker Rijnstraat 28 6811 EW Arnhem** ^ **tel. 085-451394** 

#### **111 INTERFACE HARDWARE 111**

Gp het blakscheia in Fig. 2 kont linksboven het 2400 Herz signaal binnen van de tuner. Dit siqnaal nordt eerst gefilterd en versterkt (A1 resp. A2), daarna gelijkgericht en de condensator die hierbij wordt opgeladen, wordt met een constante stroom ontladen. De Comparator A3 zorgt ervoor dat het zaagtand-achtige signaal over de condensator C wordt omgezet in een blokspanning met variable pulsbreedte. Verder zorgt het **tiier** IC NE 555 ervoor dat de puls na ca. 300 «icro seconden in ieder geval weer laag wordt, ook al is het ingangssignaal te hoog in volume.

Bij weergave van het opgenomen signaal zet OP AMP A4 de misvonde videopulsen **weer oa** in een nette blokspanning, die via buHers **N4 en NS naar** de DAI gaan.

Tevens triggert de positieve flank van deze pulsen een oscillator gevormt door N2 en N3. De blokspanning van deze oscillator heeft dus dezelfde frequentie als de videopulsen en tevens vallen van beide Signalen de positieve flank sasen.

Deze positieve flank zal later in het machinetaal programma worden gebruikt als referentiestart voor het nemen van samples.

Voor we de interface kunnen gebruiken, moeten we eerst met potneter P3 de frequentie van de oscillator instellen op iets ainder dan 2400 Herz. Hie qeen frequentieaeter heeft, kan op het gehoor afqaan door eerst te luisteren naar de 2400 Herz van een weersatelliet, en de oscillatorfrequentie iets lager dan deze frequentie in te stellen (ca. 2360 Herz).

Als we nu een ontvanqer aansluiten op de interface en we wachten tot we het geluid van een weersatelliet horen, dan aoeten we eerst PI en P2 zo instellen, dat de pulsbreedte varieert tussen ca. 100 en 300 nicroseconden. Ook dit is eventueel op het gehoor af te regelen door PI zo in te steilen dat het signaal naar de Tape ree. nog net zuiver klinkt. Haar een oscilloscoop is hierbij toch wel handiq ... PI bepaalt de versterking en P2 het contrast.

**De DAI Coaputer kan voor veel dingen gebruikt worden, «aar**  bovengenoemde toepassing zal velen van u vreemd voorkomen. **Toch is het aet vrij eenvoudige aiddelen aogelijk oa foto's, afkoastig van weersatellieten, zichtbaar te aaken op een TV schera. Hat hiervoor nodig is, zal in dit verhaal aan de orde kosen,** 

**Eerst iets over weersatellieten. Zij kunnen verdeeld worden in globaal twee groepen. De eerste soort draait aet de aarde aee en staat daardoor stil ten opzichte van de aarde (dit heet Geostationair). Deze satellieten vinden we op ca. 36000 KB hoogte loodrecht boven de evenaar.** 

**Doordat ze ten opzichte van de aarde stil staan, fotograferen ze steeds hetzelfde gedeelte van deze aarde.** 

**De tweede soort draait rond de aarde via noord- en zuidpool (ongeveer) en staan daardoor niet stil t.o.v. de aarde. Bovendien is hun vlieghoogte 'slechts' 800 - 1500 Ki. Met deze tweede soort wil ik ae verder bezighouden.** 

**Een qevolg van deze noord-zuid baan is dat dit soort satellieten slechts dan te ontvangen is, wanneer ze over Hest Europa 'vliegen' en dan nog aaar gedurende aaxiaaal 20 ainuten. Bij iedere oawenteling verschuift de baan van de satelliet 15 graden, zodat na een halve dag weer opnieuw ontvangst aogelijk is. De satelliet vliegt dan echter in oagekeerde richting.** 

**0a weersatellieten te kunnen ontvangen hebben we (u raadt het**  al) een ontvanger nodig. Wanneer u handig bent is zo'n ont**vanqer zelf te aaken. Later zal een leverancier qenoead worden waar bouwpakketten en kant-en-klaar ontvangers te koop zijn.** 

**Het siqnaal wat we ontvangen bestaat uit een toon van 2400**  Herz en de eigenlijke video informatie zit in de amplitude **van dit signaal (Aeplitude Modulatie AM).** 

**Hanneer we dit siqnaal qelijkrichten houden we sinusvoraiqe pulsen over waarvan de hoogte een «aat is voor een licht- of donker niveau .** 

**De frequentie van deze toon is echter niet continu. Twee aaai per seconde wordt deze onderbroken door een toon van een andere frequentie. Deze korte toon geeft het begin aan van een nieuwe beeldlijn aan, want weersatellieten aaken eigenlijk qeen foto van de aarde, aaar zij 'scannen' deze lijn voor lijn** 

**af, net zoals een TV schera wordt opgebouwd. Per seconde zendt een satelliet dus twee beeldlijnen uit, aaar dat geldt alleen voor de Russische satellieten. Aaerikaanse satellieten zenden per seconde vier beeldlijnen uit, nl twee beeldlijnen van het zichtbare gedeelte van de aarde +wolken, en twee lijnen van het Infra Rode gedeelte . Hierdoor kunnen tevens foto's welke 'snachts ontvangen worden zichtbaar geaaakt worden.** 

**De aooiste foto's koaen echter van de Russische satellieten**  Meteor 120 en - 240, zodat we ons eerst met de weergave van **deze foto's zullen bezighouden.** 

**Het begin van iedere beeldlijn wordt door de satelliet aangegeven door een sink-puls. Bedurende een zekere tijd wordt het video signaal onderdrukt (vergelijk het TV signaal) en hierop zal een later te behandelen aachinetaal prograaaa reageren door te beginnen op een nieuwe regel.** 

**Goed, wat we dus ontvangen is een toon van 2400 herz welke**  in amplitude (sterkte) varieert. Om later de foto meerdere **«alen te kunnen weergeven neaen we deze toon tijdens de ontvangst op een cassette recorder of (beter) bandrecorder op.** 

**Als we de toon rechtstreeks op de band zetten. zullen we echter later bij de weergave last kunnen krijgen van zg, Drop-outs.** 

**Dit is het kort weg vallen van het geluid tijdens weergave door stof of siechte plekken op de band. Als het geluid wegvalt zien we dat aeteen in een kleurverandering op het TVschera.** 

**0a dit te voorkoaen vora ik het signaal eerst oa tot pulsen die in lengte afhankelijk zijn van de aaplitude van het ontvangen signaal. Met andere woorden: als ik na het qelijkrichten van het 2400 Herz signaal een 'halve sinusvoraiqe puls' krijg met een HÖBE amplitude, dan zet ik een puls aet een LANBE pulslengte op de band.** 

**De hard-ware die ervoor zorgt dat de video inforaatie wordt oagezet naar pulsen van variabele lengte, is niet erg ingewikkeld, Ik zal hier later verder op ingaan.** 

**Als we een geslaagde opname hebben geaaakt, staan op de band pulsen, die bij weergave naar de coaputer gaan. De coaputer heeft behalve deze pulsen nog een tweede signaal nodig, nl een klok signaal. Dit tweede signaal wordt in de weergave hardware opgewekt door een oscillator die precies dezelfde frequentie heeft als de video puls-frequentie. Hat de coaputer nu tijdens weerqave van de foto aoet doen** 

**is het volgende:** 

**1 - Hacht tot de video-inforaatie qedurende enige tijd laag blijft (trigger sink puls),** 

- **2 Kijk hierna steeds na het hoog worden van de klok hoe lang de video puls duurt,**
- **3 Maak afhankelijk van de puls-lengte een witte, donker-grijze, licht-grijze of zwarte punt als dit kan (zie verder,.),**

**Verder aoet de coaputer natuurlijk de aldus geaaakte punten (dot's) op de juiste plaats op het beeldschera plaatsen, en stoppen als het schera vol is,** 

**Het aantal pulsen (halve sinusvoraiqe video-pulsen) per beeld lijn is echter groter dan het aantal dot's wat de DAI op een lijn kan plaatsen.** 

**Twee beeldlijnen p/sec aet een pulsfrequentie van 2400 Herz betekent per beeldlijn een kleine 1200 pulsen (2400/2 - sink puls ), De DAI koat niet verder dan 336 dots,** 

Daarom plaatsen we ten eerste een gedeelte van de beeldlijn **niet op het schera ,en ten tweede plaatsen we van het wel zichtbare qedeelte slechts de helft (1 video puls HEL, de volgende NIET enz.) . Met een INPUT statesent is de grootte van het linker gedeelte van het totale beeld wat overgeslagen aoet worden, in te voeren.** 

**De coaputer zal na de sink-puls eerst dit qedeelte overslaan, vervolgens de helft van het vervolg van de beeldlijn displayen tot de regel op het schera vol is, en tenslotte weer wachten op de volgende sink-puls.** 

**Na 256 lijnen keert het Bachine taal prograaaa terug naar BASIC en wacht tot een toets wordt ingedrukt.** 

wordt vervolgd...

# weersatelliet foto's op uw tv-scherm

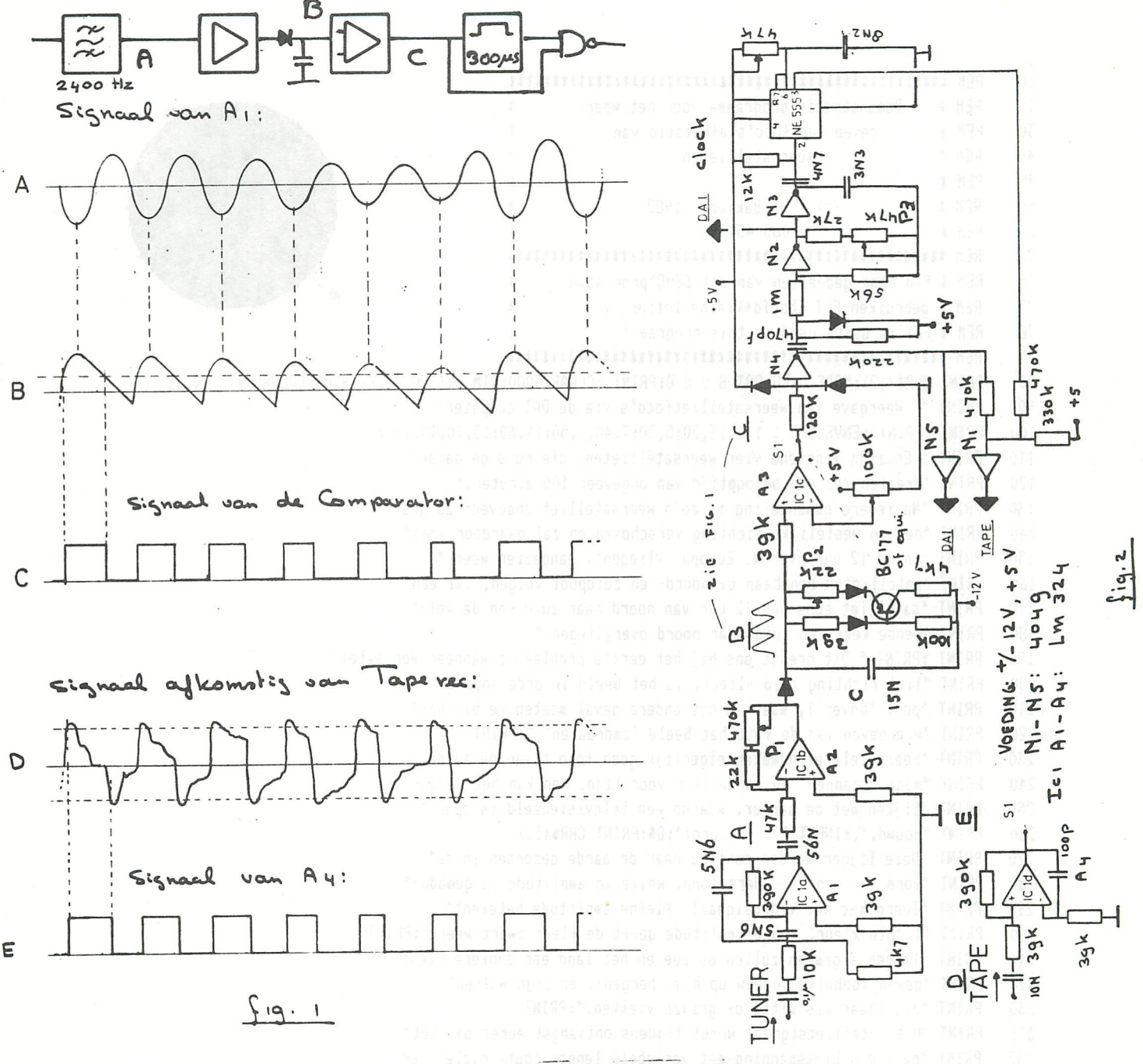

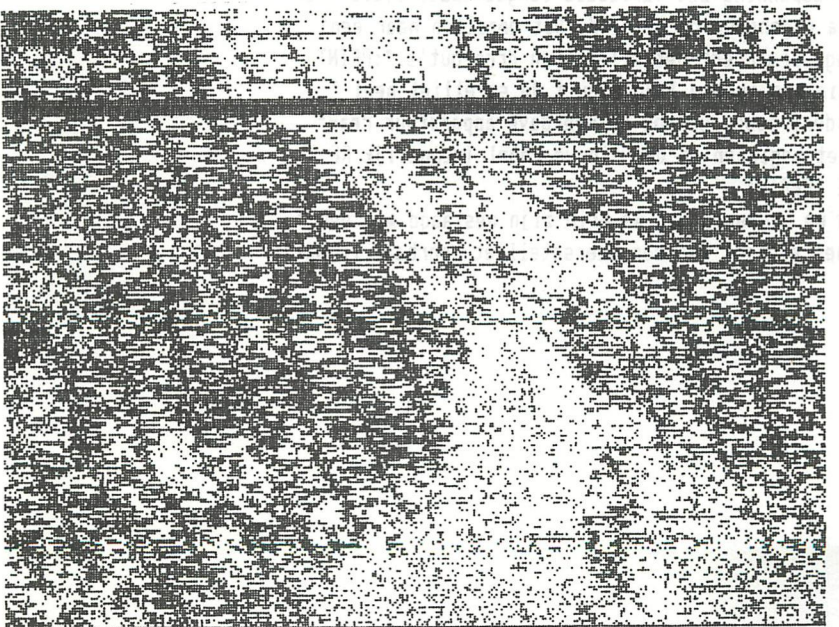

163

10 20 REM<sub>\$</sub> Demonstratie programma voor het weer-30 REM \* geven van foto's afkomstig van REM \* 40 weersatellieten REM # 45 50 REM #  $(c)$ H. Bakker 1982 REM \* 085-451394 60 70 75 REM # Een paar gedeelten van dit DEMO"programma  $77$ REM # gebruiken FGT (hoofd+kleine letters) 78 REM # FGT is being used in this program !! 79 PRINT CHR\$(12):MODE 0:COLORT 8 0 8 0:PRINT :CLEAR 5000:DIM A%(100.0),F(16.0):COLORG 1 5 10 15 80 90 PRINT " Weergave van weersatellietfoto's via de DAI computer" 100 PRINT :PRINT :ENVELOPE 1 1, 10; 3, 20; 5, 30; 7, 40; 9, 50; 11, 60; 13, 70; 15, 100; PRINT " Er zijn minstens vier weersatellieten, die rond de aarde" 110 120 PRINT "draaien met een omlooptijd van ongeveer 100 minuten." PRINT "Na iedere omwenteling is zo'n weersatelliet ongeveer 25 gra-" 130 140 PRINT "den in westelijke richting verschoven en zal daardoor eens" 150 PRINT "in de 12 uur over W. Europa 'vliegen'. Aangezien weer-" 160 PRINT "satellieten een baan om noord- en zuidpool volgen, zal een" 170 PRINT "satelliet eens per 12 uur van noord naar zuid, en de vol-" 180 PRINT "gende keer van zuid naar noord overyliegen." PRINT :PRINT " Dit brengt ons bij het eerste probleem : wanneer een satel-" 190 PRINT "liet richting zuid vliegt, is het beeld in orde (noord-" 200 PRINT "pool 'boven'), maar in het andere geval moeten we bij het" 210 220 PRINT "weergeven van de foto het beeld 'omdraaien'.":PRINT 230 PRINT "Weersatellieten maken eigenlijk geen foto's van de aarde," 240 PRINT "maar 'scannen' de aarde lijn voor lijn. Men kan het verge-" 250 PRINT "lijken met de manier, waarop een televisiebeeld is opge-" PRINT "bouwd."::INPUT " (return)";D\$:PRINT CHR\$(12) 260 PRINT "Deze lijnen worden continu naar de aarde gezonden in de" 270 280 PRINT "vorm van een 2400 Herz toon, welke in amplitude is gemodu-" PRINT "leerd met het videosignaal. Kleine amplitude betekent" 290 PRINT "lichte kleur, grote amplitude geeft de kleur zwart weer.": PRINT 300 310 PRINT "In het algemeen zullen de zee en het land een donkere kleur" PRINT "geven (behalve sneeuw op b.v. bergen), en zijn wolken" 320 330 PRINT "zichtbaar als witte of grijze vlekken.":PRINT PRINT "Het satellietsignaal wordt tijdens ontvangst eerst omgezet" 331 PRINT "naar een blokspanning met variabele lengte (duty cycle), en" 332 333 PRINT "wordt daarna opgenomen op de band. Dit omzetten naar een" 334 PRINT "blokspanning vermindert het effekt van drop-out's.":PRINT 340 PRINT "Aan het begin van iedere lijn stuurt de satelliet heel " PRINT "even een andere toon, waarop de weergave apparatuur rea-" 350 PRINT "geert met het beginnen op een nieuwe regel (vergelijk RE-" 360 PRINT "TURN & LINE FEED)." 370 380 PRINT "Goed, laten we aannemen dat we erin zijn geslaagd met een " PRINT "ontvanger het signaal van een weersatelliet hoorbaar te ma-" 390 395 PRINT "ken."

PRINT " Dit geluid klinkt ongeveer zo....: (return)"; 400 FOR XX=1 TO 100:AX(XX)=SQR((10000.0-(100.0-XX)\*(100.0-XX)-XX\*XX)/2.0):NEXT XX:INPUT D\* 410 MODE 6A:QZ=XMAX/2.0:PRINT CHR\$(12):COLORT 1 8 8 0 (ps) ne a BUOM maan madupage su deep made TM199 420 PRINT: PRINT " ## GELUID OP KANAAL 1 & 2 ##" b nev hednede den dem bemsappade IN199 430 FOR XX=1 TO 50:DOT RND(XMAX),RND(YMAX) 15:NEXT XX at bisdisor or mabouraced ab in the service inter-440 FOR XX=1.0 TO 100.0:SOUND 1 1 10 3 FREQ(50.0\$XX) o eb jsban naveprase jam primot ebuoraz in TW189 450 DRAW Q%-A%(X%),75+X% Q%+A%(X%),75+X% 10:NEXT X% and a series of the service sopies and the service of the service of the service of the service of the service of the service of the service of the service of the service of 460 470 SOUND 1 1 10 1 FREQ(2400.0):FILL QZ-AZ(XX)-30.0,XX+42+XX/3 QZ-AZ(XX)-5.0,XX+73+XX/4 1 480 FILL QX-AX(XX)-10.0,XX+XX/3+58 QX-AX(XX)-14.0,XX+XX/3+62 5 802803 198 ns . about and bisedi 490 IF X%=25.0 THEN GOSUB 550 500 DRAW QX-A%(X%)-10.0,X%+X%/3+60 Q%-A%(X%)-1.0,X%+75 %% /qote adsol 8Ai sh nav responsional bar "Nage 510 IF Z%=15.0 THEN WAIT TIME 8:Z%=1:60TO 510de for insertainada shape take was taken a same of this 520 SOUND 1 1 8 0 FREQ(1300.0):NEXT XX:SOUND OFF These above fed fain assessment to a terminal state in the second 530 Falar is mere well and the stop is the spray of the start and a space of WAIT TIME 100:60TO 620 540 PRINT :PRINT " Dit is de 2400 Herz toon waarvan de amplitude veranderd" (200 maar parts 550 PRINT "overeenkomstig de beeldinformatie (Amplitude geModuleerd)." anss a feas allege and 560 Jeod Teampig betiv dan me vand 300 st ne. 18199 WAIT TIME 250: RETURN 570 PRINT CHR\$(12):PRINT " Dit is een toon van een andere frequentie, welke het begin" aan of the as 580 PRINT "van iedere video lijn aangeeft (trigger burst)." and 0001 may bosterese ass and land TRIRS 590 PRINT "Deze toon is kort hoorbaar aan het begin van iedere lijn."; MUDB polog of getal and an ange 600 WAIT TIME 250:RETURN 9:0.1=39:1.1=39:0.05=50:0.005=10.1=3.1 20000000 13:13:428-38 33:13 610 .<br>1808:0.1=3P.P.0=30:0.P=33:0.081=Y:0.01=at\*: amsonsving mave efisamofa. moov 620 REM FOR XX=1.0 TO 16.0:F(XX)=SIN((XX\*PI)/8.0):SOUND 1 1 15 3 FREQ((17.0-XX)\*100.0) ==== 0.5=33 6.000 621 622 Q=XMAX:SP=6.0:CC=15.0:X=1.0<br>More E.FMUT(2DF 0.15 625 626 MODE 5:ENVELOPE 0 15 630 C=GETC:WAIT TIME 10  $640$ C=GETC: IF C=0.0 THEN 650080010.00 - MAYER (0002 80208:0.1=7:0.01 9372 0.8 KANY 06 State Can 650 PRINT CHR\${12}:COLORT 8 0 8 O:MODE 04=00:0.01=7:0.05=1:"ensit fol - ideabnac www.hoow.iim.he4"=& . 30 660 PRINT "De computer ontvangt dus bij weergave van de band +/- 2400" (138-1:00 BMI TTOMATTERS) 200 670 PRINT "maal p/sec. een puls van wisselende lengte. De taak van de" and waard op de staat beg 680 PRINT "computer is te herkennen wanneer de puls begint (herkennen"<br>PRINT "van de positieve flank) en dan te kijken hoelang de puls"<br>PRINT " 690 700 PRINT "hoog blijft. Afhankelijk van de pulslengte vormt de computer" about beste andere de to deter 710 PRINT "een zwarte, donkergrijze, lichtgrijze of witte punt. Bas diese shatilone een te and and the 720 PRINT :PRINT "Het zal duidelijk zijn dat dit vormen van de punten niet" as soov dood af aan de tot 730 PRINT "te veel tijd in beslag mag nemen omdat de computer klaar" as a steadand lasopid" and a zeer 740 springersams 2 - Mad. Car 20 PRINT "moet zijn als de volgende puls begint. Daarom zal het niet" 750 PRINT "eenvoudig zijn een machinetaal programma te schrijven wat MOD MANUTER SC NURR TEARED CERT 760 PRINT "zo snel is dat de computer gebruik kan maken van de 16 kleu-" Platon 291,1881 201.0 MARC 770 PRINT "ren mode. Maar zelfs met de vier kleuren die wel mogelijk"-consciousnement de understaan and 780 790 PRINT "Bij het machinetaal programma hoort een kort BASIC program-"hetel all state all and a was a second 800 PRINT "ma. In dit programma wordt u gevraagt hoeveel punten van" WASCERT BELLISTER BELLISTER WARD CAC 810 PRINT "iedere beeldlijn u wilt overslaan (SKIP LEFT PART) on ver-"ward-ol os,al-os called east ward and 820 PRINT "volgens dient u in te voeren van welk type (Amerikaanse of" et ea.sessea aa.de aange 830 PRINT "Russische satelliet) u een foto wilt weergeven."OSI+30+3Y15+318318315310,81 0T 0, 137 804 840 850 855 860 

```
870 PRINT "Dan gaat de coaputer naar HODE 6 en begint het aachinetaal-" 
880 PRINT "prograaaa aet het starten van de bandrecorder en wacht" 
890 PRINT "even tot de bandrecorder op snelheid is gekoaen. Na ongeveer" 
900 PRINT "1 seconde begint het weergeven nadat de coaputer een juist" 
910 PRINT "triggersignaal heeft herkent." 
920 PRINT "Als het beeld wat verschijnt te licht of te donker is, dan" 
     930 PRINT "kunt u tijdens het weergeven aet de toets CURSOR LEFT het" 
940 PRINT "bee;d donkerder, en aet CURSOR RIGHT het beeld lichter" 
950 PRINT "krijgen." 
960 PRINT "Het indrukken van de TAB toets stopt het aachinetaal pro-" 
970 PRINT "graaaa. Druk niet op de BREAK toets, want dit stopt wel" 
980 PRINT "de bandrecorder, aaar niet het prograaaa." 
990 PRINT "Als het beeld vol is, stopt de band en springt het prograa-" 
991 PRINT "aa terug naar BASIC." 
992 PRINT "De klokpuls aoet u aansluiten op BIT 0 van PORT 0 (pin 14' 
993 PRINT "van de DCE bus) en het video signaal koat binnen op pin' 
994 PRINT "16 van de DCE bus. Verbindt de andere 6 bits van port 0 aet" 
995 PRINT "nul via een weerstand van 1000 oha."¡PRINT ¡INPUT " (return)"jD» 
1000 NODE 6¡F0R X=1.0 TO 100.0¡S0UND 1 1 13 3 FREQ(50.0IX)¡NEXT X¡CQL0RG 13 9 6 2 
1010 A»="t WEERSATELLIET ONTVANGST t«¡X=1.0¡¥=200.0¡SP=6.0¡CC=2.0¡DF=l.l¡FF=1.0¡FC=2.0¡GOSUB 5000 
1020 A»="Voor inforaatie over ontvangers ¡•¡X=10.0¡Y=150.0¡CC=9.0¡DF=0.9¡FF=1.0¡G0SUB 5000 
1030 X=20.0¡CC=2.0¡A»='fa. NEC0N"¡Y=130.0¡GQSUB 5000 
1040 A»=" Coendersstraat 24,¡Y=110.0¡G0SUB 5000 
1050 At=' 9780 AA Bedua"¡Y=90.0¡GOSUB 5000 
1060 A»="Tel¡ 05900 - 14390H¡Y=70.0¡G0SÜB 5000¡FF=0.0 
1070 X=10.0¡CC=6.0¡A»=" of ¡ H. Bakker Rijnstraat 28 6811 EH Arnhea"¡Y=40.0¡G0SÜB 5000 
1080 A»=" Tel: 085 - 451394"¡Y=30.0¡G0SUB 5000 
1090 AÍ="="¡F0R X=1.0 T0 XHAX-6.0 STEP 10.0¡Y=1.0¡60SÜB 5000¡Y=YHAX-10.0¡G0SUB 5000¡NEXT 
1091 A»=nBedankt voor uw aandacht - Tot ziens"¡X=70.0¡Y=10.0¡CC=6.0¡FF=1.0¡G0SUB 5000 
1095 C=GETC¡HAIT TIHE 20¡C=GETC 
1098 C=GETC¡IF C=0.0 THEN 1098 
1099 END 
2000 COLORT 0 8 8 0 
2001 Y=245.0¡A»="Kleine aaplitude geeft witte kleur ."¡GOSUB 5000 
2002 Y=230.0¡A»=,,Grote aaplitude geeft zwarte kleur ¡"¡GOSUB 5000 
2003 Y=145.0¡A»="Klok voor de synchronisatie ¡"¡GOSUB 5000 
2004 Y=95.0¡A»="Siqnaal afkoastig van Tape recorder ¡"¡GOSUB 5000 
2005 Y=50.0¡At="0vereenkoBstige kleur van de punt op het schera ¡"¡GOSUB 5000 
2008 Y=2.0¡A»="( DRUK 0P 'RETURN' V00R VERVOLG )"¡X=50.0¡CC=8.0¡G0SÜB 5000 
2020 DRAW 0,195 XHAX,195 10¡RX=19¡GOSUB 5000 
2030 FOR XX=-9.0 TO 0¡P=ABS(2.0IXX)-9.0 
2035 FILL RX+15,20 RX+43,40 XX+13.0¡S0UND 1 0 ABS(XX) 1 FREß(2400.0) 
2040 DRAM RX+2,115 RX+16,115 15:DRAH RX+16,115 RX+16,135 15:DRAW RX+16,135 RX+32,135 15 
2042 DRAH RX+32,135 RX+32,115 15¡DRAW RX+4+P,65 RX+16,65 15¡S0UND OFF 
2044 DRAW RX-H6,65 RX+16,85 15¡DRAW RX+16,85 RX+32+P,85 15 
2045 DRAW RX+32+P,85 RX+32+P,65 15 
2050 FOR YX=1.0 TO 16.0¡RX=15tXX»2+2tYX+OX+120 
2070 DOT RZ+XZ+5, F(YZ) #XZ#3.0+195.0 15
2080 NEXT¡NEXT 
2999 HAIT TIHE 200¡RETURN 
5000 SOUND 2 1 10 3 FREQ(10.0$Y+100.0)¡C=FC»40+CC¡F=FFtt80+PFÍt40+ZF»l20+VFt#10+VFI#IO+DF 
5002 POKE t2F0,C¡P0KE i2Fl,F 
5004 POKE I2F2,X HOD 256¡P0KE »2F3,X/256¡P0KE t2F4,Y 
5006 POKE t2F5,SP¡P0KE I2F6,ID 
5008 CALLH #300,A»¡SOUND OFF ¡RETURN
```
# **DAI PERSONAL COMPUTER SCHEMATICS**

- Sheet 1 CPU
- Sheet 2 RAM DRIVE
- Sheet 3 RAM
- Sheet 4 TIMING
- Sheet 5  $ROM + I/O$
- Sheet 6 MAIN BOARD GENERAL LAY-OUT
- Sheet 7 SOUND
- Sheet 8 PADDLE
- Sheet 9 B/W TV CARD
- Sheet 10 PSU
- Sheet 11 TIMING
- Sheet 12 PAL COLOUR CARD LAY-OUT
- Sheet 13 PAL COLOUR CARD
- Sheet 14 RGB CARD LAY-OUT
- Sheet 15 RGB CARD

Now available from your club : the complete DAIpc schematics, drawn by Mr Boerrigter and co during many,many sleepeless nights... Most sheets measure about  $40cm \times 60$  cm, in professional styling. order from :

> DAInamic Heide 4 3171 WESTMEERBEEK BELGIUM

price of the complete package : 850 Bfr including mailing and VAT. This hardware information is available for personal use only !

How to order DAInamic software : send cheque in belgian francs or cash together with your order to DAInamic Heide 4 3171 WESTMEERBEEK BELGIUM.

Contact address for contribution,membership,backnumbers,the best of DAInamic 80/81: Bruno Van Rompaey Bovenbosstraat 4 3044 HAASRODE BELGIUM

"The BEST of DAInamic" will be available in august 82. You can order now all programs that have been published in these issues : "T80/81" : price : 850 Bfr. (57 programs on cassette/DCR) see contents p. 104

Also available on tape : the 23 programs published in this issue: save yourself hours of typing for 500 Bfr. name of the package : "N10".

## **p.v.b.a. A.C.S.**

Meensesteenweg 49 8800 ROESELARE Tel. 051/21 30 89

Beenhouwersstraat 87 8000 BRUGGE 050/33 08 01

# r^fl^ k ^ ^ ^ïWT

**D.I.L-ELEKTRONIKA,**  MIJNSHERENLAAN **108,**  3081 CH **ROTTERDAM Nederland TELEFOON: 010-854213** 

### **Guibernau Electronica, s.a.**

Sepulveda 104 BARCELONA-15 (SPAIN) Tel. 243-34-32

### **IDS 2000**

Rue de la Bonne Femme 11 4030 GRIVEGNEE Tel. 041/41 32 20

### **LEGOTRONICS**

Kon. Albert I laan 97 8800 ROESELARE Tel. 051/22 01 03

### **MEMOCOM**

Mini-digitale cassetterecorder

Postbus 2924 3000 CX **ROTTERDAM** - Nederland Tel. 010-148284

### **MICRO SELECT**

Toutes applications micro-électroniques Vente de systèmes et composants micro-processeur

> 3, rue Deicloche 4020 LIÈGE Tel. 041/41 28 10

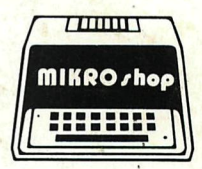

Bennenbergweg 1 3221 **NIEUWRODE** (bij **AARSCHOT) Tel. 016/56 87 70** 

**DAI** - Epson Printers - Memocom digitale cassette recorder - Barco kleurenmonitor - Software - Microlectuur - Service

### Publishing House J. VAN IN att. : L. CAMPS

Educational Software primary - secondary schools

> Grote Markt 39 2500 LIER Tel. 031/80 55 11

> > **•. •**

## **TEVETRONIC**

**Avenue Milcamps 57** 1040 BRUSSEL Tel. 02/736 61 24